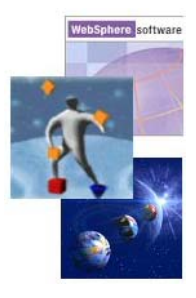

# **WebSphere MQ API Trace**

**Version 5.2.1** 

**SupportPac MA0W** 

1 November, 2012

Osamu Inoue IBM Japan, Ltd. e-mail: oinoue@jp.ibm.com IBM internal : Osamu 2 Inoue/Japan/IBM

Property of IBM

#### **Nineteenth Edition, November 2012**

This edition applies to Version 5.2.1 of WebSphere MQ API Trace and to all subsequent releases and modifications unless otherwise indicated in new editions.

#### **© Copyright International Business Machines Corporation 2005, 2012**

All rights reserved. Note to US Government Users – Documentation related to restricted rights – Use, duplication or disclosure is subject to restrictions set forth in GSA ADP Schedule contract with IBM Corp.

## **Table of Contents**

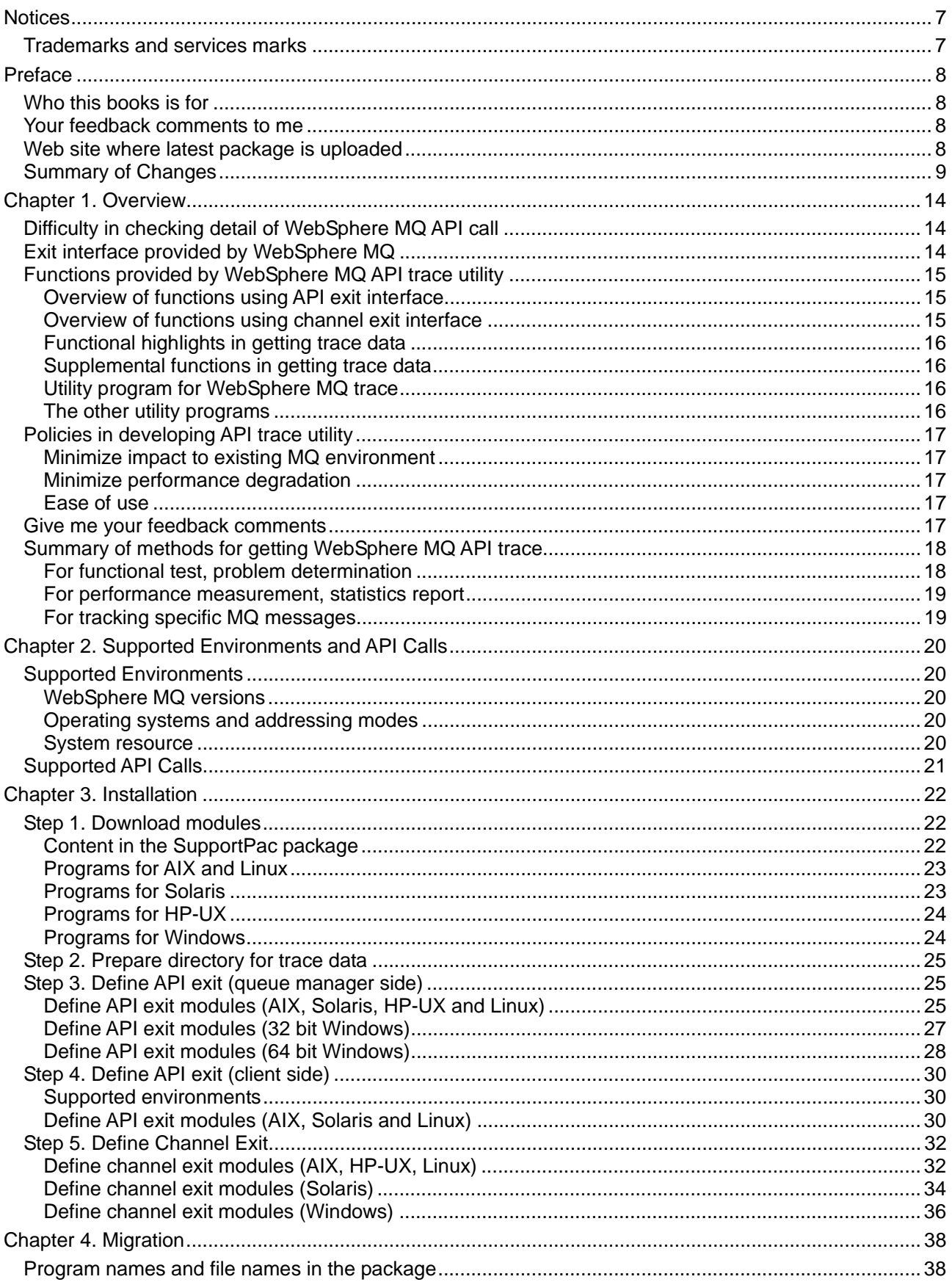

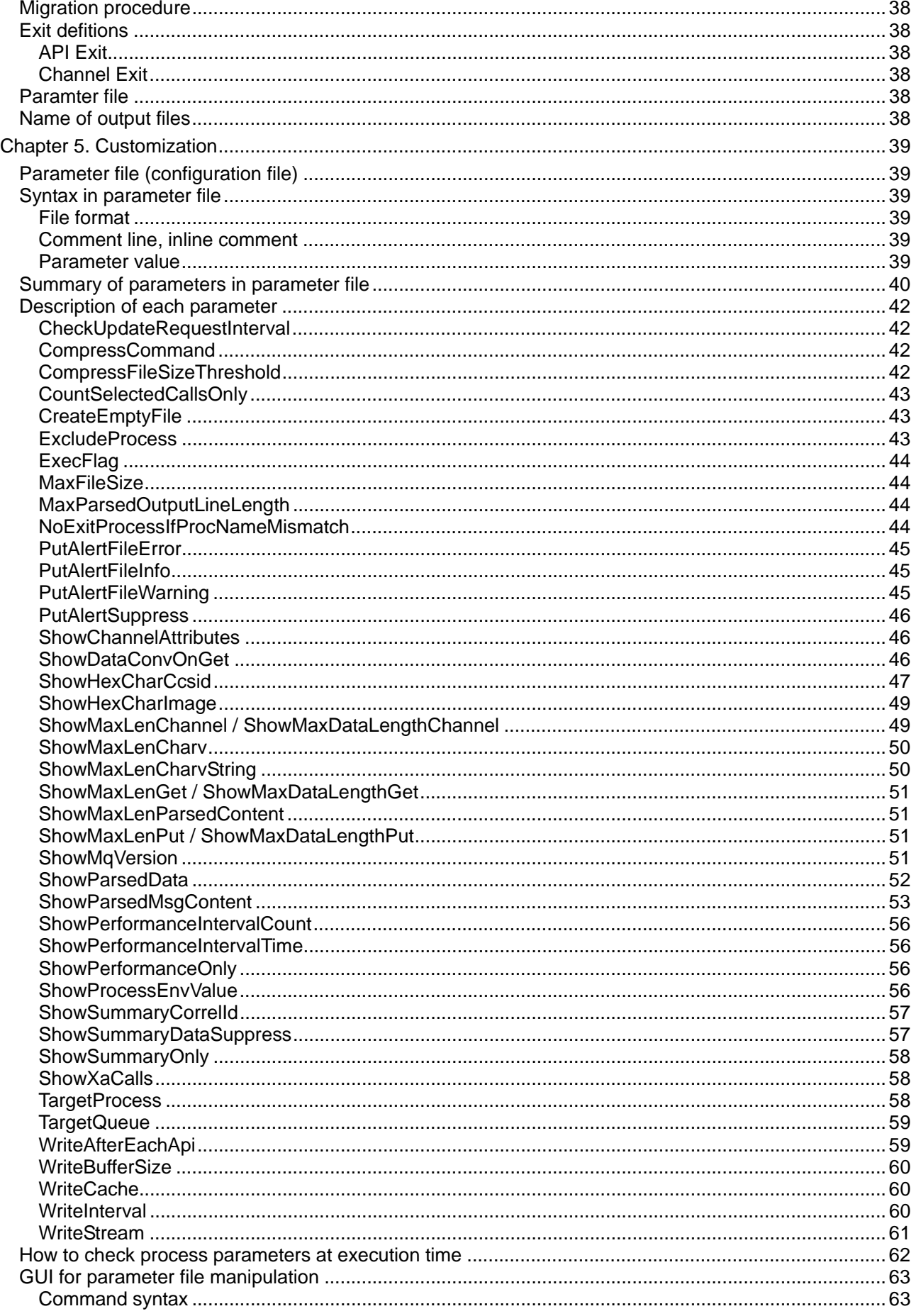

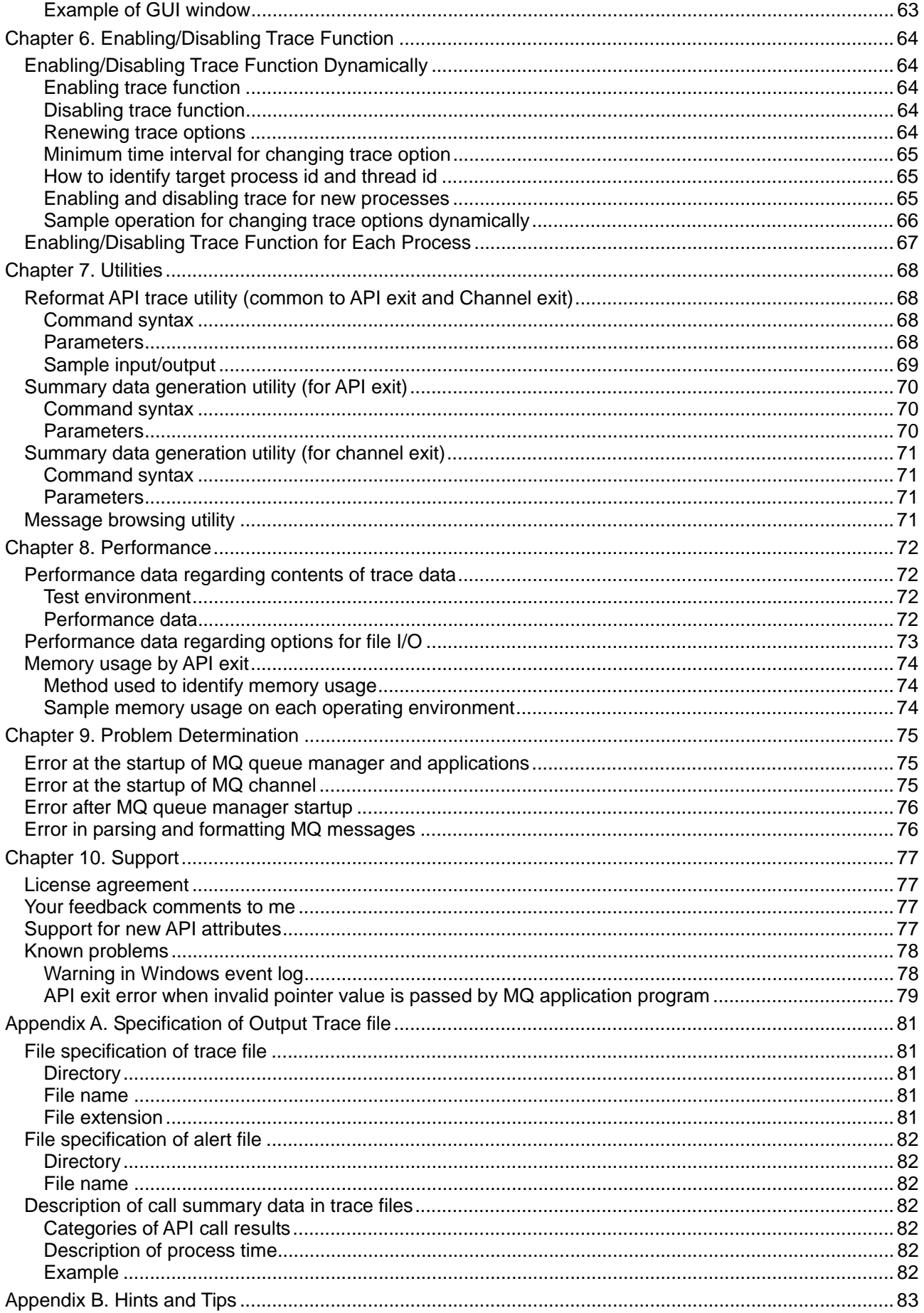

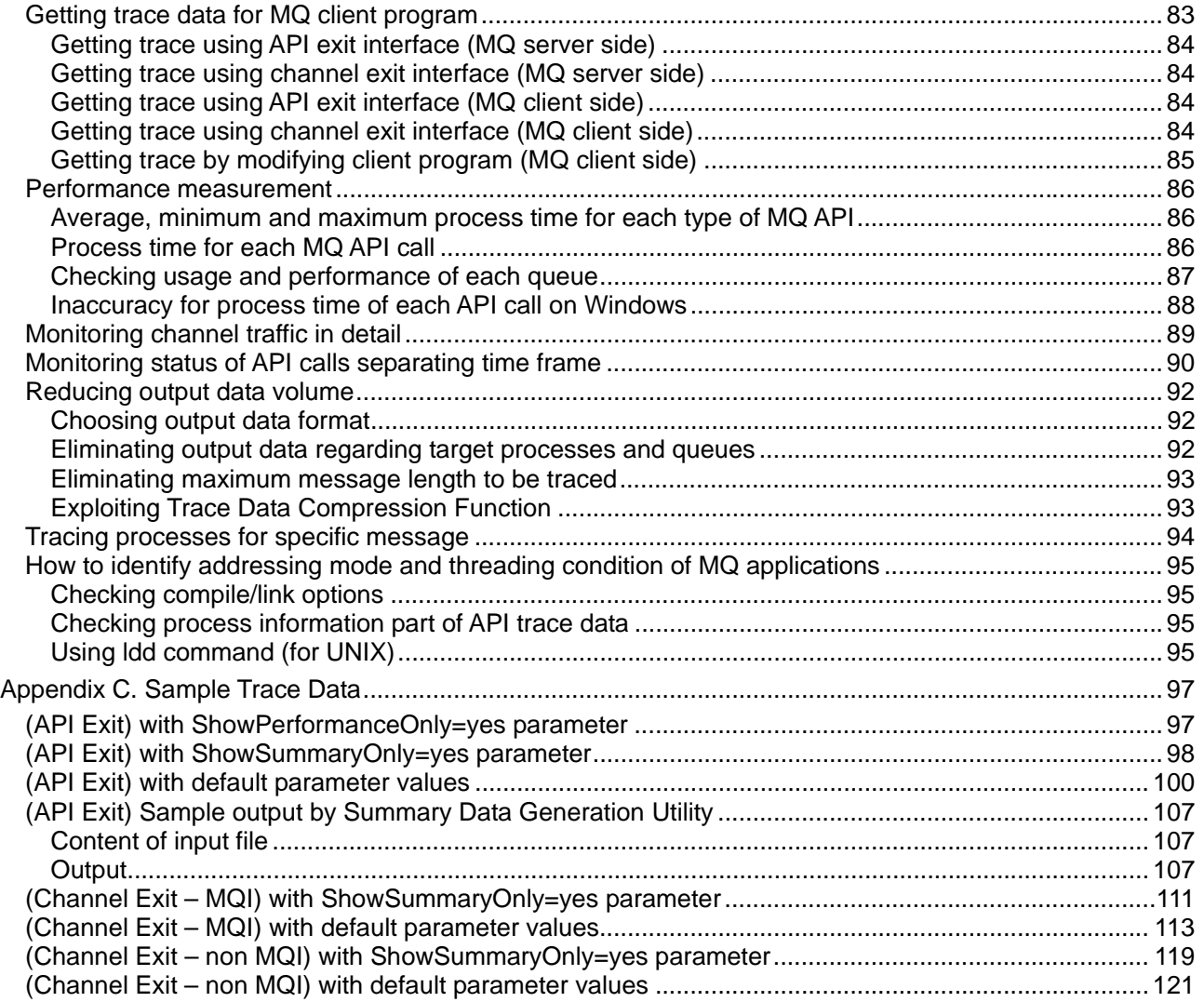

## **Notices**

l,

The following paragraph does not apply in any country where such provisions are inconsistent with local law.

INTERNATIONAL BUSINESS MACHINES CORPORATION PROVIDES THIS PUBLICATION "AS IS" WITHOUT WARRANTY OF ANY KIND, EITHER EXPRESS OR IMPLIED, INCLUDING, BUT NOT LIMITED TO, THE IMPLIED WARRANTIES OF MERCHANTABILITY OR FITNESS FOR A PARTICULAR PURPOSE.

Some states do not allow disclaimer of express or implied warranties in certain transactions, therefore this statement may not apply to you.

References in this publication to IBM products, programs, or services do not imply that IBM intends to make these available in all countries in which IBM operates.

Any references to an IBM licensed program or other IBM product in this publication is not intended to state or imply that only IBM's program or other product may be used. Any functionally equivalent program that does not infringe any of the intellectual property rights may be used instead of the IBM product.

Evaluation and verification of operation in conjunction with other products, except those expressly designated by IBM, is the user's responsibility.

IBM may have patents or pending patent applications covering subject matter in this document. The furnishing of this document does not give you any license to these patents. You can send license inquiries, in writing, to the IBM Director of Licensing, IBM Corporation, 500 Columbus Avenue, Thornwood New York 10594, USA.

The information contained in this document has not be submitted to any formal IBM test and is distributed AS-IS. The use of the information or the implementation of any of these techniques is a customer responsibility and depends on the customer's ability to evaluate and integrate them into the customer's operational environment. While each item has been reviewed by IBM for accuracy in a specific situation, there is no guarantee that the same or similar results will be obtained elsewhere. Customers attempting to adapt these techniques to their own environments do so at their own risk.

## **Trademarks and services marks**

The following terms, used in this publication, are trademarks of the IBM Corporation in the United States or other countries or both:

- $\bullet$  AIX
- z IBM
- WebSphere MQ

The following terms are trademarks of other companies:

- HP-UX Hewlett-Packard Development Company, L.P.
- Solaris Sun Microsystems, Inc.
- Windows Microsoft Corporation<br>Microsoft Microsoft Corporation
- **Microsoft Corporation**

## **Preface**

L

## **Who this books is for**

This book is for users who want to get trace data of WebSphere MQ API calls for performance measurement, analysis of MQ usage, problem determination and so on.

## **Your feedback comments to me**

Your feedback comments such as proposal for functional enhancement, usability improvement, problem reporting and so on are highly appreciated.

Please refer to "Your feedback comments to me" in page 77 for sending your comments.

## **Web site where latest package is uploaded**

The latest package is stored at the following site:

http://www-1.ibm.com/support/docview.wss?rs=171&uid=swg24010343&loc=en\_US&cs=utf-8&lang=en

## **Summary of Changes**

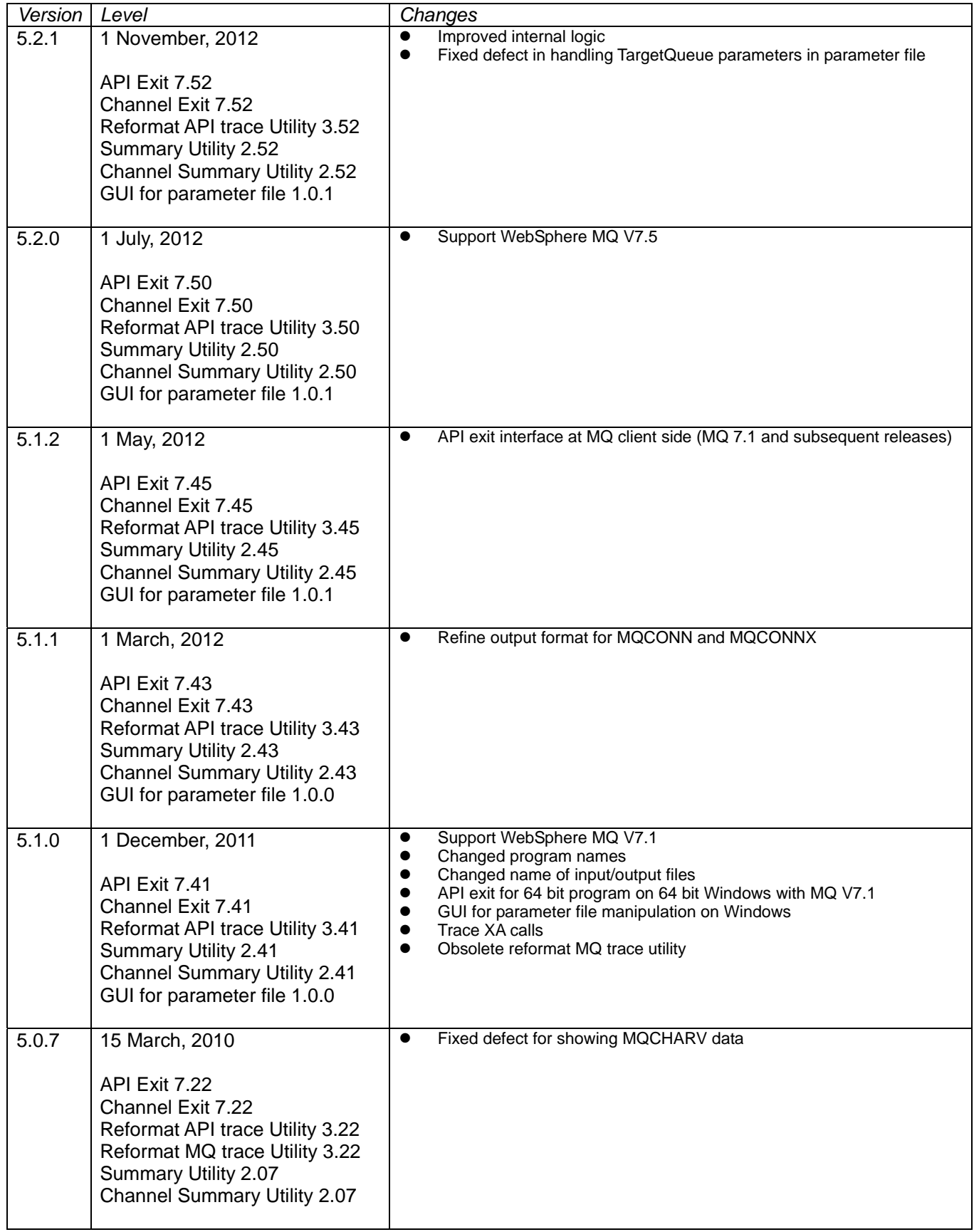

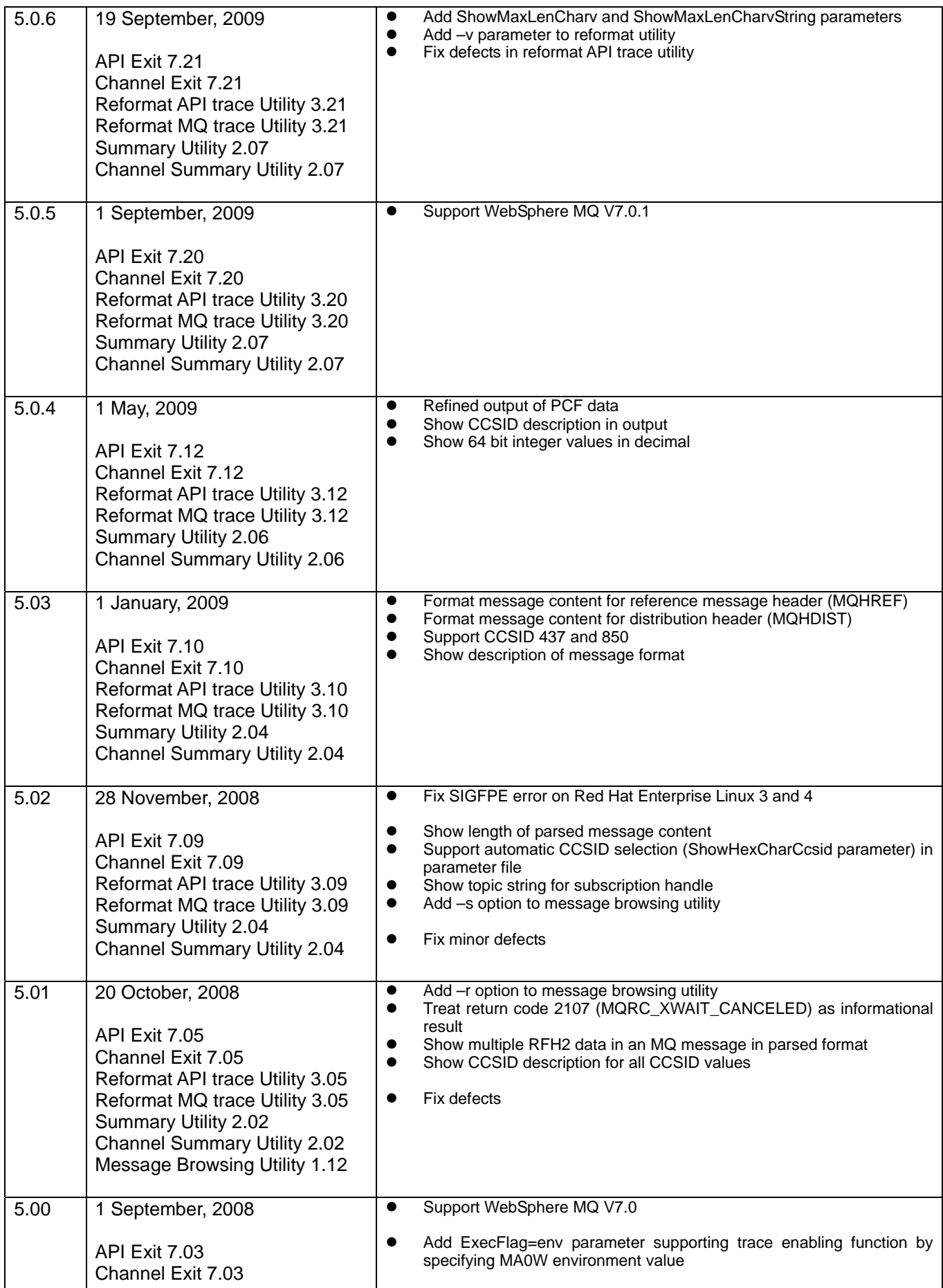

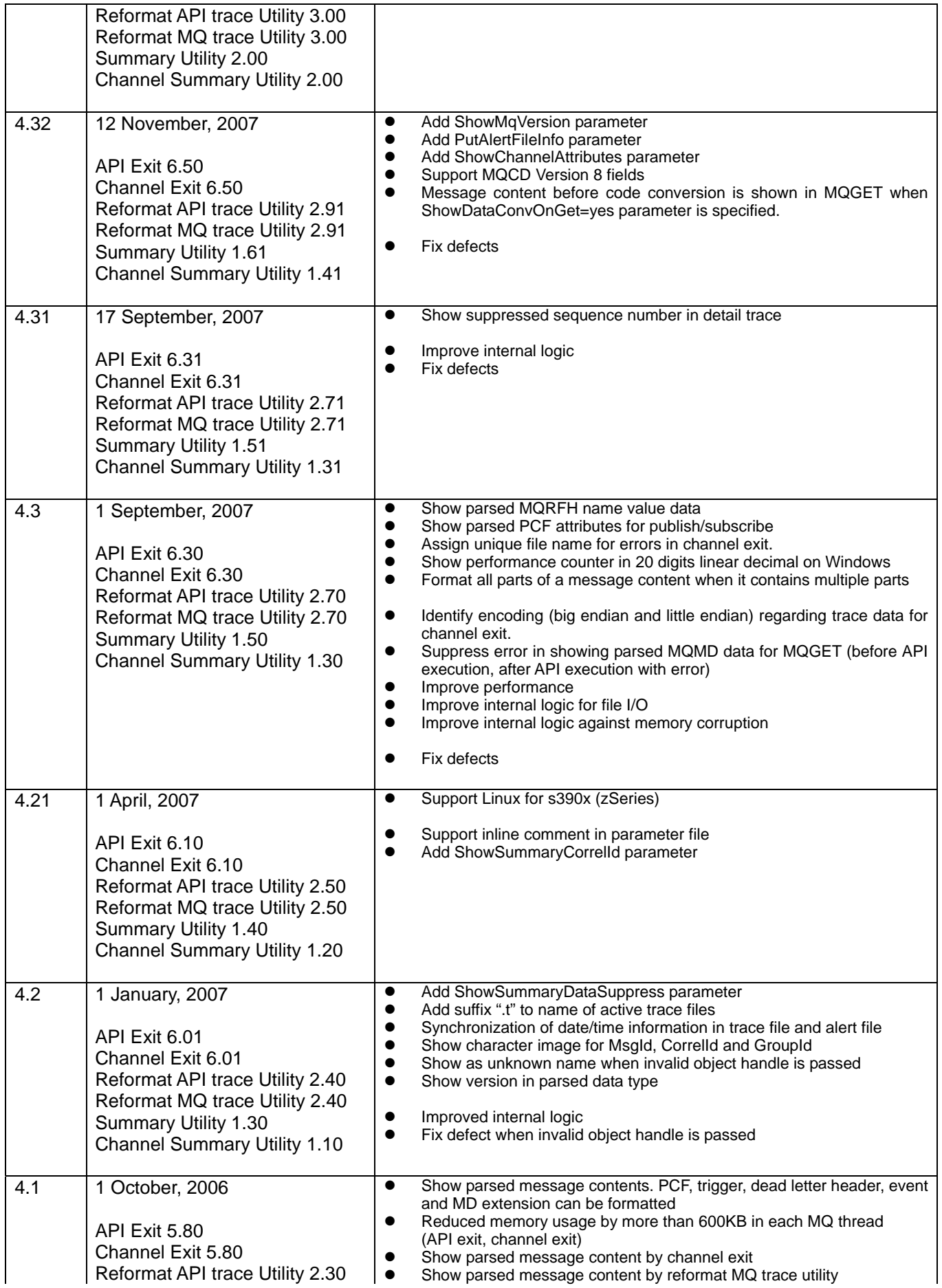

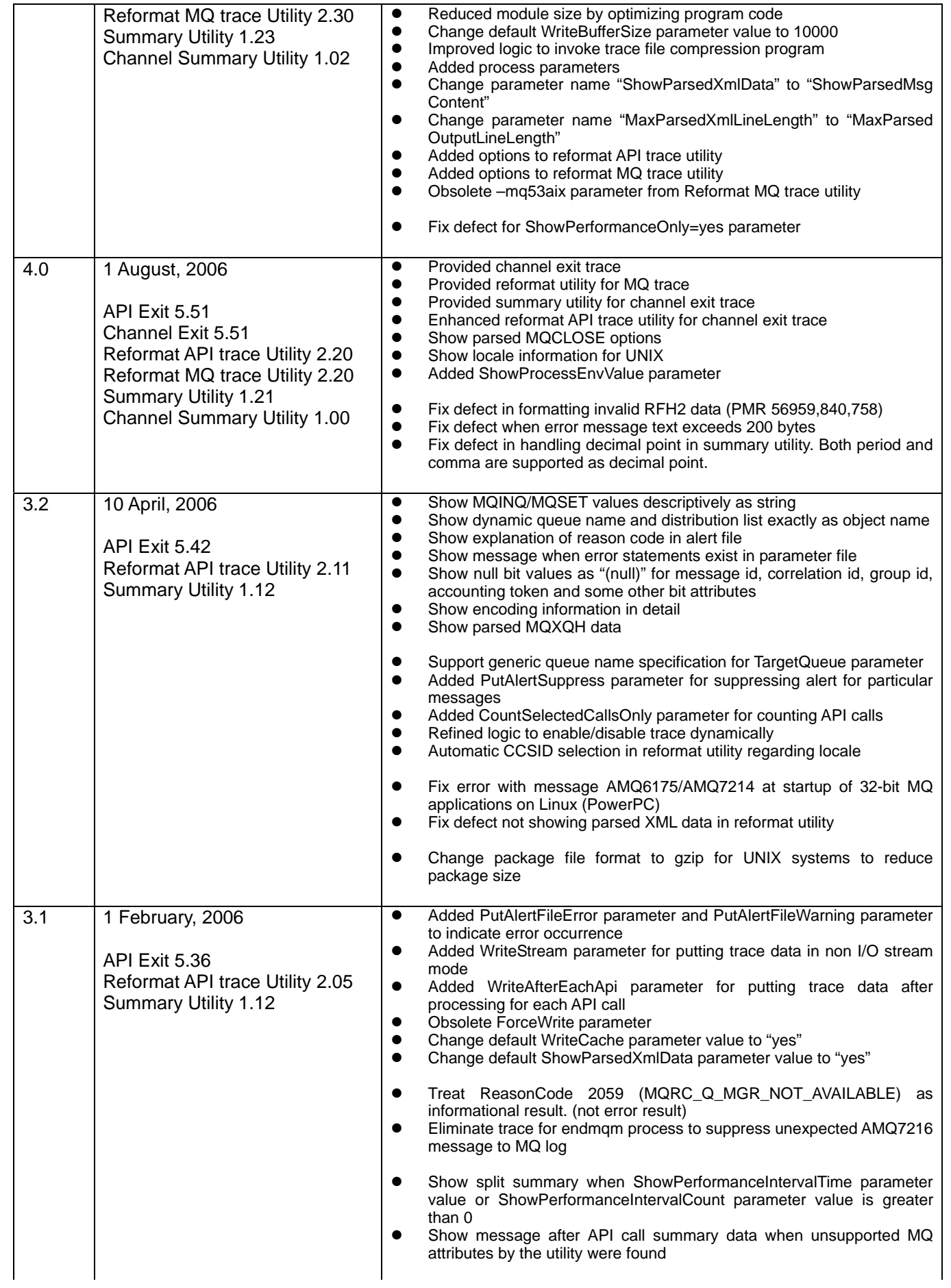

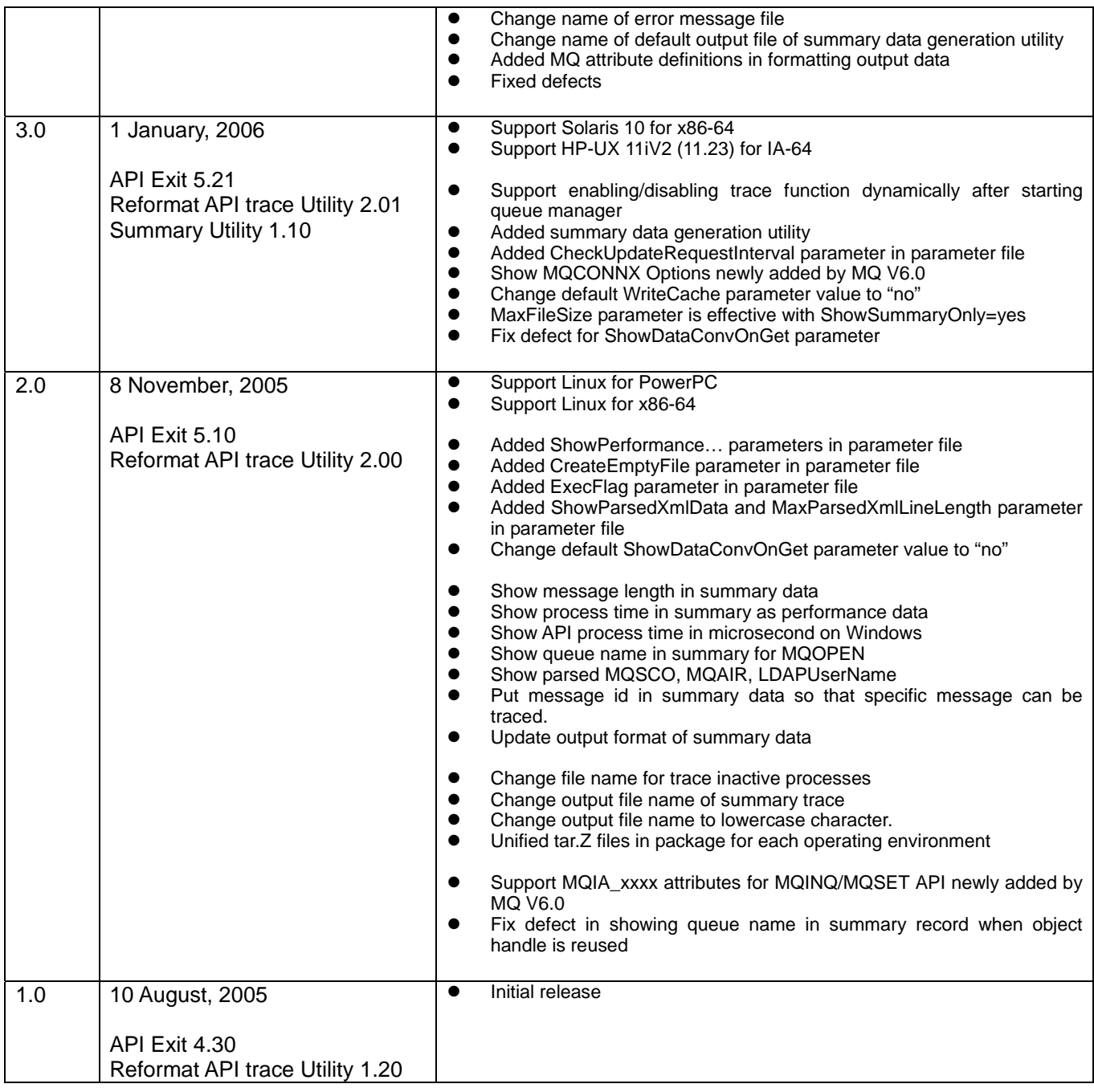

## **Chapter 1. Overview**

l,

## **Difficulty in checking detail of WebSphere MQ API call**

When WebSphere MQ (specified as "MQ" hereafter) users want to verify MQ API calls performed by application programs, one of basic methods is to look into source code of MQ application program. Source code should tell all of programming logic including MQ API calls. However it is sometimes not realistic to understand all of MQ API calls since application programs might be very complicated. In addition, it might not be realistic to identify run time message data in MQ queues by looking into MQ applications because message data might come from various external components such as database systems, online transaction systems via network and so on.

Another candidate to check MQ API call by application programs is to use MQ tracing facility. But it is not easy for general users to understand trace data at a glance because API parameters are shown just in hexadecimal representation and character representation. It is also not suitable for long time trace regarding huge data volume.

The objective of API trace utility is to provide method to trace all MQ API calls including parameters and process results in easy way.

## **Exit interface provided by WebSphere MQ**

WebSphere MQ V5.3 has newly introduced exit interface to interact with each MQ API call. API exit can be invoked both before API execution and after API execution. In calling API exit programs, all parameters passed by MQ API caller are passed to API exit as they are. All parameters returned by MQ are also passed to API exit after API execution.

In addition to API exit, exit interface in sending and receiving message data via MQ channels has become available.

## **Functions provided by WebSphere MQ API trace utility**

### **Overview of functions using API exit interface**

By understanding exit interface provided by MQ, you will find that all MQ API calls can be captured completely using API exit interface. API trace utility provides trace function of MQ API calls exploiting API exit interface. Users can identify detail of MQ API calls as actual results without looking into program logic of MQ application programs.

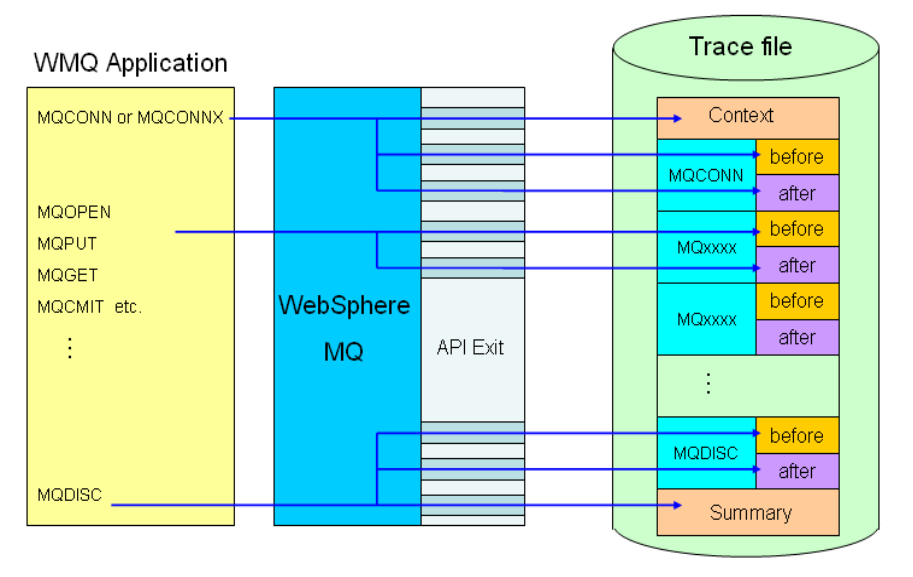

### **Overview of functions using channel exit interface**

In addition to API trace described previously, MQ messages transferred via MQ channels can be traced exploiting channel exit interface. Detail information in sending and receiving message via channels can be traced in addition to channel status information provided by MQ administration interface.

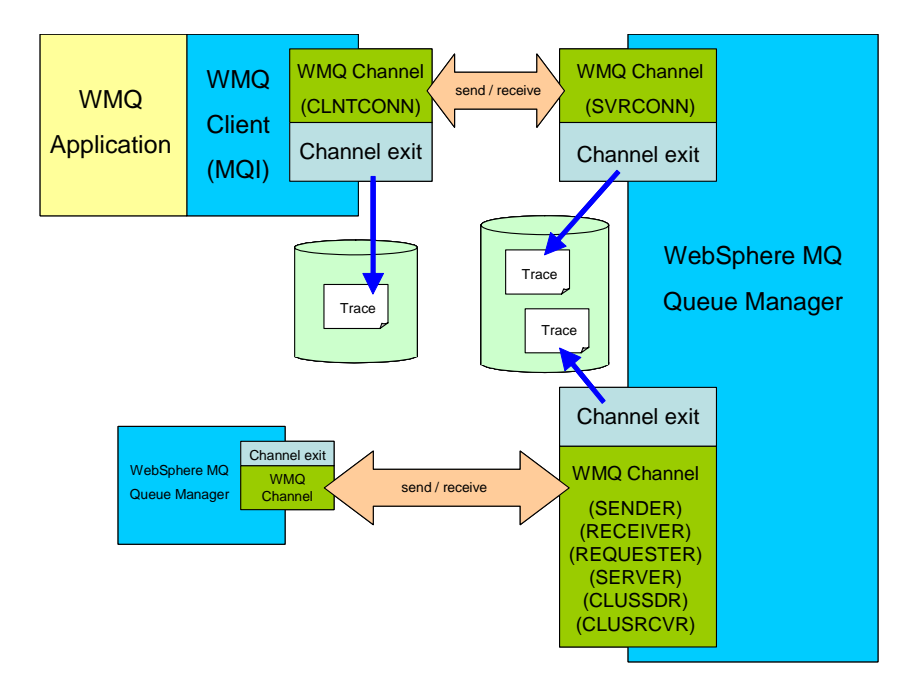

### **Functional highlights in getting trace data**

- All parameter values passed by MQ applications can be traced completely. (API exit)
- All parameter values set by MQ can be traced completely including completion code and reason code. (API exit)
- Time before API call, time after API call and process time of each API call are shown for each API call. Time unit is in microsecond on UNIX systems. On Windows, time unit is in millisecond and 64-bit performance counter based on CPU clock is shown, in addition, so that process time can be identified in detail. (API exit)
- All MQ messages transferred via MQ channels can be traced completely. (channel exit)
- Parameter values are parsed and shown in the format of easy view.
- Total call count for each API is shown as summary. Success count, warning count and fail count are also shown respectively.
- Process time of each API call is shown in detail output and summary output. Average time, minimum time and maximum time are also shown at the last of trace data. (API exit)
- Multiple byte character set (MBCS) handling is considered for text output.

### **Supplemental functions in getting trace data**

- Trace data can be put to multiple files when data volume becomes large. In default setting, new trace files are created in every 100MB trace data.
- File compression program can be invoked at the creation time of new trace file to reduce disk space usage. It is useful for long run test putting large data volume.
- Operating environment, process name, and related process/thread information are shown as a part of context information.
- Target queue name and/or process name to be traced can be specified to eliminate unnecessary data for minimizing output data and also for minimizing performance degradation.
- Alert files can be generated when MQ API call error occurs. User can find MQ API call errors more easily by finding alert files.

### **Utility program for WebSphere MQ trace**

Utility for reformatting and adding parsed information to trace data generated by WebSphere MQ trace function is provided.

### **The other utility programs**

- Utility program for reformatting and adding parsed information to trace data generated by API trace utility is provided.
- Utility program to generate API call summary is provided. API call data in multiple trace files can be summarized into a summary data.
- Utility program to summarize API call count, result count, average/minimum/maximum process time, process statistics for each queue is provided.
- Utility program to browse messages in a queue is provided.

## **Policies in developing API trace utility**

The utility has been developed based on the following policies.

### **Minimize impact to existing MQ environment**

Only system function calls for file I/O for putting trace data and reading parameter file, getting process time information, asynchronous compress program invocation (optional), memory allocation and free at termination are performed in API Trace Utility modules. No other system calls such as shared memory access, semaphore operation, mutex operation, timer wait and new thread creation exist in the utility to minimize impact to existing MO environment

### **Minimize performance degradation**

By optimizing program logic, efforts to minimize performance degradation in using the utility have been made. Efforts to minimize memory usage have also been made.

### **Ease of use**

Considerations for simple installation, ease of use and ease in reading/understanding output trace data have been made. Users can understand the utility with basic MQ skills and reference of WebSphere MQ API call interface.

## **Give me your feedback comments**

Your feedback comments such as proposal for functional enhancement, usability improvement, problem reporting and so on are highly appreciated. Please do not hesitate to send it.

Please send your comments to the following e-mail address either using ma0w\_your\_comment\_to\_me.txt file in this package or free form.

e-mail: oinoue@jp.ibm.com<br>IBM internal: 0samu 2 Inoue/Jap Osamu 2 Inoue/Japan/IBM

## **Summary of methods for getting WebSphere MQ API trace**

Methods for getting trace of MQ API calls performed by MQ application programs and MQ messages transferred via MQ channels are summarized in the following charts. Choose best method regarding your objectives for getting trace data and processing environment.

### **For functional test, problem determination**

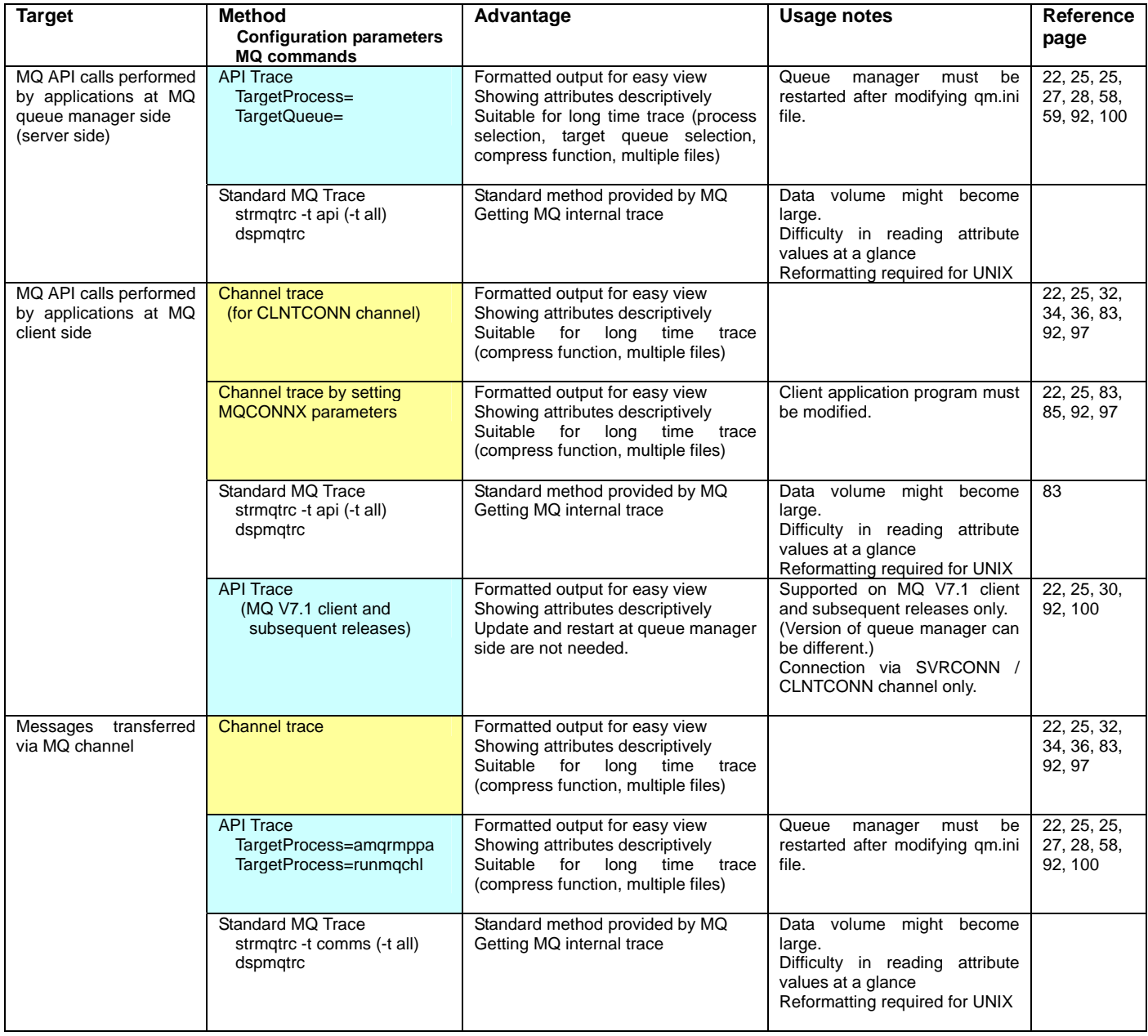

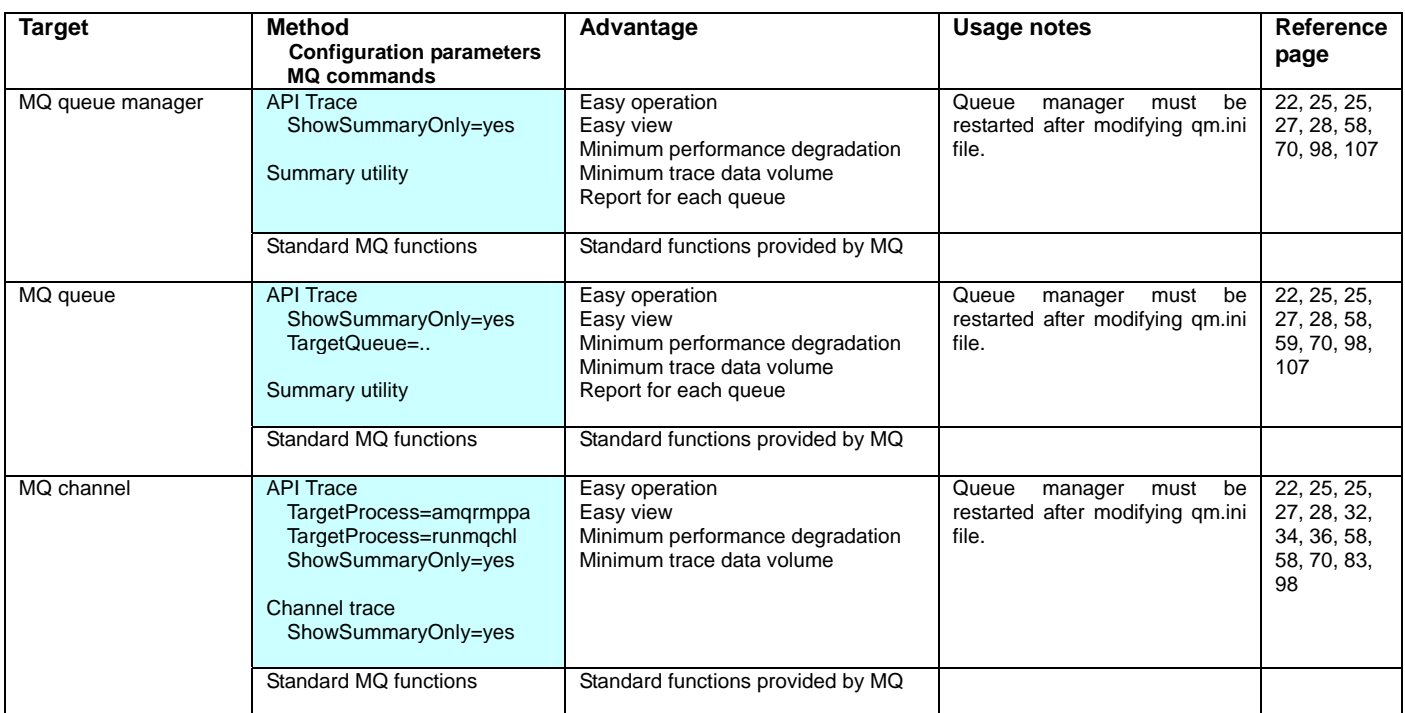

## **For performance measurement, statistics report**

## **For tracking specific MQ messages**

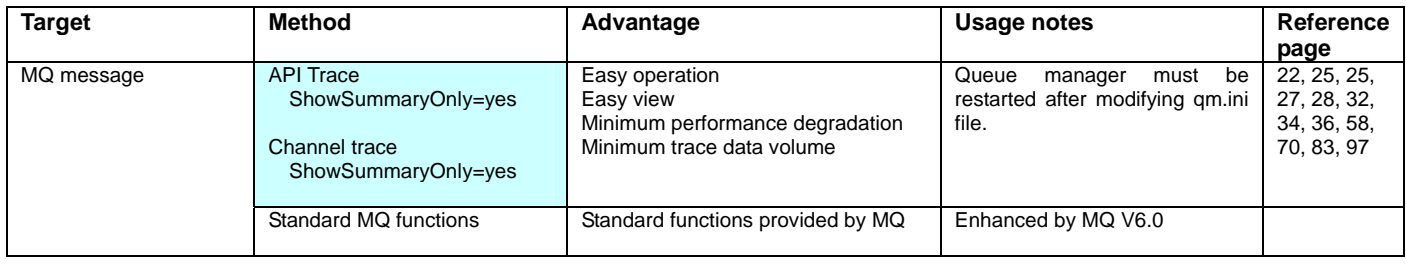

## **Chapter 2. Supported Environments and API Calls**

## **Supported Environments**

### **WebSphere MQ versions**

l,

The following MQ versions are supported by the utility.

- WebSphere MQ Version 7.5
- WebSphere MQ Version 7.1
- WebSphere MQ Version 7.0.1
- WebSphere MQ Version 7.0
- WebSphere MQ Version 6.0 (This version is now end of service.)

### **Operating systems and addressing modes**

Operating environments and addressing modes supported by the utility are shown in the following chart..

Programs provided in this SupportPac should work normally on the operating environments listed in the chart as far as they are supported by WebSphere MQ.

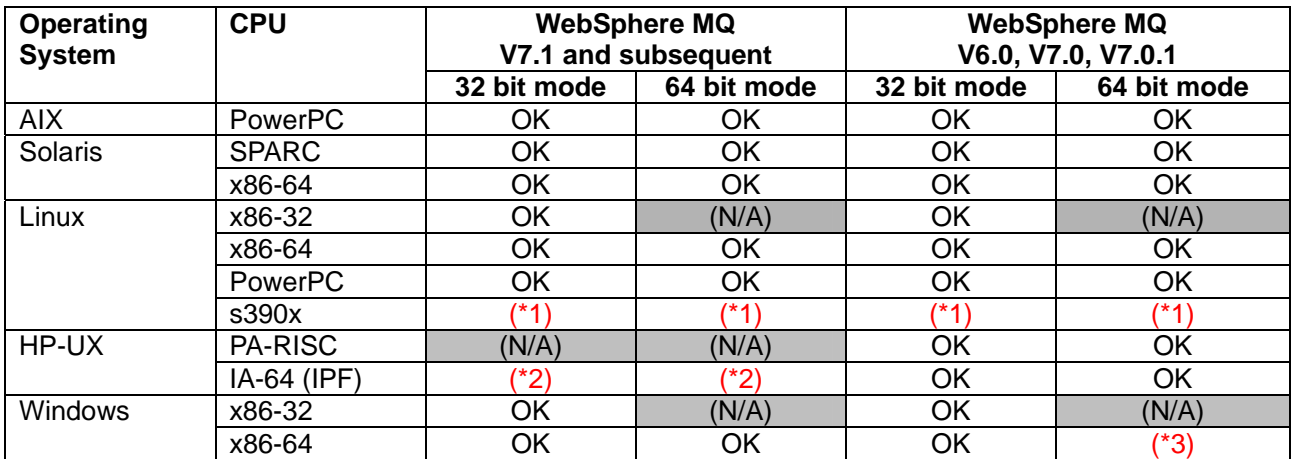

(\*1) Not supported due to missing environment though the platform was supported in the previous versions.

- (\*2) Programs are built on MQ V7.0.1. Restrictions exist with MQ V7.1.
- (\*3) API exit for 64 bit application programs are not supported.

### **System resource**

Efforts to minimize system impact in using the utility have been made by optimizing program logic.

For throughput regarding CPU usage, memory usage and required disk space, refer to "Chapter 8. Performance".

## **Supported API Calls**

The following chart shows trace capability of the utility for each WebSphere MQ API call. It is based on the provision of API exit interface by WebSphere MQ.

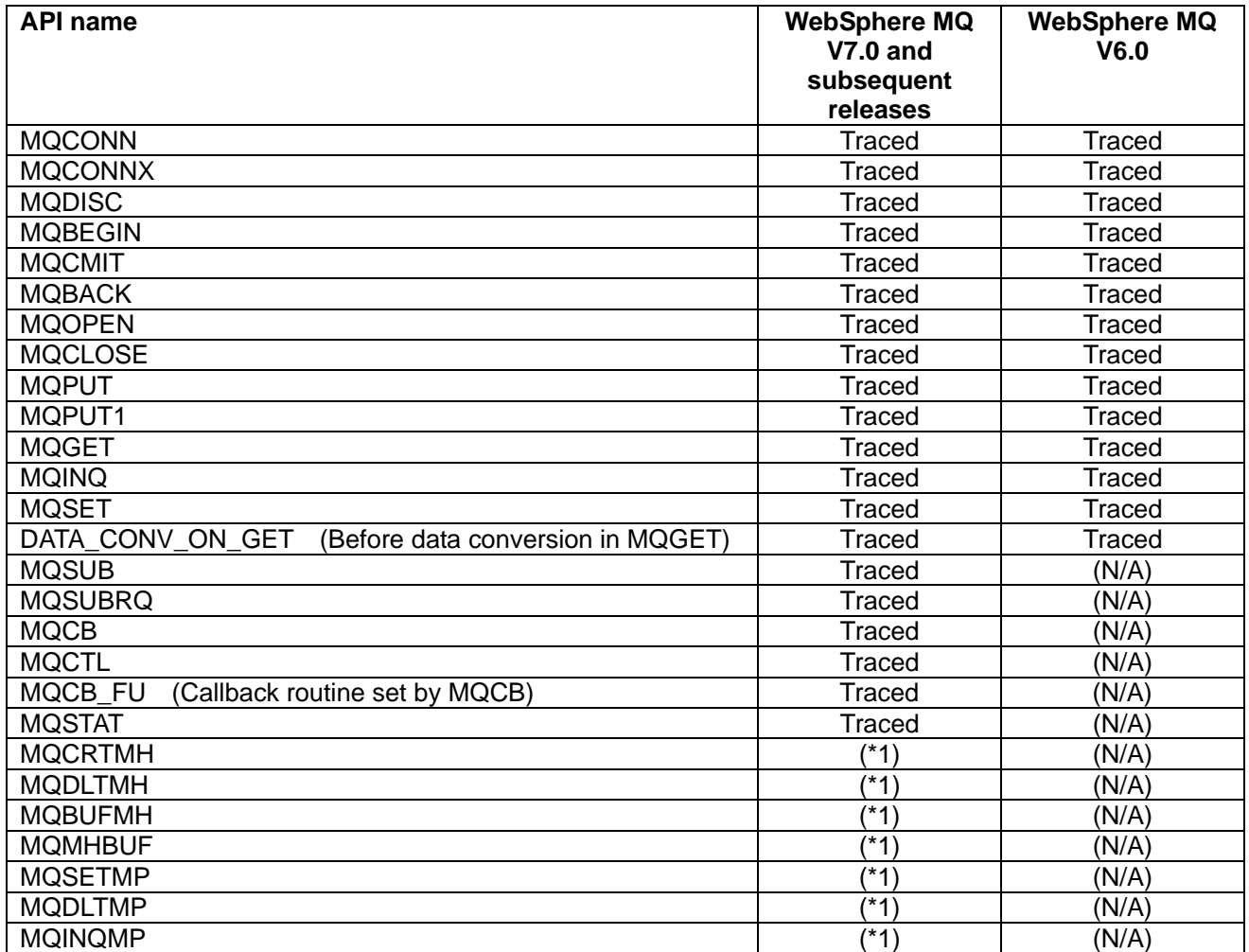

(\*1) Not traced because API exit interface is not provided by MQ.

## **Chapter 3. Installation**

L

Step 1 and 2 are common steps required for all users. The other steps are optional.

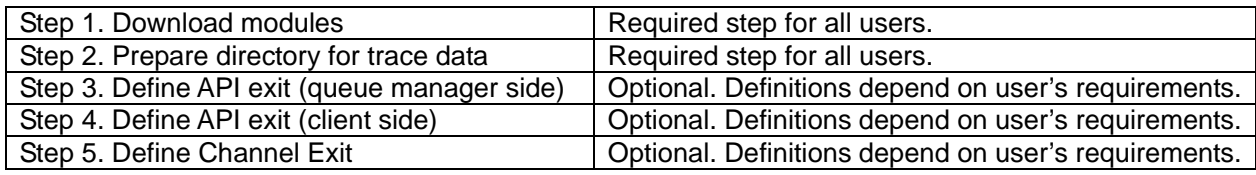

## **Step 1. Download modules**

### **Content in the SupportPac package**

Download package file and extract files in it. The following files are to be extracted:

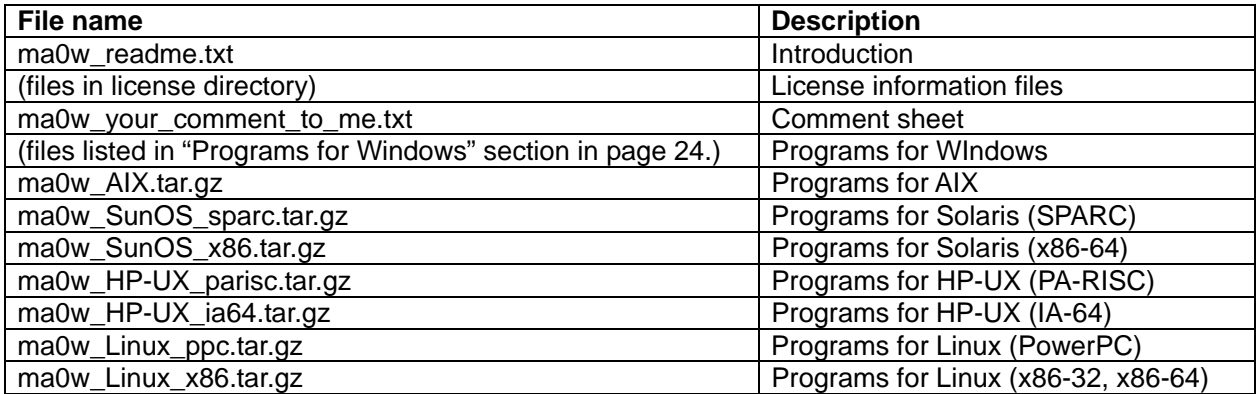

For UNIX environments, unpack .tar.gz files after transferring to target operating environment in binary mode. Commands for unpacking are as follows:

gunzip ma0w\_xxxxx\_yyyyy.tar.gz tar -xvf ma0w\_xxxxx\_yyyyy.tar

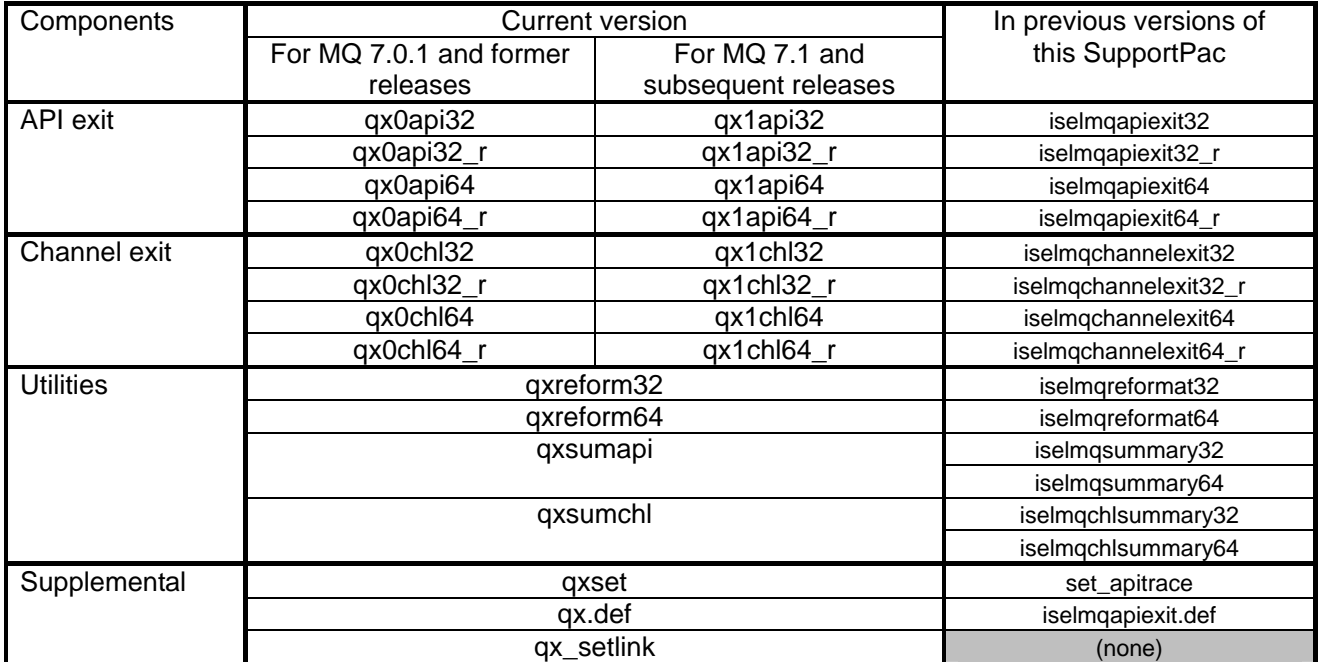

## **Programs for AIX and Linux**

## **Programs for Solaris**

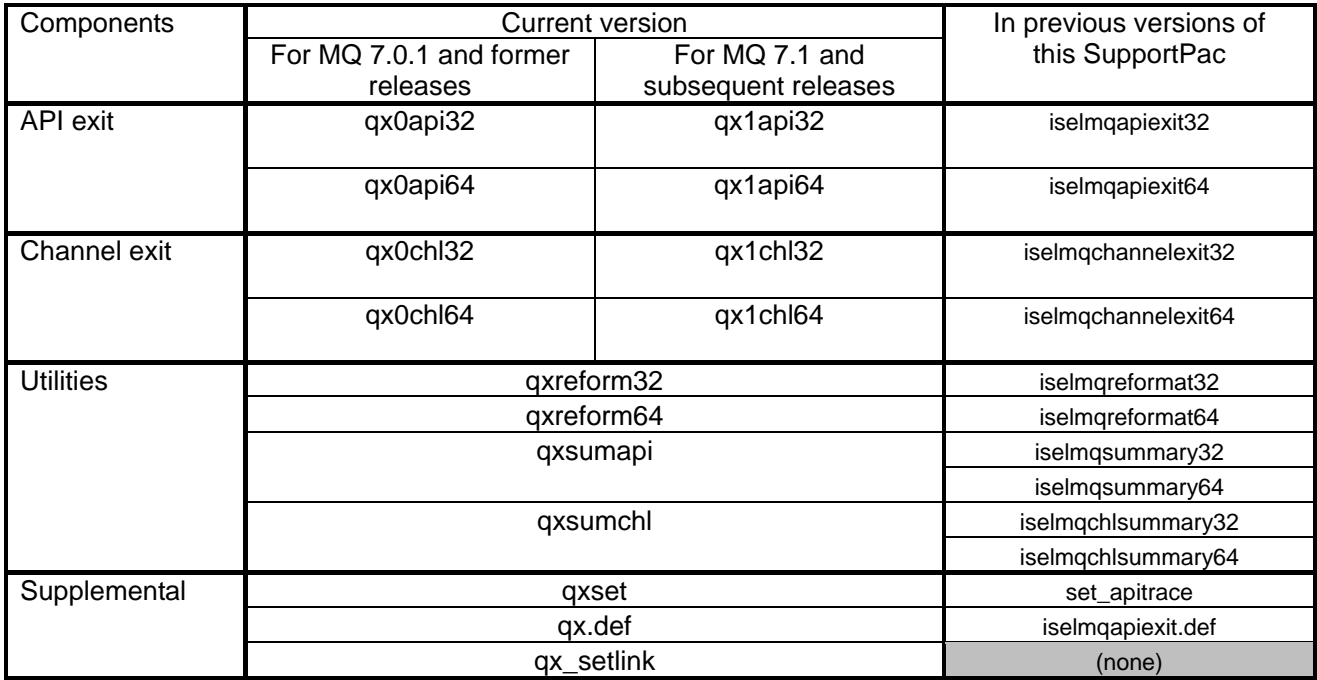

## **Programs for HP-UX**

Programs are built on MQ V7.0.1.

With MQ 7.1 and subsequent releases, programs should work only under primary installation environment.

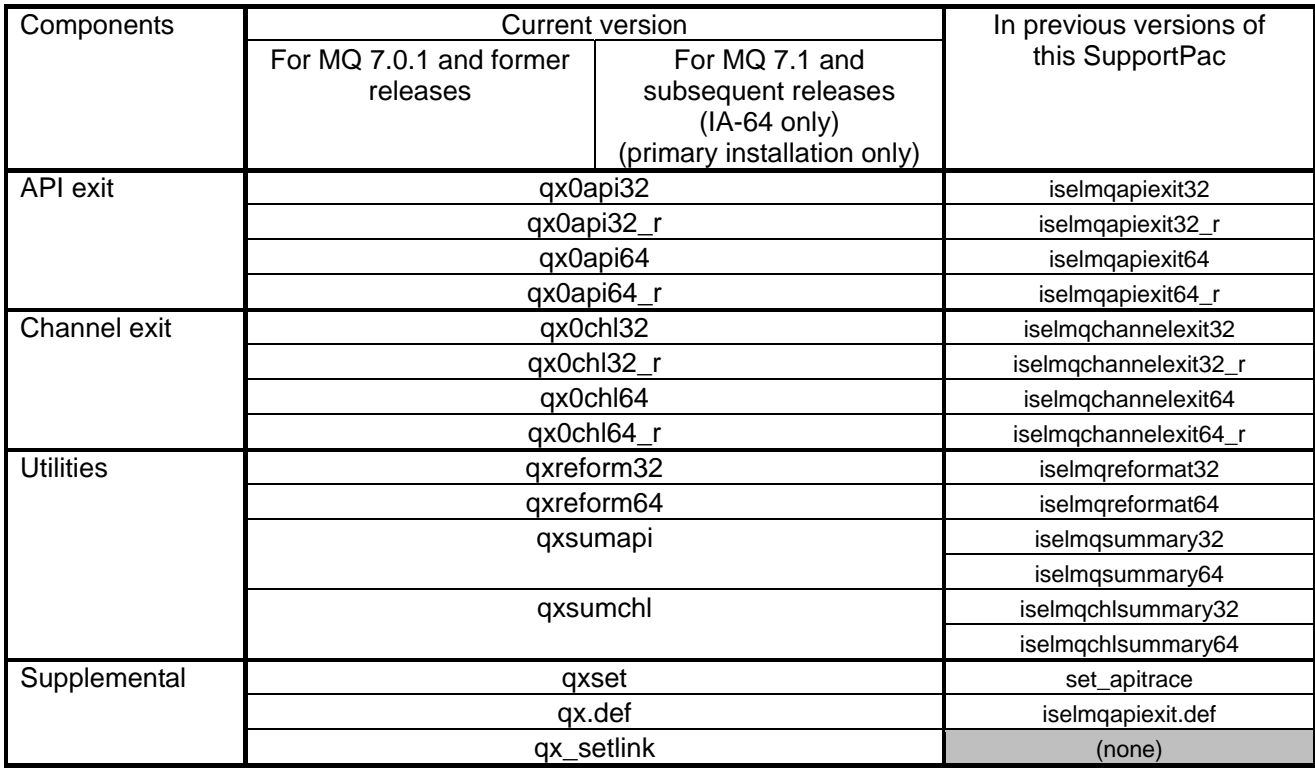

## **Programs for Windows**

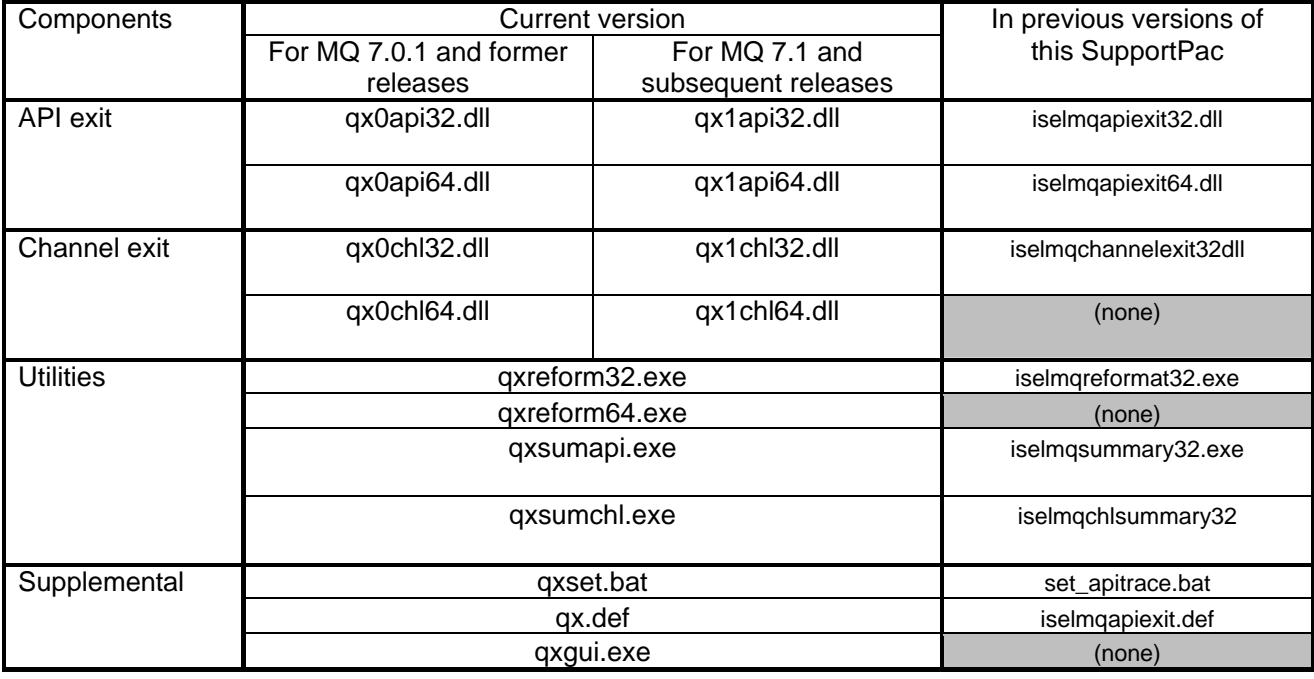

## **Step 2. Prepare directory for trace data**

Prepare a directory where trace data is to be put. It must be met the following conditions.

- Directory must be write-accessible by group mqm users.
- Total length of directory name cannot exceed 32 bytes.

## **Step 3. Define API exit (queue manager side)**

### **Define API exit modules (AIX, Solaris, HP-UX and Linux)**

#### **(Step 3-1) Change access permission and module ownership**

Exit modules are loaded as part of MQ modules. They must be executable by all local MQ users. The following commands are example for granting file access.

chmod 755 <download\_directory> chmod 755  $\langle parent\ directories\ of\ down\ load\ directory\rangle$ chmod 755  $\langle$ *download directory* $>$ /qx\* chown mqm:mqm  $\langle download\ directory\rangle$ qx\*

#### **(Step 3-2) Define symbolic link to exit modules**

Symbolic links to exit modules must be defined. Move current directory to the directory where downloaded programs are unpacked and then run qx\_setlink.

cd <download\_directory> ./qx\_setlink

After execution of the script file, the following links are to be created and shown, for example.

#### **AIX:**

```
ls -l /var/mqm/exits 
    lrwxrwxrwx 1 ma0w mqm 27 Dec 08 17:32 qx0api -> /home/ma0w/package/qx0api32 
    lrwxrwxrwx 1 ma0w mqm 29 Dec 08 17:32 qx0api_r -> /home/ma0w/package/qx0api32_r 
    lrwxrwxrwx 1 ma0w mqm 27 Dec 08 17:32 qx1api -> /home/ma0w/package/qx1api32 
    lrwxrwxrwx 1 ma0w mqm 29 Dec 08 17:32 qx1api_r -> /home/ma0w/package/qx1api32_r 
    ls -l /var/mqm/exits64 
    lrwxrwxrwx 1 ma0w mqm 27 Dec 08 17:32 qx0api -> /home/ma0w/package/qx0api64 
    lrwxrwxrwx 1 ma0w mqm 29 Dec 08 17:32 qx0api_r -> /home/ma0w/package/qx0api64_r 
    lrwxrwxrwx 1 ma0w mqm 27 Dec 08 17:32 qx1api -> /home/ma0w/package/qx1api64 
    lrwxrwxrwx 1 ma0w mqm 29 Dec 08 17:32 qx1api_r -> /home/ma0w/package/qx1api64_r 
Solaris: 
    ls -l /var/mqm/exits
```
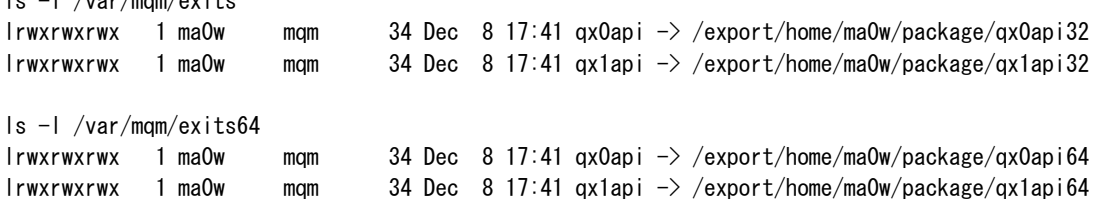

#### **HP-UX:**

```
ls -l /var/mqm/exits 
lrwxrwxrwx 1 ma0w mqm 27 Dec 08 17:30 qx0api -> /home/ma0w/package/qx0api32 
lrwxrwxrwx 1 ma0w mqm 29 Dec 08 17:30 qx0api_r -> /home/ma0w/package/qx0api32_r 
ls -l /var/mqm/exits64 
lrwxrwxrwx 1 ma0w mqm 27 Dec 08 17:30 qx0api -> /home/ma0w/package/qx0api64 
lrwxrwxrwx 1 ma0w mqm 29 Dec 08 17:30 qx0api_r -> /home/ma0w/package/qx0api64_r
```
#### **Linux:**

```
ls -l /var/mqm/exits 
lrwxrwxrwx 1 ma0w mqm 27 2011-12-08 17:45 qx0api -> /home/ma0w/package/qx0api32 
lrwxrwxrwx 1 ma0w mqm 29 2011-12-08 17:45 qx0api_r -> /home/ma0w/package/qx0api32_r 
lrwxrwxrwx 1 ma0w mqm 27 2011-12-08 17:45 qx1api -> /home/ma0w/package/qx1api32 
lrwxrwxrwx 1 ma0w mqm 29 2011-12-08 17:45 qx1api_r \rightarrow /home/ma0w/package/qx1api32_r
ls -l /var/mqm/exits64 
lrwxrwxrwx 1 ma0w mqm 27 2011-12-08 17:45 qx0api -> /home/ma0w/package/qx0api64 
lrwxrwxrwx 1 ma0w mqm 29 2011-12-08 17:45 qx0api_r -> /home/ma0w/package/qx0api64_r 
lrwxrwxrwx 1 ma0w mqm 27 2011-12-08 17:45 qx1api -> /home/ma0w/package/qx1api64 
lrwxrwxrwx 1 ma0w mqm 29 2011-12-08 17:45 qx1api r \rightarrow /home/ma0w/package/qx1api64 r
```
#### **(Step 3-3) Define API exit in qm.ini file.**

Define API exit using parameters of ApiExitLocal stanza in /var/mqm/qmgrs/*<qmgr\_name>*/qm.ini file.

#### **Parameters:**

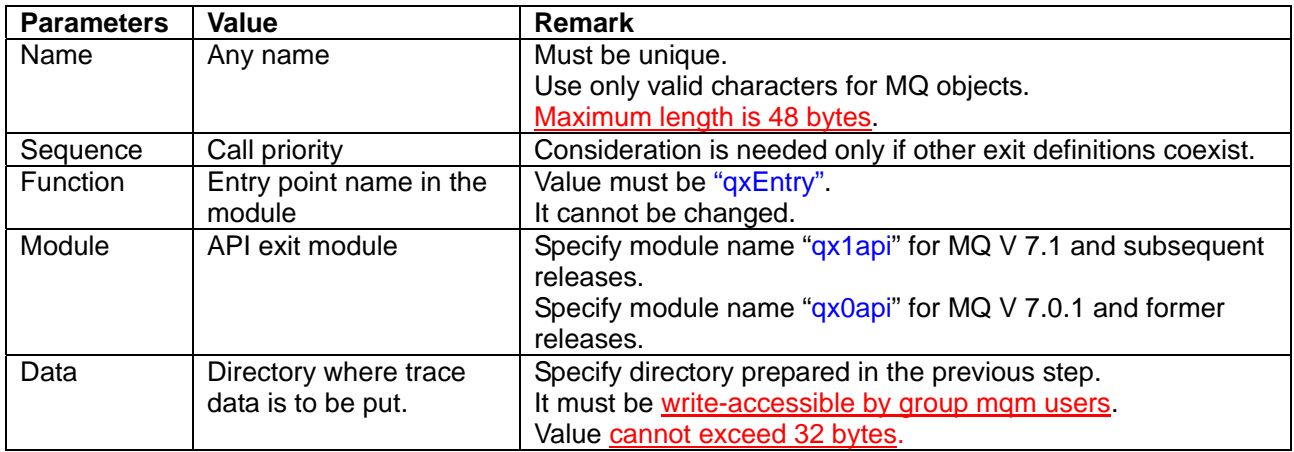

#### **Example:**

```
ExitPath: 
   ExitDefaultPath=/var/mqm/exits/ 
 ……… 
      ……… 
ApiExitLocal: 
   Name=ma0w 
   Sequence=100 
   Function=qxEntry 
   Module=qx1api 
  Data=<data_directory>
```
### **Define API exit modules (32 bit Windows)**

Open MQ Explorer window and define API exit with parameters.

### **(Step 3-1) Define API exit**

#### **Parameters:**

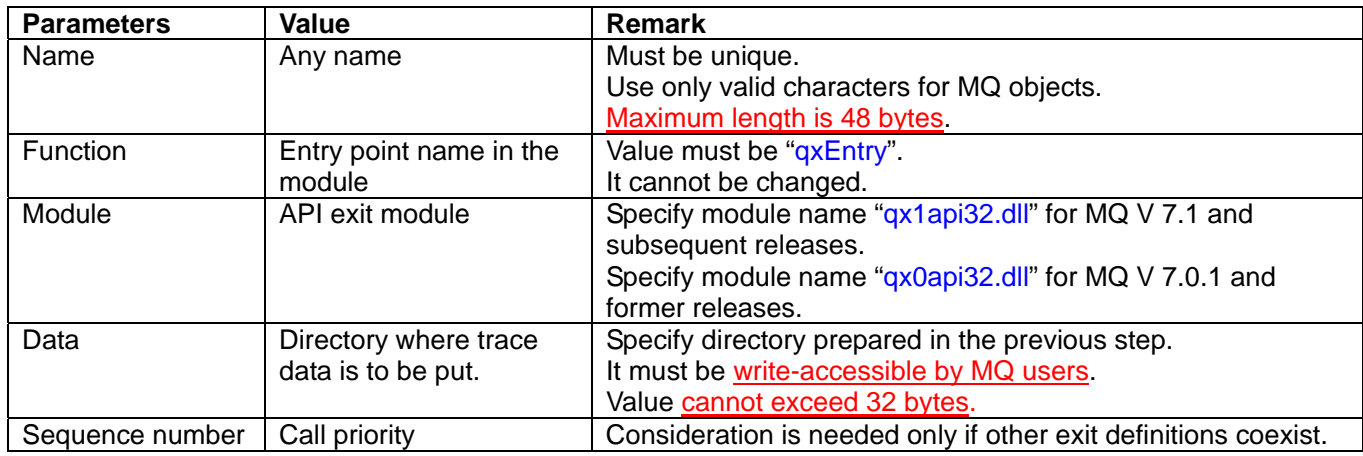

#### **Example:**

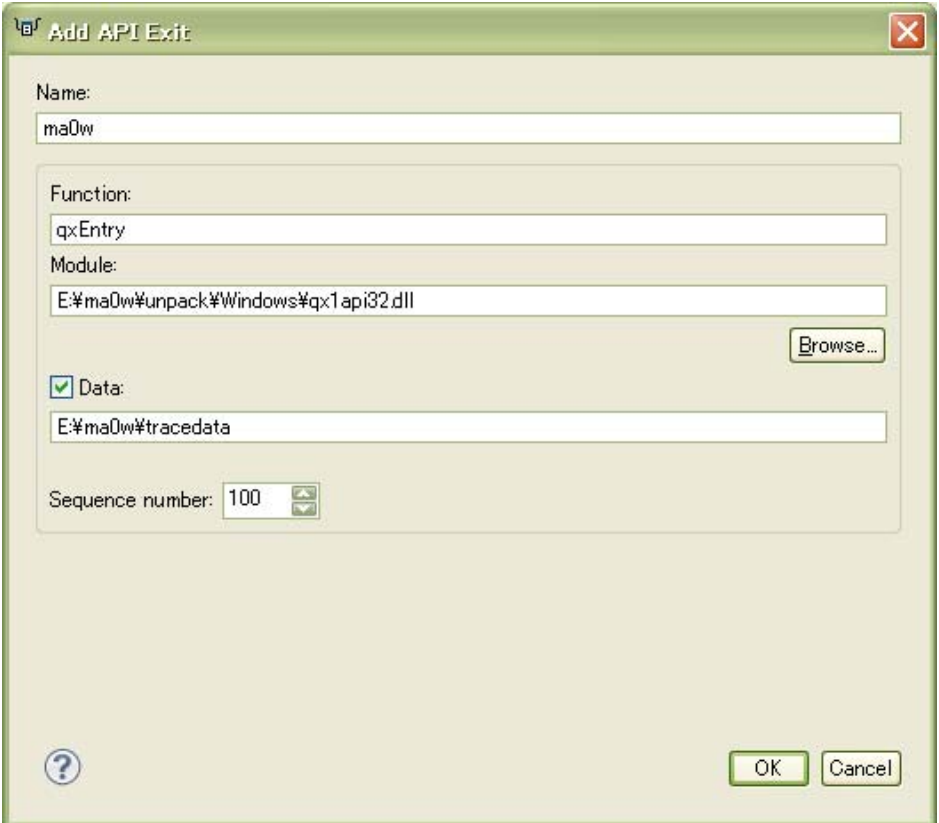

Note: "¥" characters shown in this section are shown as backslash in English environment and most of the other language versions of Windows. (Editing environment for this document is in Japanese Windows environment.)

### **Define API exit modules (64 bit Windows)**

API exit for 64 bit programs on Windows is supported by WebSphere MQ V7.1 and subsequent releases.

Note: WebSphere MQ itself runs in 32 bit mode. If all MQ application programs runs in 32 bit mode (64 bit MQ application program does not exist) and version of WebSphere MQ is 7.0.1 or less, follow the instruction specified in the section "Define API exit modules (32 bit Windows)" in page 27".

#### **(Step 3-1) Copy and rename exit modules to default exit paths**

Both 32 bit exit program qx1api32.dll and 64 bit exit program qx1api64.dll must be copied to exits default paths, respectively. Check exit default paths and copy the files.

In the following example Window, Exits default path definitions are:

- C:\Program Files (x86)\IBM\WebSphere MQ\exits
- C:\Program Files (x86)\IBM\WebSphere MQ\exits64

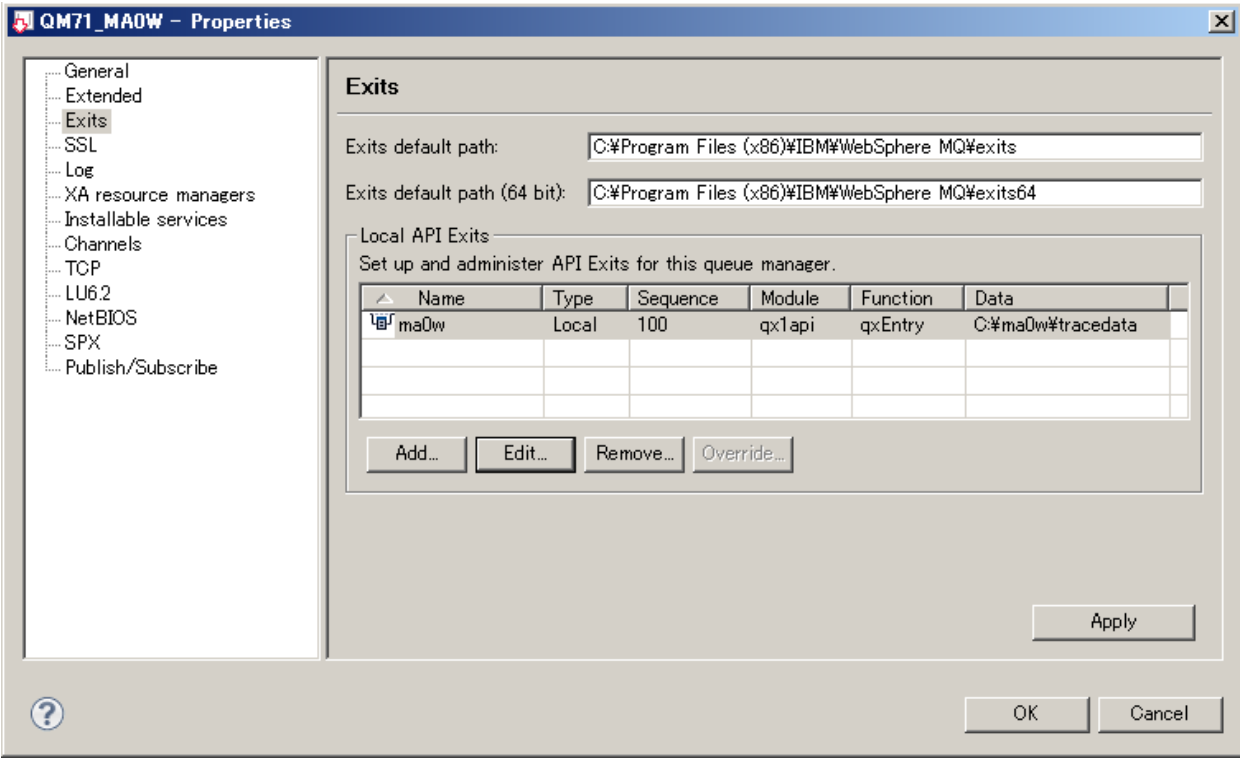

File name of copied files must be identical to the name specified in "Module" field in the previous step. Therefore, copied files should be renamed to "qx1api.dll", without bit mode "32" and "64".

Example of copy command to be executed:

```
copy qx1api32.dll "C:\Program Files (x86)\IBM\WebSphere MQ\NonPrimary01\exits\qx1api.dll"
copy qx1api64.dll "C:\Program Files (x86)\IBM\WebSphere MQ\NonPrimary01\exits64\qx1api.dll"
```
Note: "¥" characters shown in this section are shown as backslash in English environment and most of the other language versions of Windows. (Editing environment for this document is in Japanese Windows environment.)

### **(Step 3-2) Define API exit**

#### Parameters:

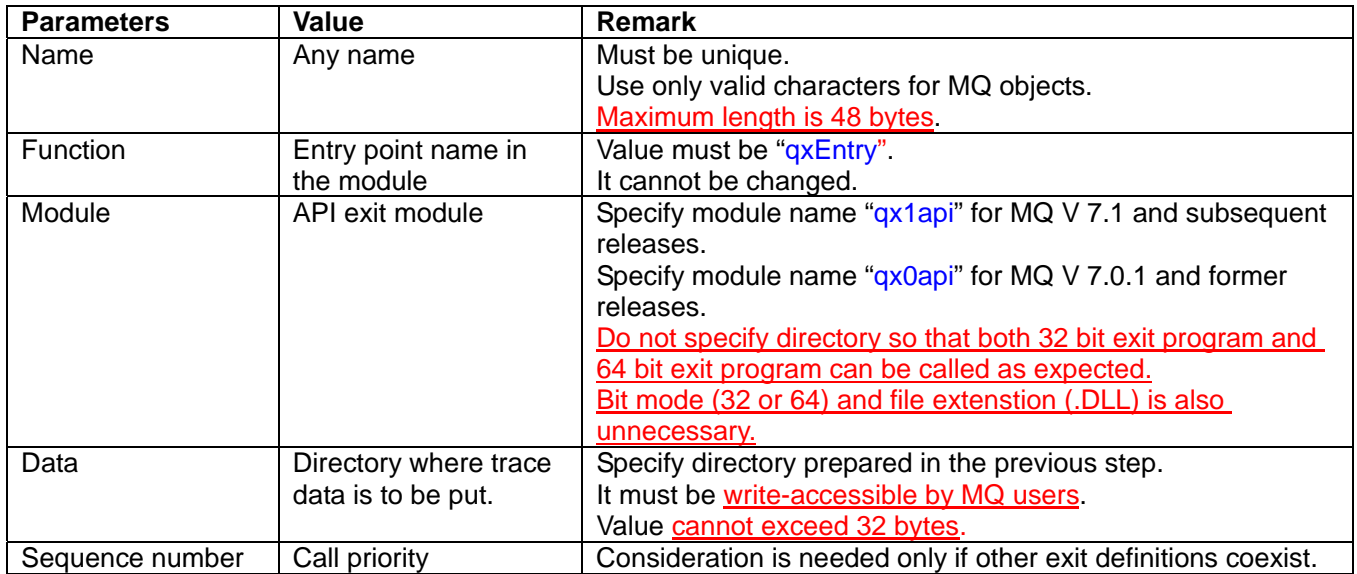

#### Example:

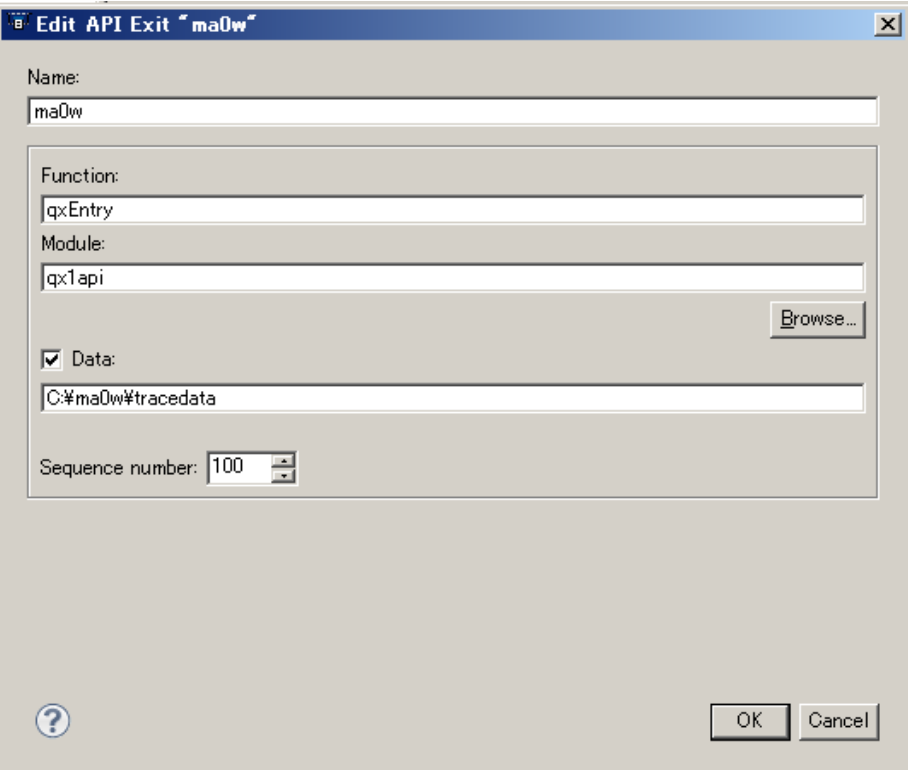

Note: "¥" characters shown in this section are shown as backslash in English environment and most of the other Windows environments. (Editing environment for this document is in Japanese Windows environment.)

## **Step 4. Define API exit (client side)**

Note : Description in this section is applicable to MQ client package and it is also applicable to client part in queue manager package.

### **Supported environments**

API exit interface at client side is newly provided by WebSphere MQ V7.1. This interface can be used when MQ client program is connected to queue manager via SVRCONN/CLNTCONN channels.

Versions of queue managers to connect can vary. (V7.0, V6.0 and others)

The following chart shows summary of supported environments.

As shown in it, exit interface is not available if MQ client program is locally connected to queue manger (without using channel).

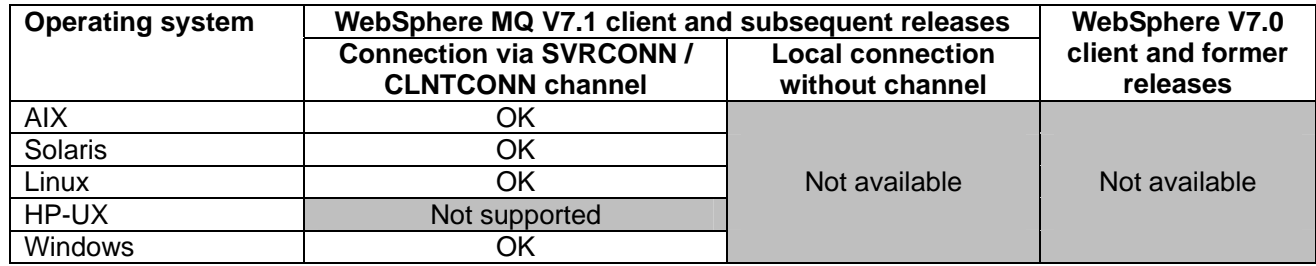

### **Define API exit modules (AIX, Solaris and Linux)**

#### **(Step 4-1) Change access permission and module ownership (for AIX, Solaris and Linux)**

Exit modules are loaded as part of client programs. The following commands are to be executed, for example.

chmod 755 <download\_directory> chmod 755  $\langle parent\_directory \rangle$ chmod 755 <download\_directory>/qx\* chown mqm:mqm <download\_directory>/qx\*

### **(Step 4-2) Define API exit in mqclient.ini file.**

Define API exit as a set of parameters of ApiExitLocal stanza in mqclient.ini file.

mqclient.ini file can reside in some directories. (Refer to WebSphere MQ documentation for more information.)

- Directory where application executes
- Location defined using MQCLNTCF environment variable

#### **Parameters:**

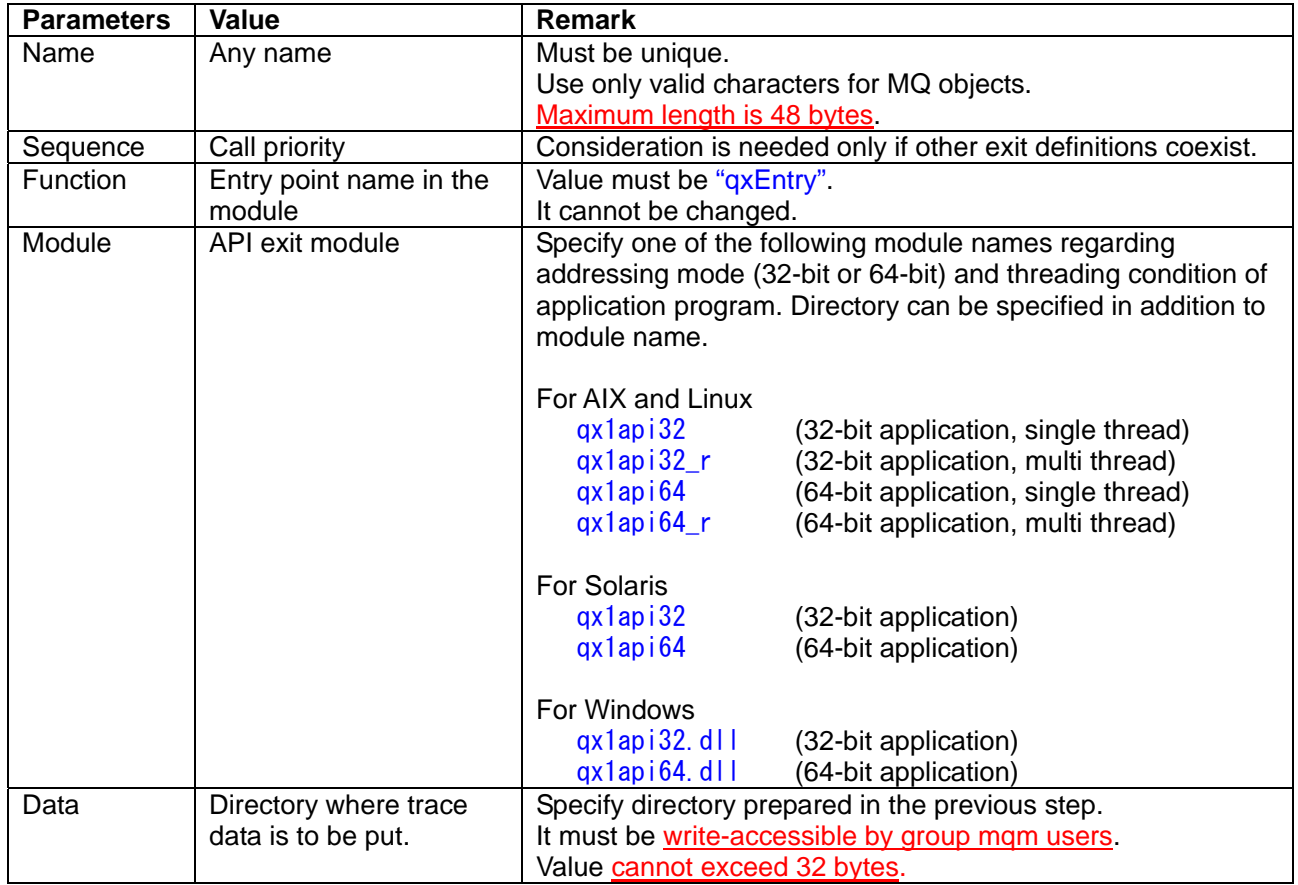

#### **Example (on AIX, Solaris and Linux):**

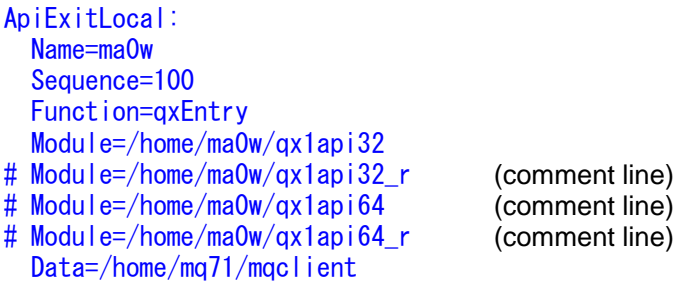

### **Example (on Windows):**

```
ApiExitLocal: 
  Name=ma0w 
  Sequence=100 
  Function=qxEntry 
  Module=D:\mqclient\qx1api32.dll
# Module=D:\mqclient\qx1api64.dll (comment line)
  Data=D:\mqclient
```
Note: "¥" characters shown in this section are shown as backslash in English environment and most of the other Windows environments. (Editing environment for this document is in Japanese Windows environment.)

## **Step 5. Define Channel Exit**

If MQ messages transferred via channels are to be traced, define channel exit as specified in this section.

### **Define channel exit modules (AIX, HP-UX, Linux)**

Note: For HP-HX, channel exit modules for MQ V7.1 and subsequent releases are not provided.

#### **Change module ownership and access permission**

Exit modules are loaded as part of MQ modules. They must be executable by all local MQ users. The following commands are to be executed to grant file access.

chmod 755 <download\_directory> chmod 755  $\langle parent\_directory \rangle$ chmod 755  $\langle download\ directory\rangle$  qx0chl\* chmod 755  $\langle download\_directory \rangle$  (qx1ch |\* chown mqm:mqm <download\_directory>/qx0chl\* chown mqm:mqm <download\_directory>/qx1chl\*

#### **Definition (Channel type: SDR, RCVR, CLUSSDR, CLUSRCVR, SVR, RQSTR)**  Execute the following MQSC command.

ALTER CHANNEL(ch/\_name) CHLTYPE(ch/\_type)

SENDEXIT('<download\_directory>|chl\_exit\_program(qxEntry)') SENDDATA('<trace\_directory>') RCVEXIT('<download\_directory>) chl\_exit\_program(qxEntry)') RCVDATA('<trace\_directory>') MSGEXIT('<download\_directory>\chl\_exit\_program(qxEntry)') MSGDATA('<trace\_directory>')

Choose *chl\_exit\_program* regarding MQ version and operating environment.

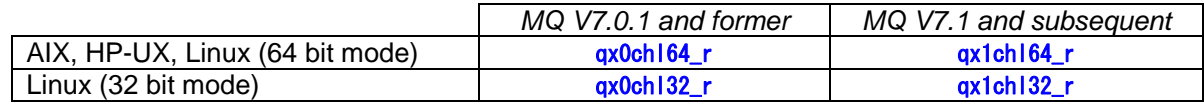

#### **Definition (Channel type: SVRCONN)**

Execute the following MQSC command.

ALTER CHANNEL(SVRCONN) CHLTYPE(SVRCONN) SENDEXIT('<download\_directory>\chl\_exit\_program(qxEntry)') SENDDATA('<trace\_directory>') RCVEXIT(' $\langle$ download directory $\rangle$ |chl\_exit\_program(qxEntry)') RCVDATA(' $\langle$ trace\_directory $\rangle$ ')

Choose *chl\_exit\_program* regarding MQ version and operating environment.

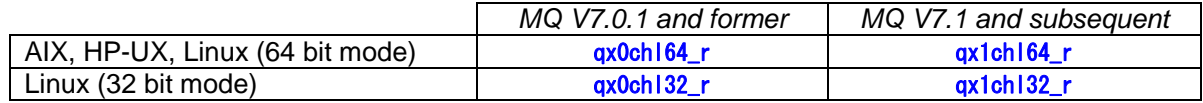

### **Definition (Channel type: CLNTCONN)**

Execute the following MQSC command.

Note that exit program to be chosen depends on bit mode and threading condition of MQ client program.

```
ALTER CHANNEL(ch/_name) CHLTYPE(CLNTCONN)
```

```
SENDEXIT('<download_directory>/|chl_exit_program(qxEntry)') SENDDATA('<trace_directory>')
 RCVEXIT('<download_directory>|chl_exit_program(qxEntry)') RCVDATA('<trace_directory>')
```
Choose *chl\_exit\_program* regarding MQ version, bit mode and threading attribute of MQ client program.

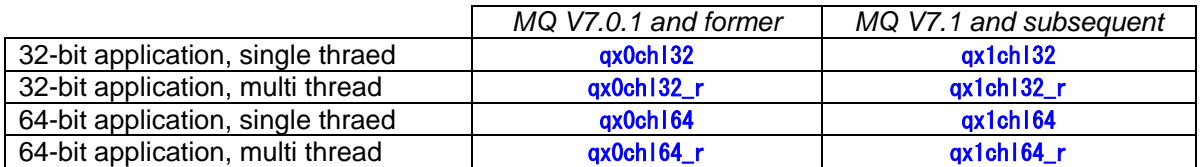

For identifying addressing mode and threading condition of client program, refer to "How to identify addressing mode and threading condition of MQ applications" in page 95.

#### **Notes for channel definition**

- 1 For SENDEXIT, SENDDATA, RCVEXIT, RCVDATA, MSGEXIT and MSGDATA parameters, value must be enclosed by single quote so that lowercase characters are defined as they are.
- 2 For SENDDATA, RCVDATA and MSGDATA parameters, specify directory where trace data is to be put. (Directory prepared in the previous step) It must be write-accessible by group mqm users. Value cannot exceed 32 bytes.

#### **Example of channel definition**

dis chl(CH1) all

AMQ8414: Display Channel details. CHANNEL (CH1) CHANNEL (CH1) ALTDATE(2011-12-07) ALTTIME(18.41.52) COMPHDR(NONE) COMPMSG(NONE) DESCR( ) DISCINT(0) HBINT (300) KAINT (AUTO) MAXINST(999999999) MAXINSTC(999999999) MAXMSGL(100000000) MCAUSER( ) MONCHL(QMGR) RCVDATA(/home/mq71/tracedata) RCVEXIT(/home/ma0w/package/qx1ch164\_r(qxEntry)) SCYDATA() SCYPRIT() SENDDATA(/home/mq71/tracedata) SENDEXIT(/home/ma0w/package/qx1ch164 r(qxEntry)) SHARECNV(10) SHARECNV(10) SSI CIPH( ) SSI PFFR( ) TRPTYPE(TCP)

### **Define channel exit modules (Solaris)**

#### **Change module ownership and access permission**

Exit modules are loaded as part of MQ modules. They must be executable by all local MQ users. The following commands are to be executed to grant file access.

chmod 755  $\langle$  download directory $\rangle$ chmod 755  $\langle parent\, direction\,ies\,of\,down\,load\,directory\rangle$ chmod 755  $\langle download\ director \lor \lor$ qx0chl\* chmod 755 <download\_directory>/qx1chl\* chown mqm:mqm <download\_directory>/qx0chl\* chown mqm:mqm <download\_directory>/qx1chl\*

#### **Definition (Channel type: SDR, RCVR, CLUSSDR, CLUSRCVR, SVR, RQSTR)**  Execute the following MQSC command.

ALTER CHANNEL(ch) name) CHLTYPE(ch) type)

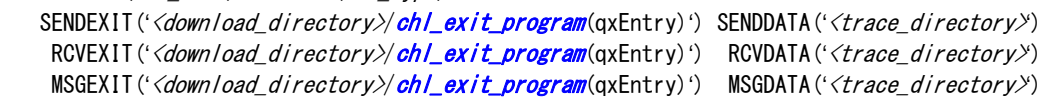

Choose *chl\_exit\_program* regarding MQ version.

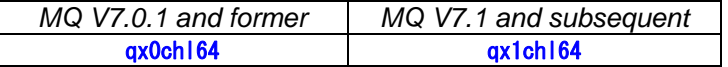

#### **Definition (Channel type: SVRCONN)**

Execute the following MQSC command.

ALTER CHANNEL(ch/\_name) CHLTYPE(SVRCONN)

```
SENDEXIT('<download_directory>|chl_exit_program(qxEntry)') SENDDATA('<trace_directory>')
RCVEXIT('<download_directory>|chl_exit_program(qxEntry)') RCVDATA('<trace_directory>')
```
Choose *chl\_exit\_program* regarding MQ version.

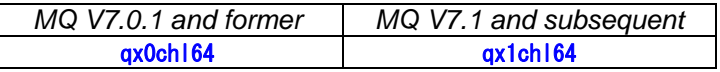

### **Definition (Channel type: CLNTCONN)**

Execute the following MQSC command.

Note that exit program to be chosen depends on bit mode of MQ client program.

```
ALTER CHANNEL(ch/_name) CHLTYPE(CLNTCONN)
```

```
SENDEXIT('<download_directory>/|chl_exit_program(qxEntry)') SENDDATA('<trace_directory>')
RCVEXIT('<download_directory>|chl_exit_program(qxEntry)') RCVDATA('<trace_directory>')
```
Choose *chl\_exit\_program* regarding MQ version and bit mode of MQ client program.

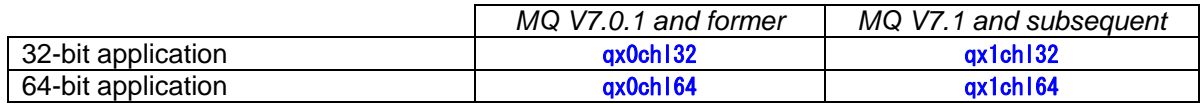

For identifying addressing mode of client program, refer to "How to identify addressing mode and threading condition of MQ applications" in page 95.

#### **Notes for channel definition**

- 1 For SENDEXIT, SENDDATA, RCVEXIT, RCVDATA, MSGEXIT and MSGDATA parameters, value must be enclosed by single quote so that lowercase characters are defined as they are.
- 2 For SENDDATA, RCVDATA and MSGDATA parameters, specify directory where trace data is to be put. (Directory prepared in the previous step) It must be write-accessible by group mqm users. Value cannot exceed 32 bytes.

#### **Example of channel definition**

dis chl(CH1) all

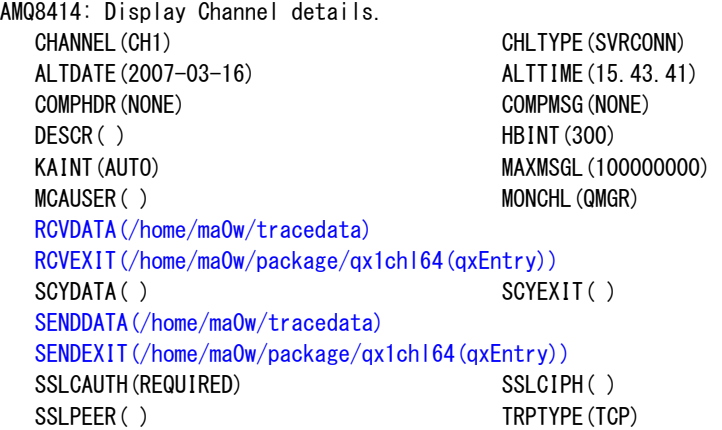

### **Define channel exit modules (Windows)**

Note: "¥" characters shown in this section are shown as backslash in English environment and most of the other Windows environments. (Editing environment for this document is in Japanese Windows environment.)

#### **Definition (Channel type: SDR, RCVR, CLUSSDR, CLUSRCVR, SVR, RQSTR)**

Execute the following MQSC command.

ALTER CHANNEL(ch/\_name) CHLTYPE(ch/\_type) SENDEXIT('<download\_directory\\thl\_exit\_program(qxEntry)') SENDDATA('<trace\_directory>') RCVEXIT('<download\_directory\\chl\_exit\_program(qxEntry)') SENDDATA('<trace\_directory\)') MSGEXIT('<download\_directory\\thl\_exit\_program(qxEntry)') SENDDATA('<trace\_directory>')

Choose *chl\_exit\_program* regarding MQ version.

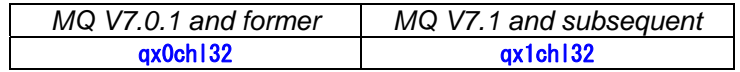

#### **Definition (Channel type: SVRCONN)**

Execute the following MQSC command.

ALTER CHANNEL(ch/ name) CHLTYPE(SVRCONN)

SENDEXIT('<download\_directory\\thl\_exit\_program(qxEntry)') SENDDATA('<trace\_directory>') RCVEXIT('<download\_directory\\ranglenglengty\tydenty)') SENDDATA('<trace\_directory\)')

Choose *chl\_exit\_program* regarding MQ version.

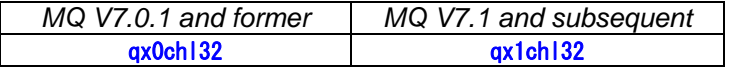

#### **Definition (Channel type: CLNTCONN)**

Execute the following MQSC command. Note that exit program to be chosen depends on bit mode of MQ client program.

ALTER CHANNEL(ch/name) CHLTYPE(CLNTCONN)

SENDEXIT('<download\_directory\\thl\_exit\_program(qxEntry)') SENDDATA('<trace\_directory>') RCVEXIT('<download\_directory\\chl\_exit\_program(qxEntry)') RCVDATA('<trace\_directory>')

Choose *chl\_exit\_program* regarding MQ version and bit mode of MQ client program.

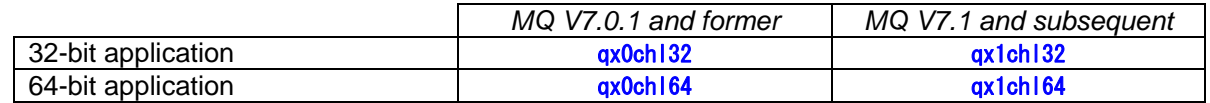
#### **Notes for channel definition**

- 1 For SENDEXIT, SENDDATA, RCVEXIT, RCVDATA, MSGEXIT and MSGDATA parameters, value must be enclosed by single quote so that lowercase characters are defined as they are.
- 2 For SENDDATA, RCVDATA and MSGDATA parameters, specify directory where trace data is to be put. (Directory prepared in the previous step) It must be write-accessible by group mqm users. Value cannot exceed 32 bytes.
- 3 Do not specify file extension ".DLL" to SENDEXIT, RCVEXIT and MSGEXIT parameters.

#### **Examples of channel definitions**

display channel(TO.QM2) all

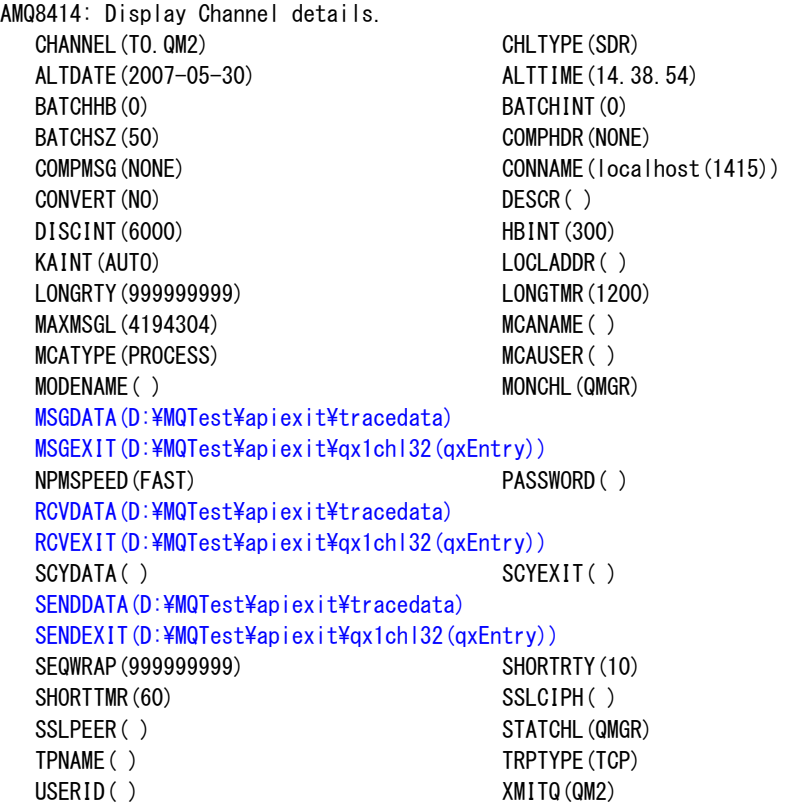

# **Chapter 4. Migration**

## **Program names and file names in the package**

Mapping of program names are specified as matrix in "Chapter 3. Installation".

## **Migration procedure**

Follow the procedure specified in "Chapter 3. Installation" as a new installation. No migration utility is provided.

# **Exit defitions**

#### **API Exit**

L

Definitions must be updated as specified in "Step 3. Define API exit" of "Chapter 3. Installation". Function name (entry point) has been changed from "IselTraceExit" to "qxEntry". Program names (module names) have also been changed.

### **Channel Exit**

Definitions must be updated as specified in "Step 5. Define Channel Exit" of "Chapter 3. Installation". Function name (entry point) has been changed from "IselTraceExit" to "qxEntry". Program names (module names) have also been changed.

# **Paramter file**

Parameter files (iselmqapiexit.def file) used in the previous versions of this SupportPac can be continuously used by renaming file name to "qx.def".

If you want to rename parameter files with confirmation of values on Windows, newly supported GUI is useful. Refer to "GUI for parameter file manipulation" in page 63 for more information.

## **Name of output files**

Prefix of output files has been changed to "qx". Refer to "Appendix A. Specification of Output Trace file" in page 81 for more information.

# **Chapter 5. Customization**

Execution options can be customized by setting values in the parameter file.

# **Parameter file (configuration file)**

Copy parameter file (qx.def file) in installation package to the directory prepared in installation step 2 (and also set as Data parameter of ApiExitLocal: stanza in qm.ini file) and modify parameters in the file.

File name "qx.def" is case sensitive. All letters of the file name are in lower case.

## **Syntax in parameter file**

#### **File format**

L

File format of parameter file is simple text format. Each text line is delimited by carriage return.

#### **Comment line, inline comment**

All data after pound (#) character in each line are ignored as comment description. If first non blank character in a line is pound character, whole line is ignored as comment description. If pound character is found in the parameter line, all subsequent characters in the line are ignored as inline comment.

Blank lines are accepted. They are also ignored.

#### **Parameter value**

At most one parameter can be specified in each line. All valid parameters should be specified in the following format.

*parameter\_name* = *parameter\_value*

Parameter name and parameter value are case sensitive. Be careful in specifying parameters. It is recommended to exploit parameter file supplied with the SupportPac package to avoid mistakes.

Blank characters before parameter name and parameter value are accepted. They are simply ignored.

Multiple parameter values are to be specified using commas for some parameters. Refer to the description of the parameters for more information. Blank characters before comma and after comma are ignored.

# **Summary of parameters in parameter file**

All parameters are case sensitive. Specify uppercase characters and lowercase characters as they are.

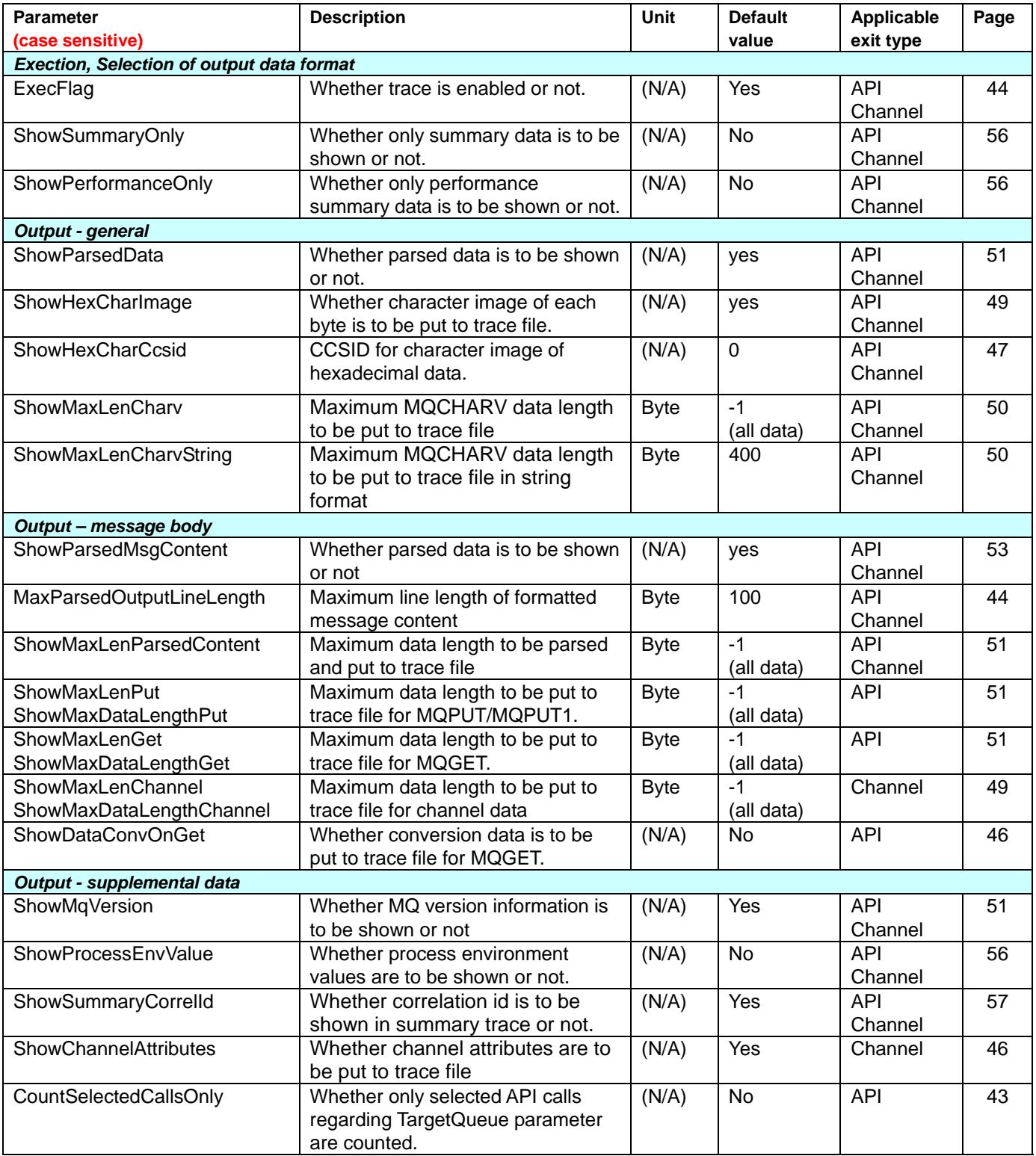

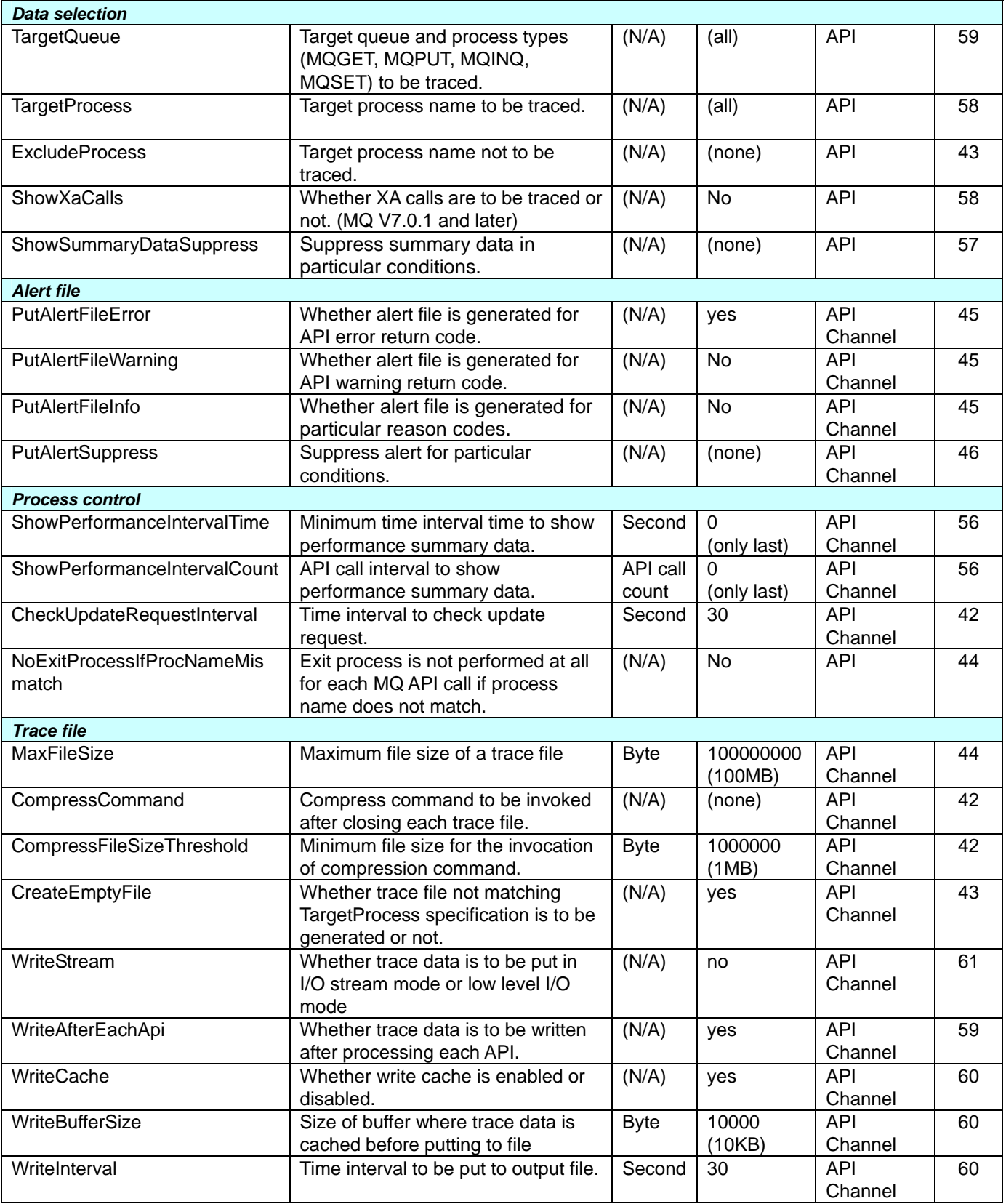

# **Description of each parameter**

# **CheckUpdateRequestInterval**

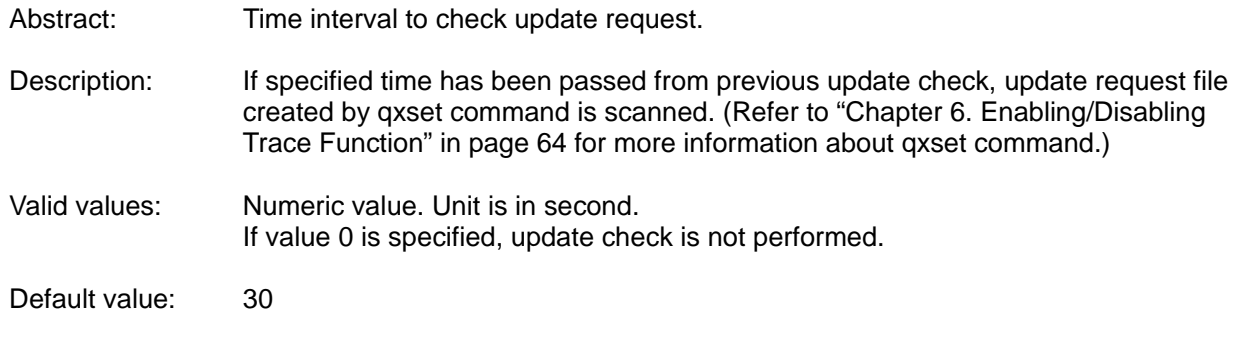

## **CompressCommand**

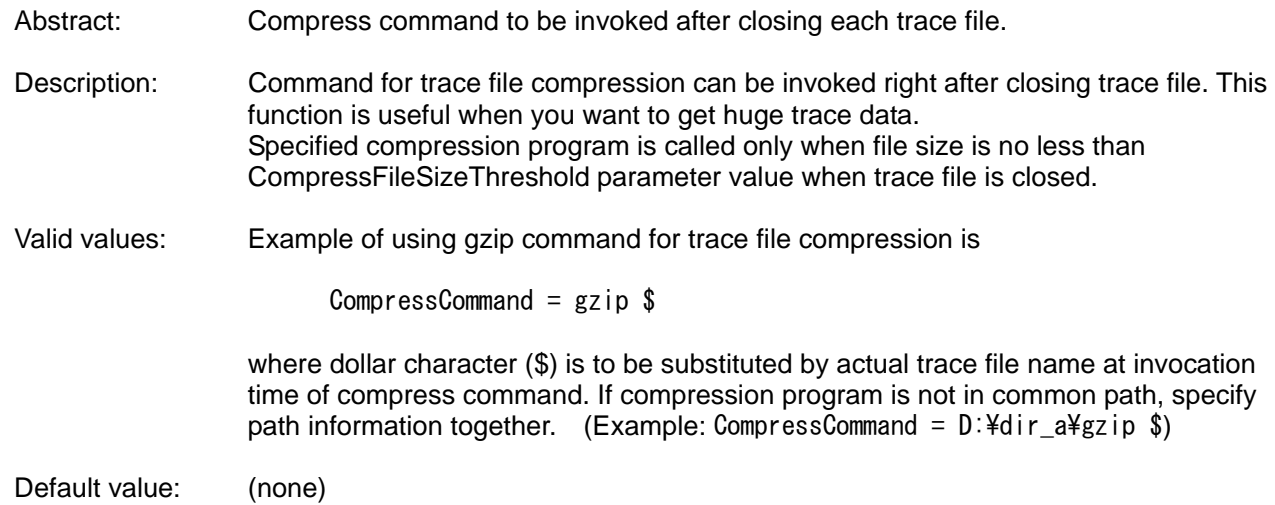

## **CompressFileSizeThreshold**

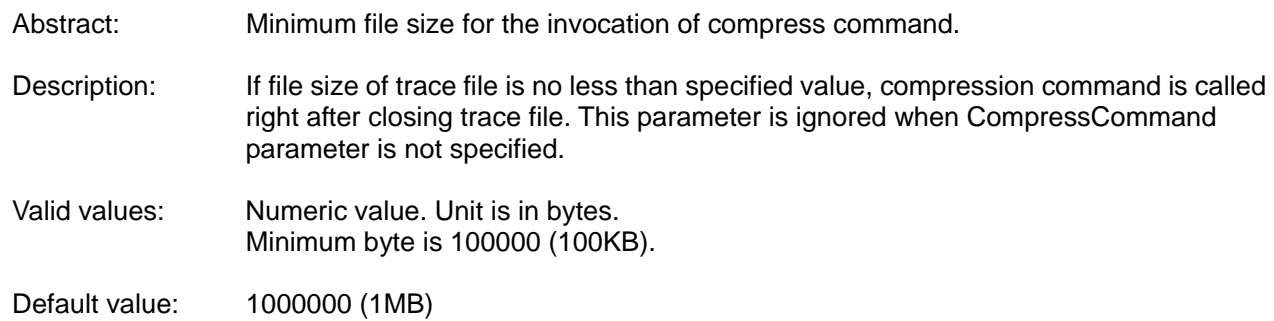

# **CountSelectedCallsOnly**

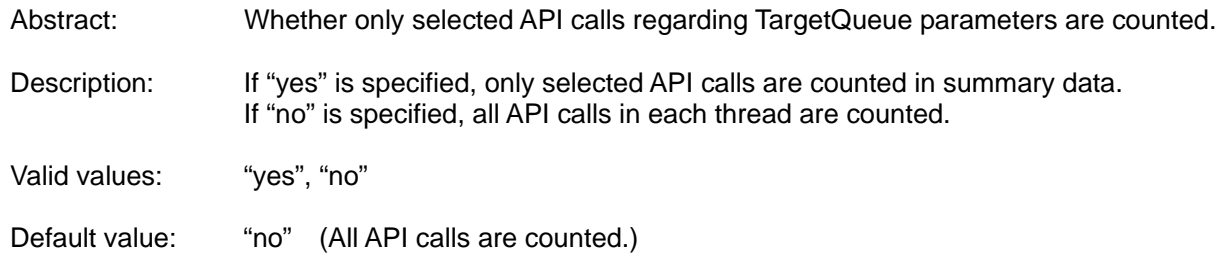

# **CreateEmptyFile**

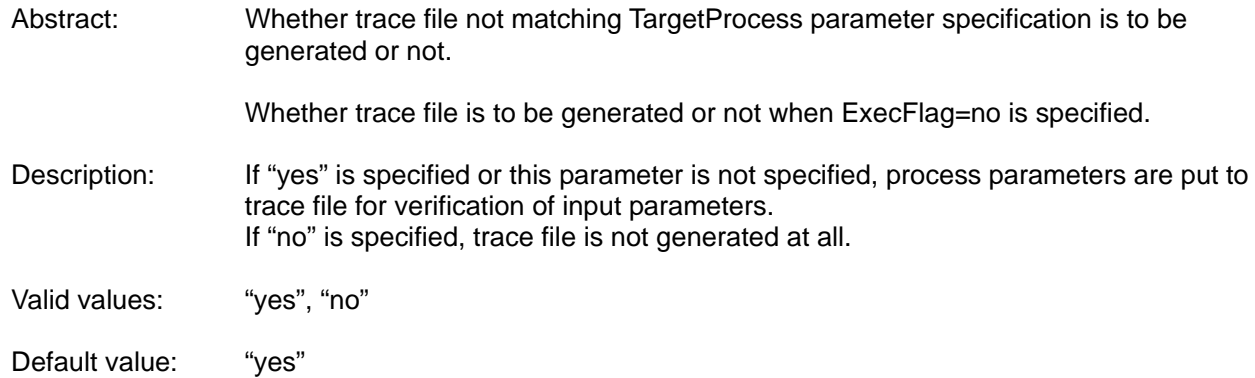

## **ExcludeProcess**

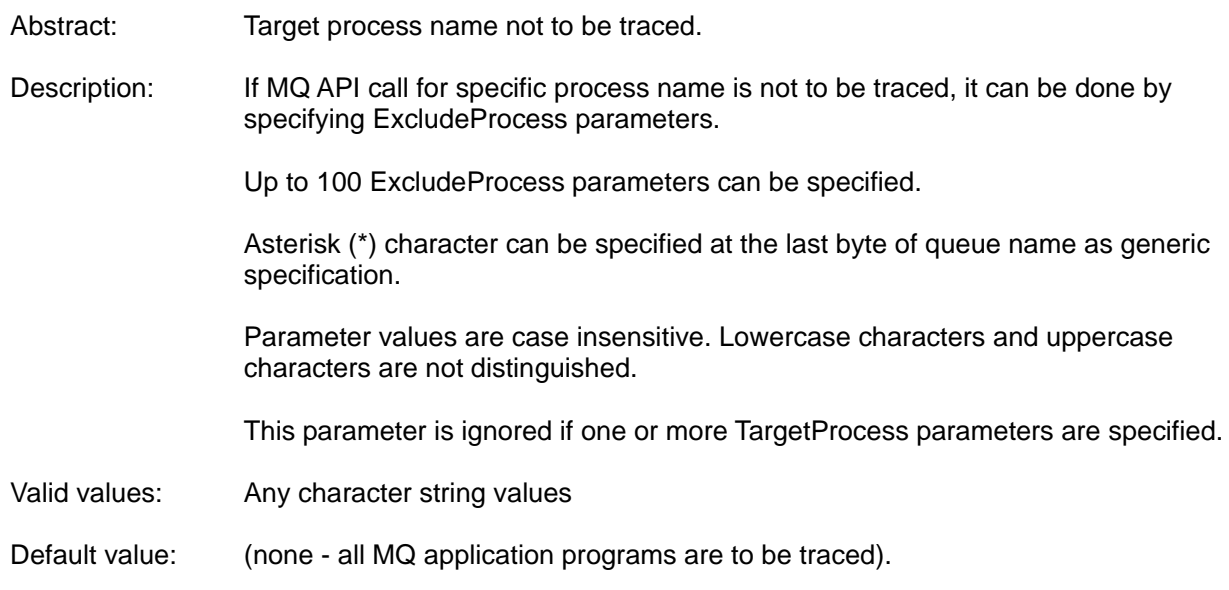

# **ExecFlag**

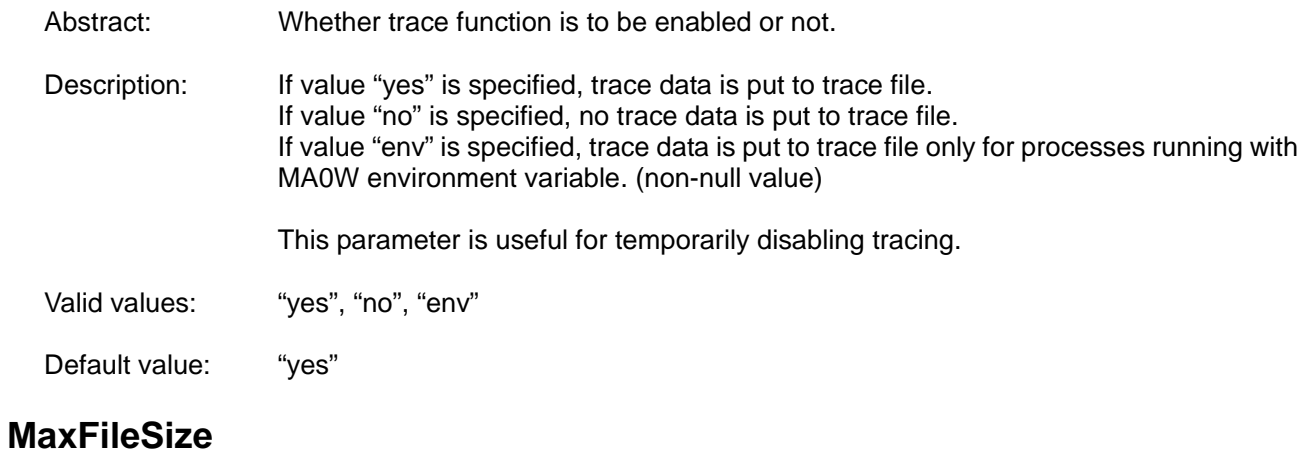

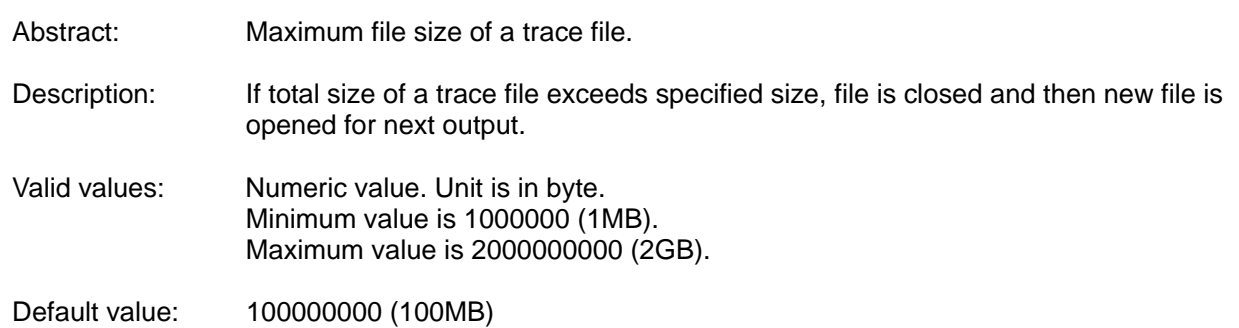

# **MaxParsedOutputLineLength**

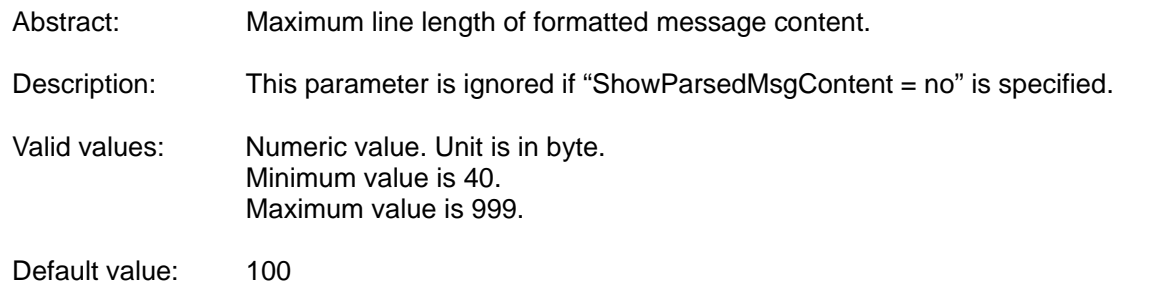

### **NoExitProcessIfProcNameMismatch**

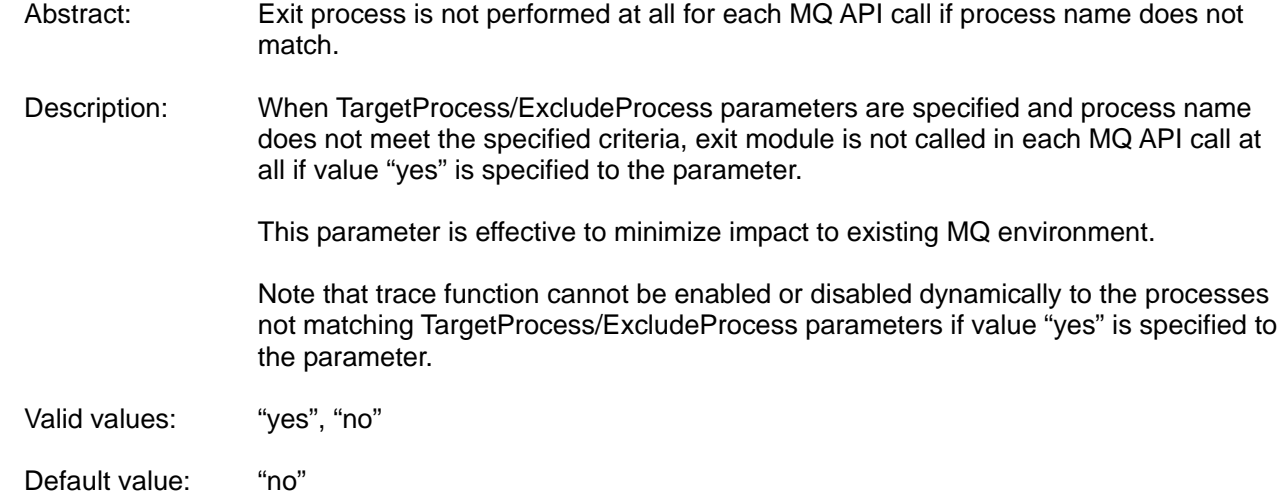

### **PutAlertFileError**

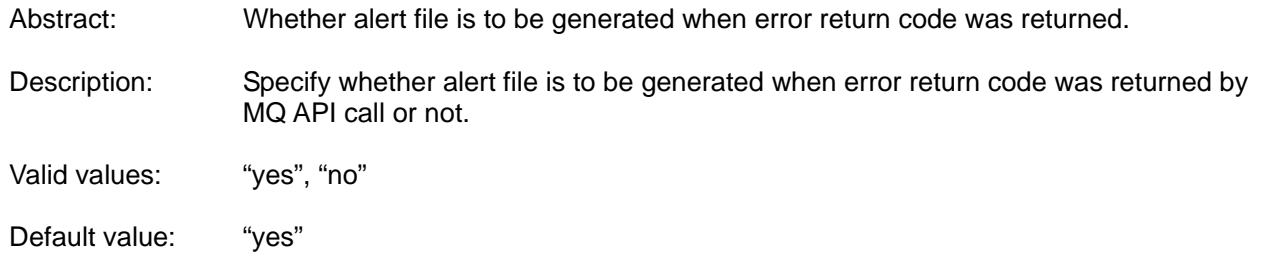

## **PutAlertFileInfo**

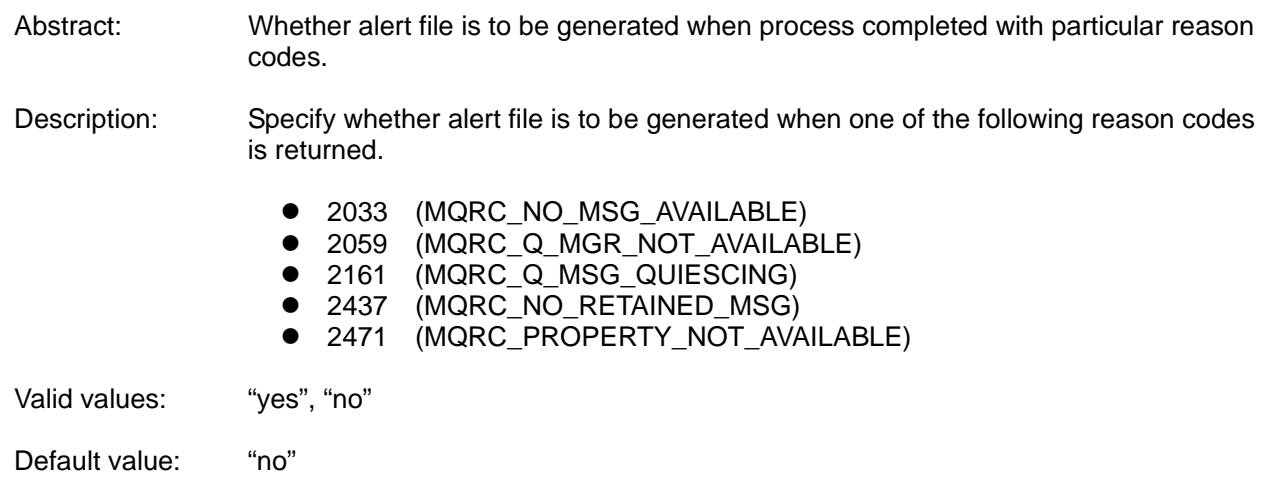

## **PutAlertFileWarning**

Abstract: Whether alert file is to be generated when warning return code was returned.

Description: Specify whether alert file is to be generated when warning return code was returned by MQ API call or not.

Valid values: "yes", "no"

Default value: "no"

# **PutAlertSuppress**

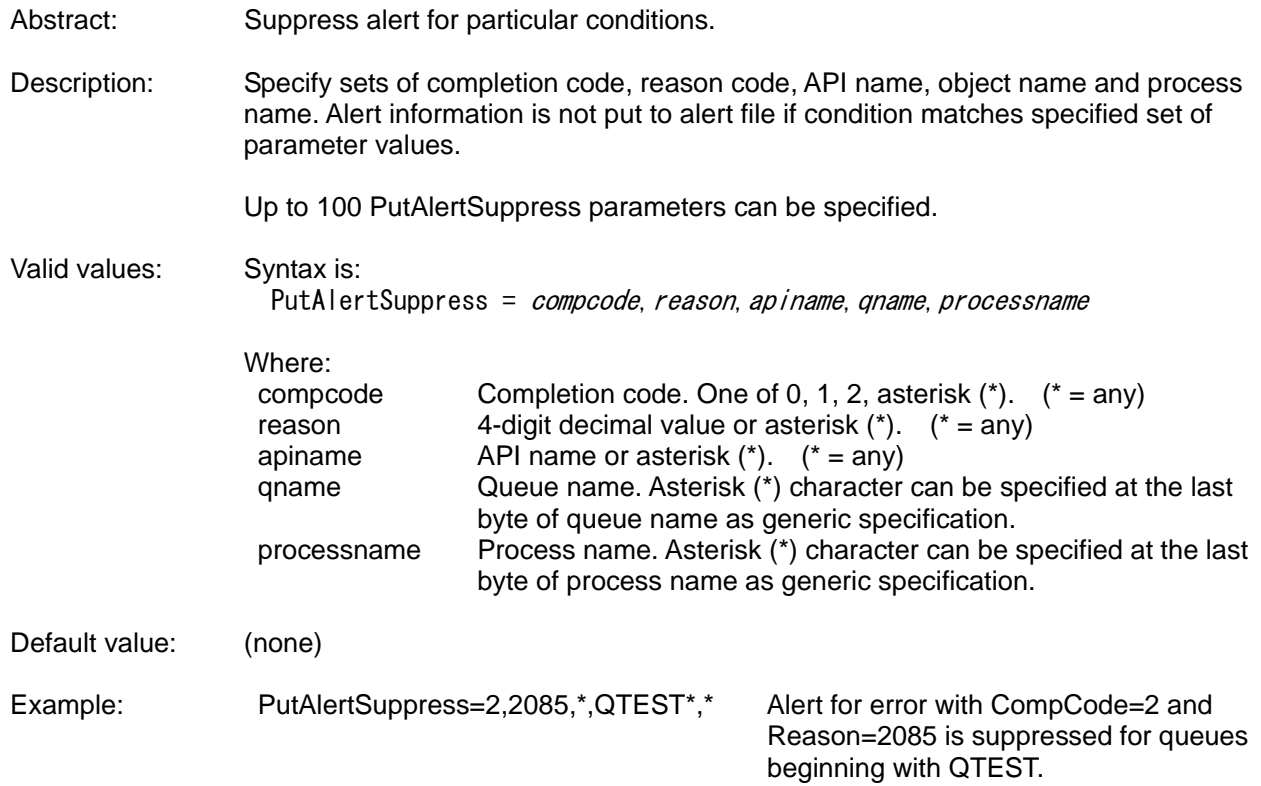

## **ShowChannelAttributes**

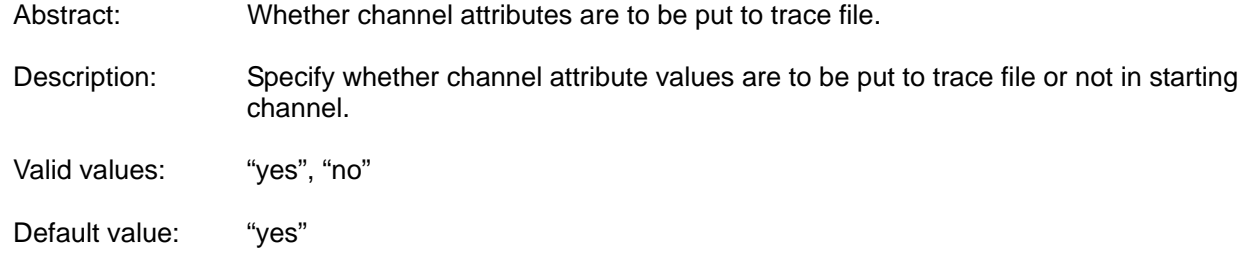

# **ShowDataConvOnGet**

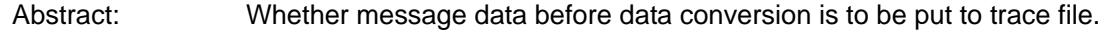

Description: Specify whether message data before data conversion in MQGET process is to be put to trace file or not.

Valid values: "yes", "no"

Default value: "no"

### **ShowHexCharCcsid**

Abstract: CCSID for character image of hexadecimal data

Description: Specify CCSID to be used for character representation of hexadecimal data. CCSIDs for multi byte character set (MBCS) are supported so that byte string of a character is not divided into multiple lines.

This parameter is ignored when "ShowHexCharImage=no" is specified.

For displaying and printing all characters correctly, devices and programs must be selected appropriately. Supplemental environment setting such as locale and font might be required.

Valid values: Numeric value. The following values are supported. All other values are treated as default value.

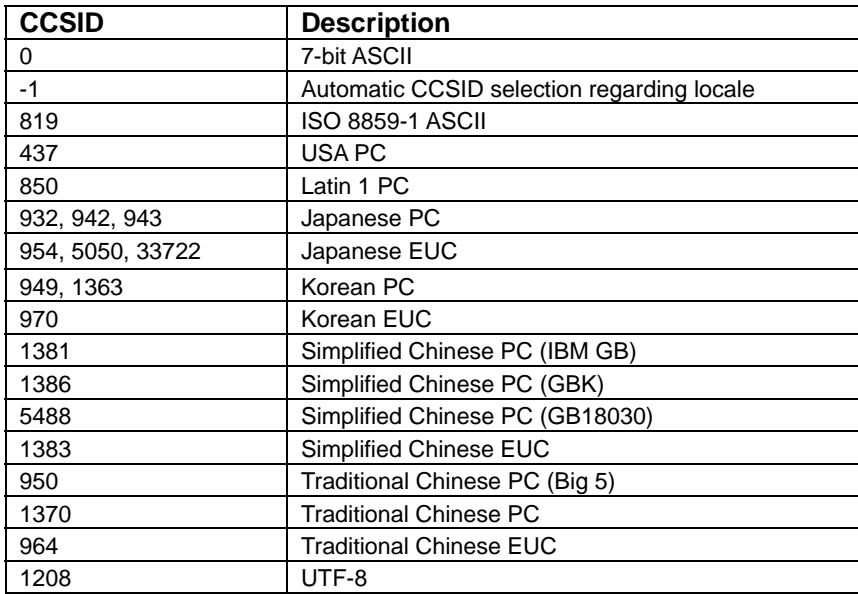

On Windows, value is set using system default if value -1 (automatic CCSID selection) is specified.

On UNIX, value is set regarding locale setting if value -1 (automatic CCSID selection) is specified.

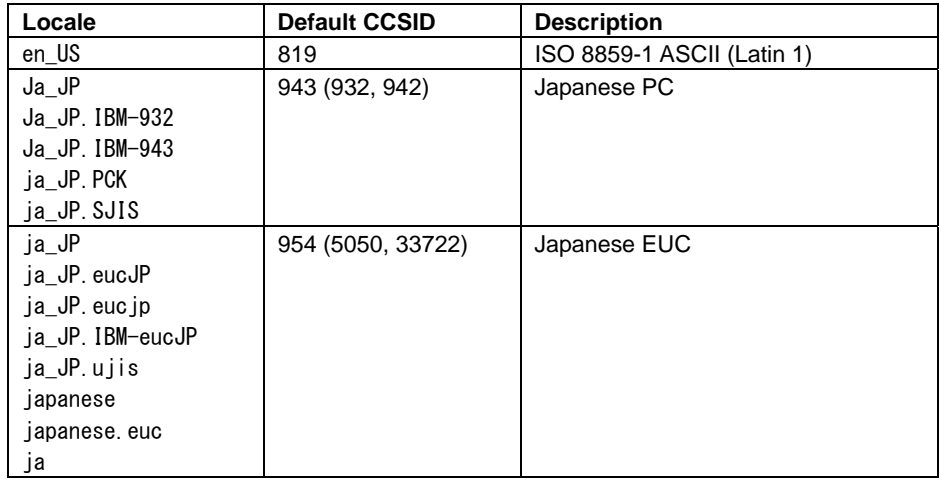

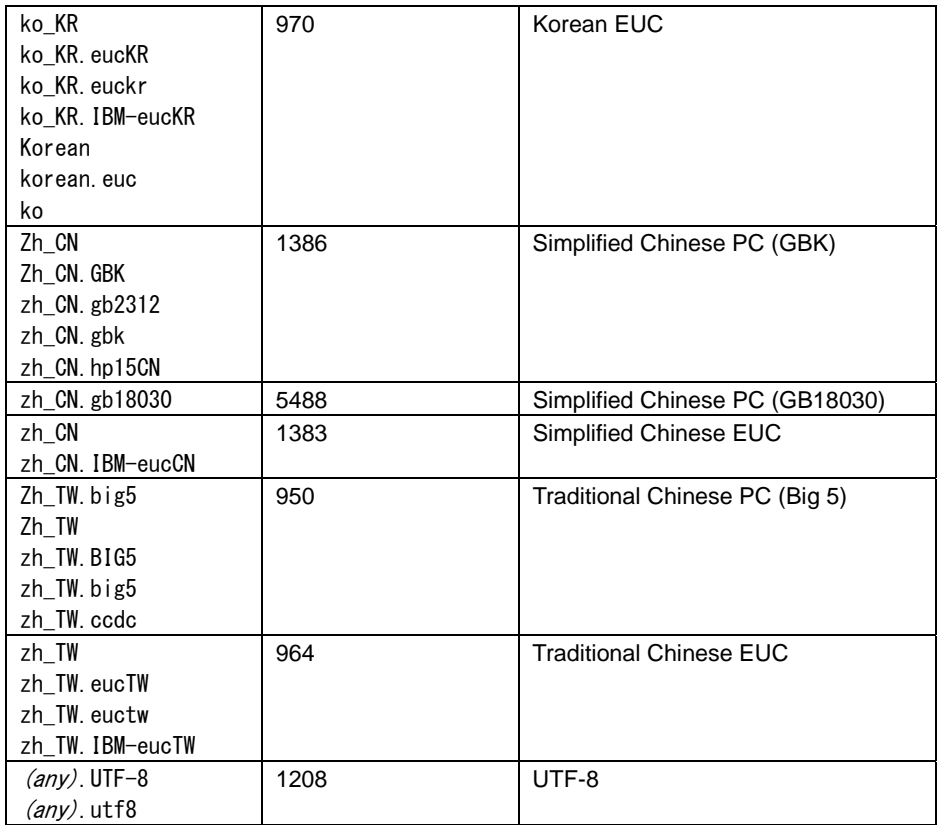

Default value: 0 (7-bit ASCII)

Sample output: ShowHexCharCcsid=0 (default)

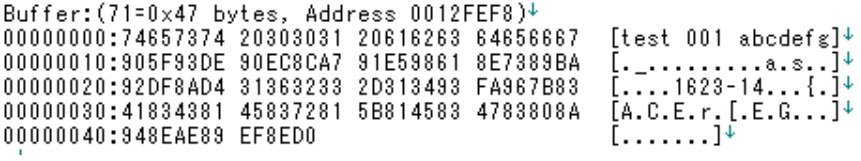

ShowHexCharCcsid=943 (Japanese PC)

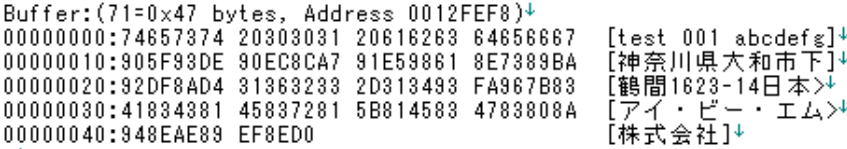

### **ShowHexCharImage**

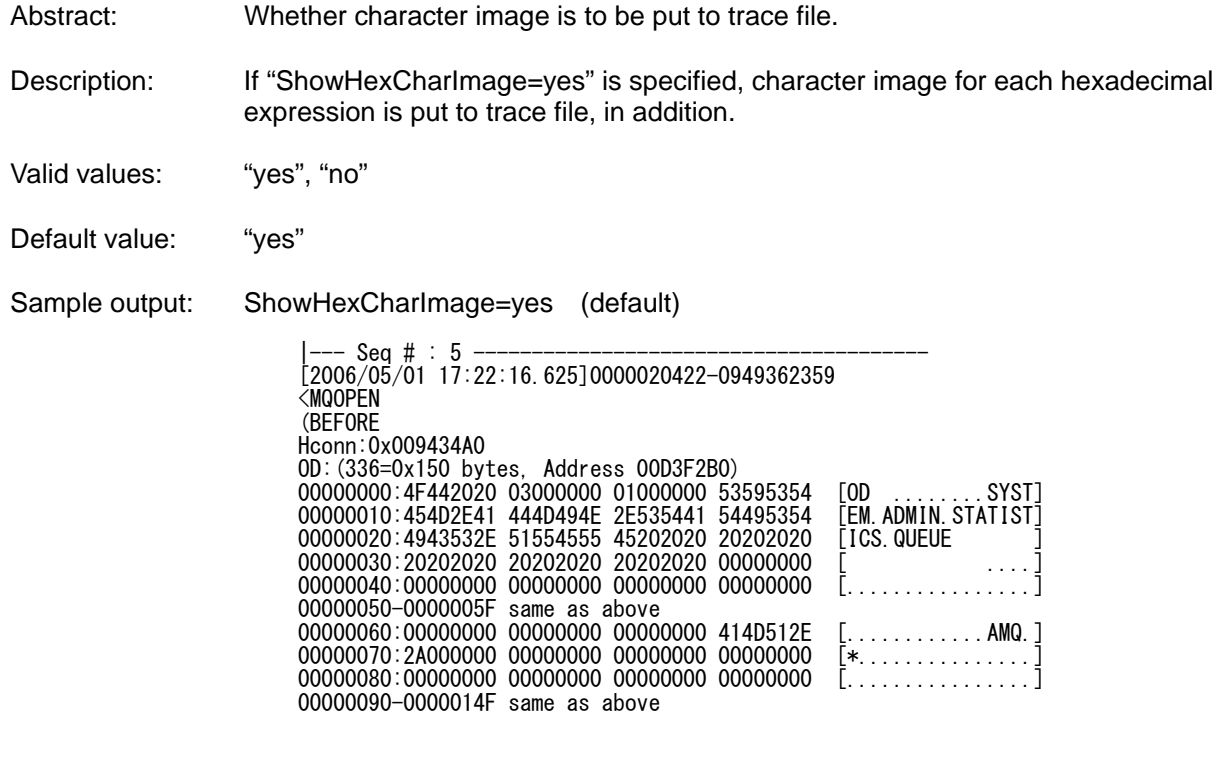

ShowHexCharImage=no

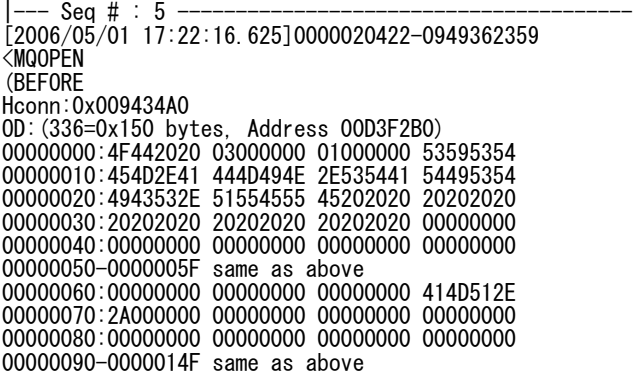

## **ShowMaxLenChannel / ShowMaxDataLengthChannel**

Abstract: Maximum message data length to be put to trace file for channel data.

- Description: If maximum message data length in trace file for channel is to be limited, it can be done by specifying this parameter.
- Valid values: Numeric value. Unit is in byte. Specify value -1 for showing all data without truncating.
- Default value: -1 (all data is to be put to trace file without truncating)

## **ShowMaxLenCharv**

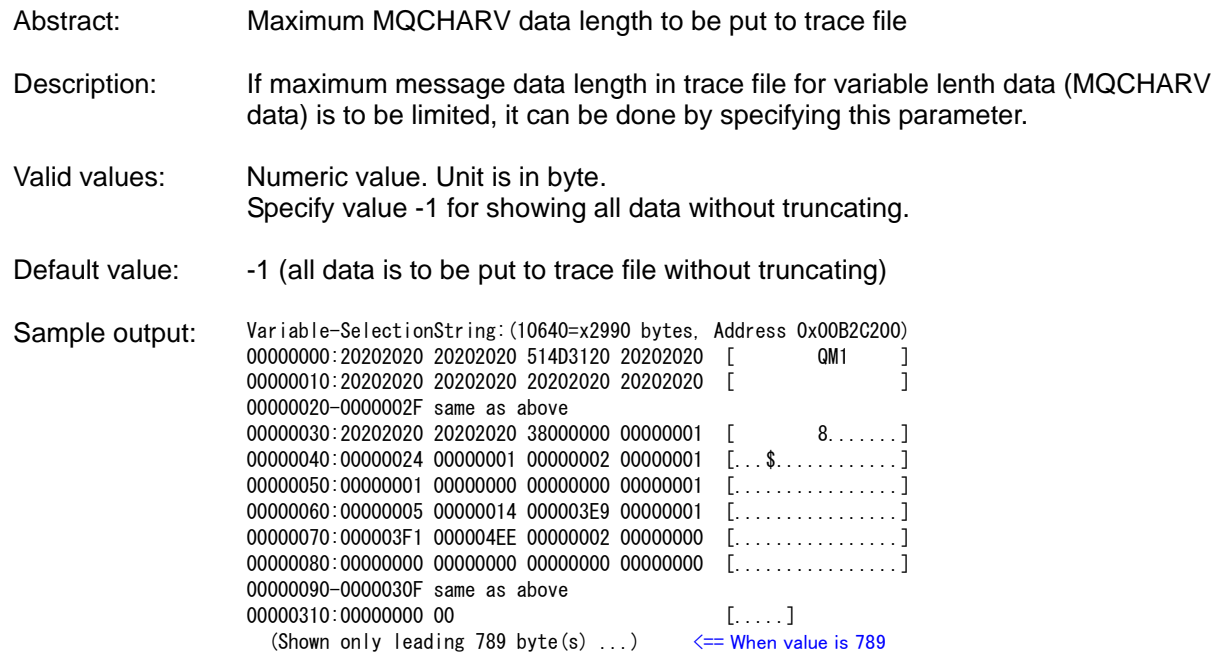

# **ShowMaxLenCharvString**

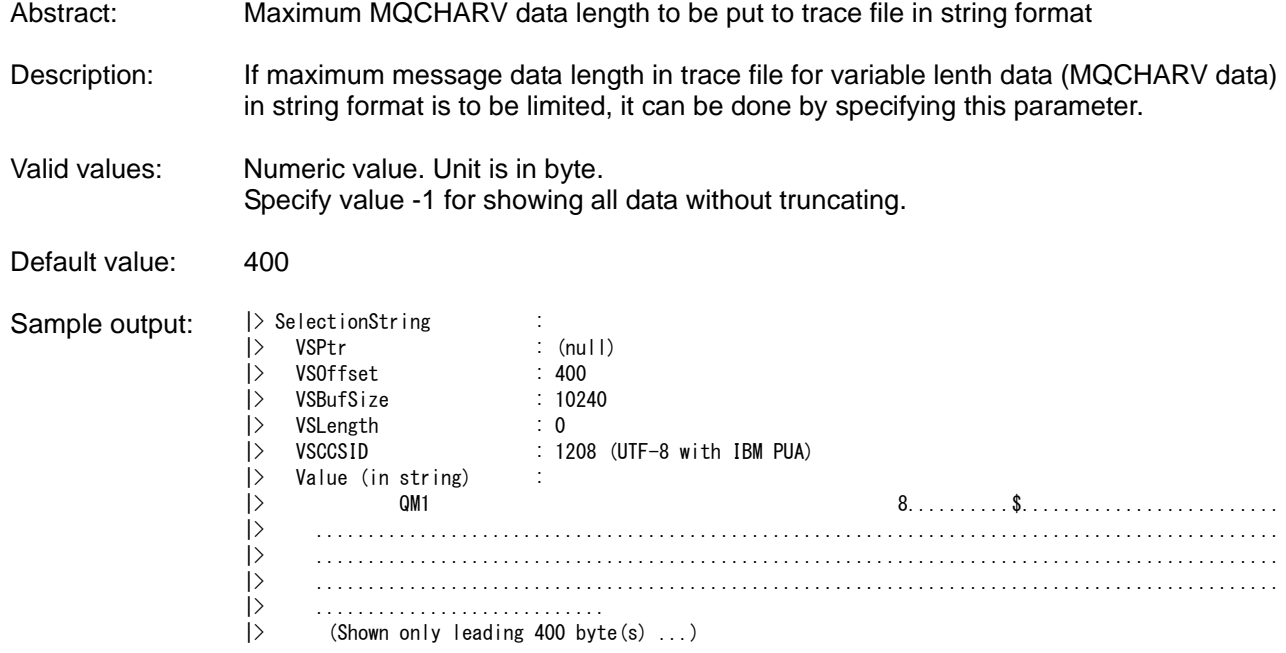

# **ShowMaxLenGet / ShowMaxDataLengthGet**

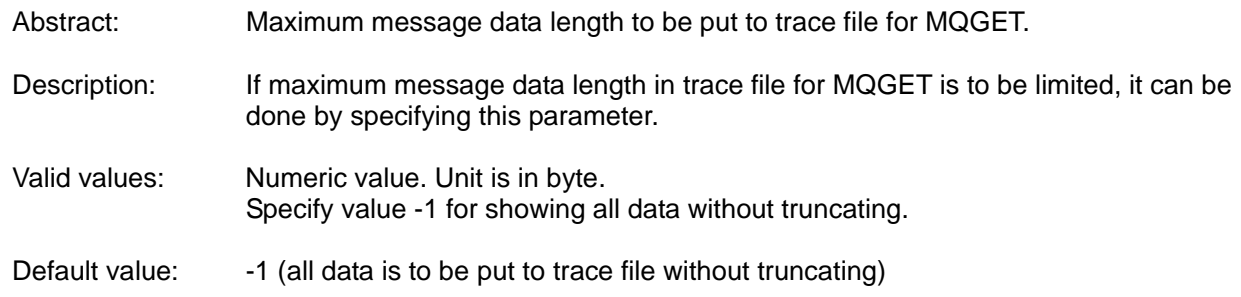

## **ShowMaxLenParsedContent**

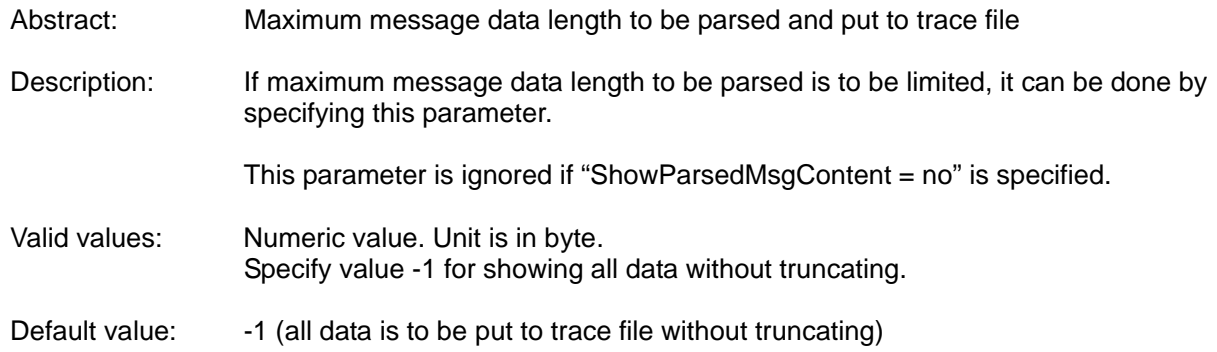

# **ShowMaxLenPut / ShowMaxDataLengthPut**

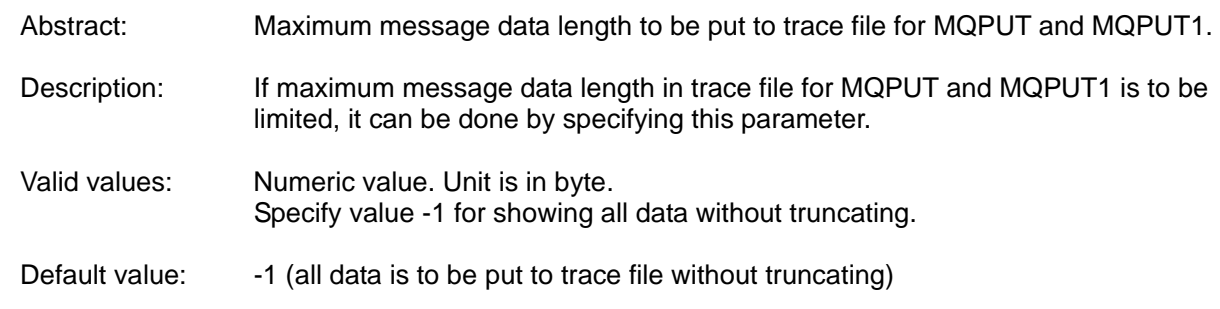

# **ShowMqVersion**

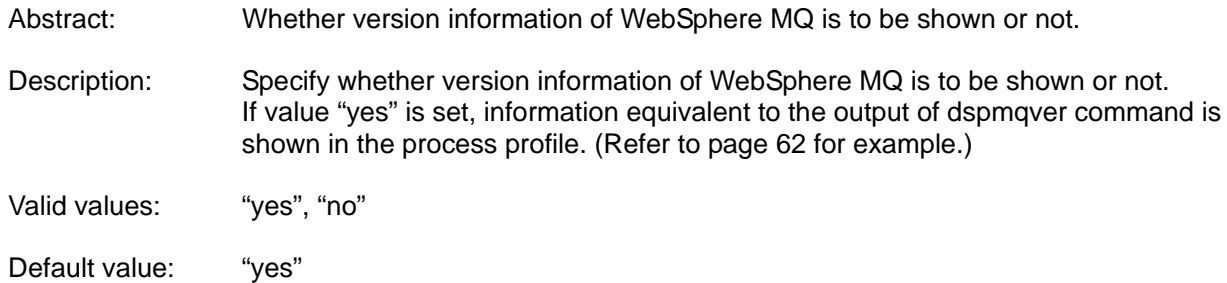

## **ShowParsedData**

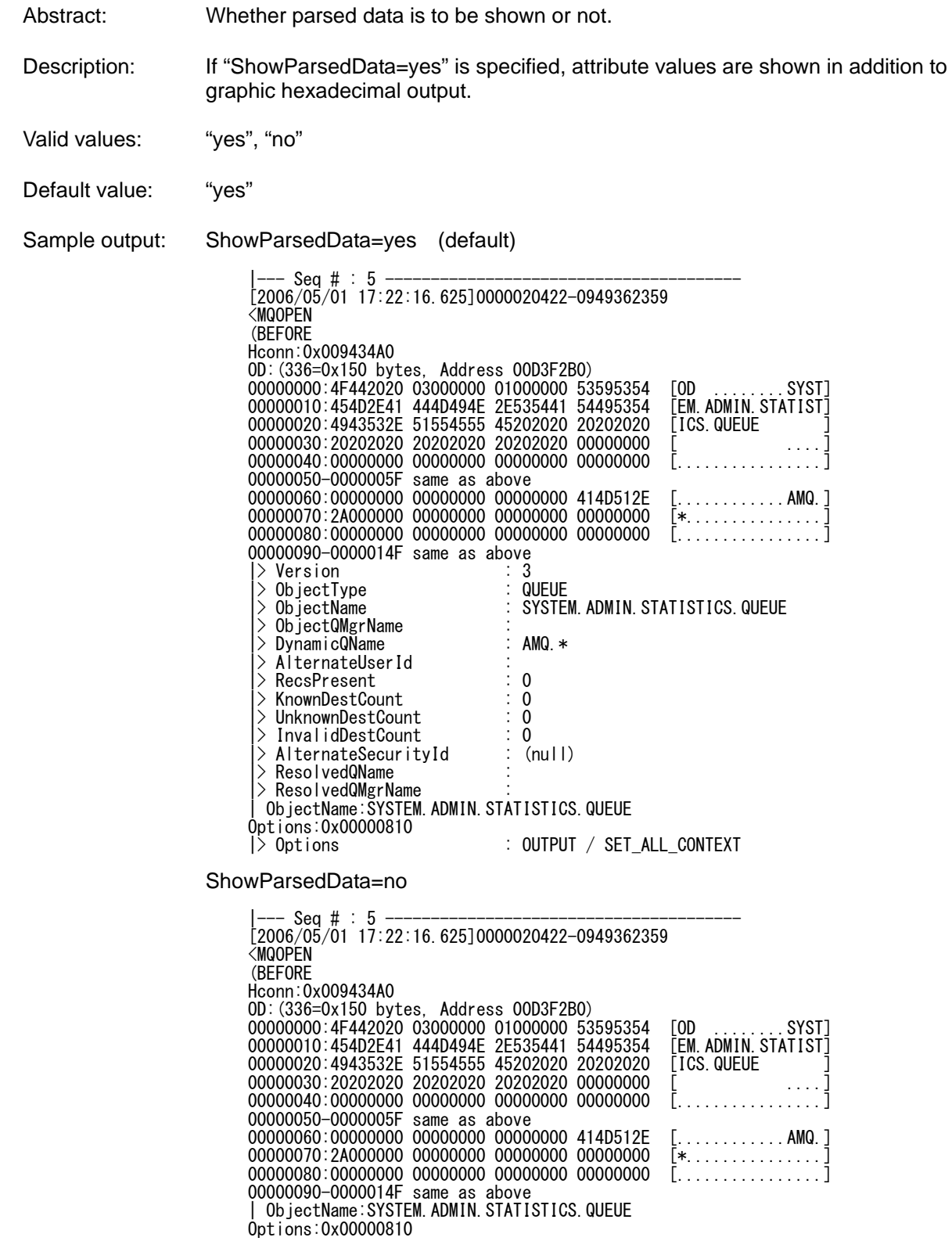

### **ShowParsedMsgContent**

Abstract: Whether message content is to be shown in parsed format or not.

Description: If "ShowParsedMsgContent=yes" is specified, message text is shown in parsed format.

The following formats are supported in current release.

- Dead letter header (MQDEAD)
- Embedded PCF (MQHEPCF)<br>● Fvent (MOFVFNT)
- Event (MQEVENT)
- $\bullet$  Message descriptor extension (MQHMDE)
- Programmable Command Format (MQPCF, MQADMIN)
- Rules and formatting header (MQHRF)
- Rules and formatting header 2 (MQHRF2)
- Trigger message (MQTRIG)
- **•** Transmission queue header (MQXMIT)
- Distribution header (MQHDIST)
- Reference message header (MQHREF)
- $\bullet$  Extended markup language (XML)

For extended markup language (XML), data is assumed as XML format only when all of the following conditions are met.

- $\bullet$  First byte is " $\langle$ ".
- $\bullet$  Last nonblank byte is ">".
- All " $\langle$ " characters and ">" characters are completely paired.

Valid values: "yes", "no"

- Default value: "yes"
- 

Sample output: Trigger message (MQTRIG) DataLength:684

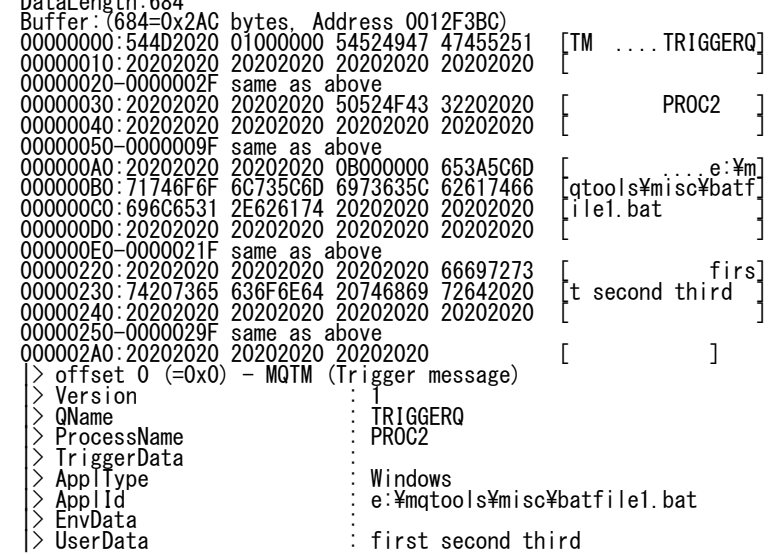

(continue to next page)

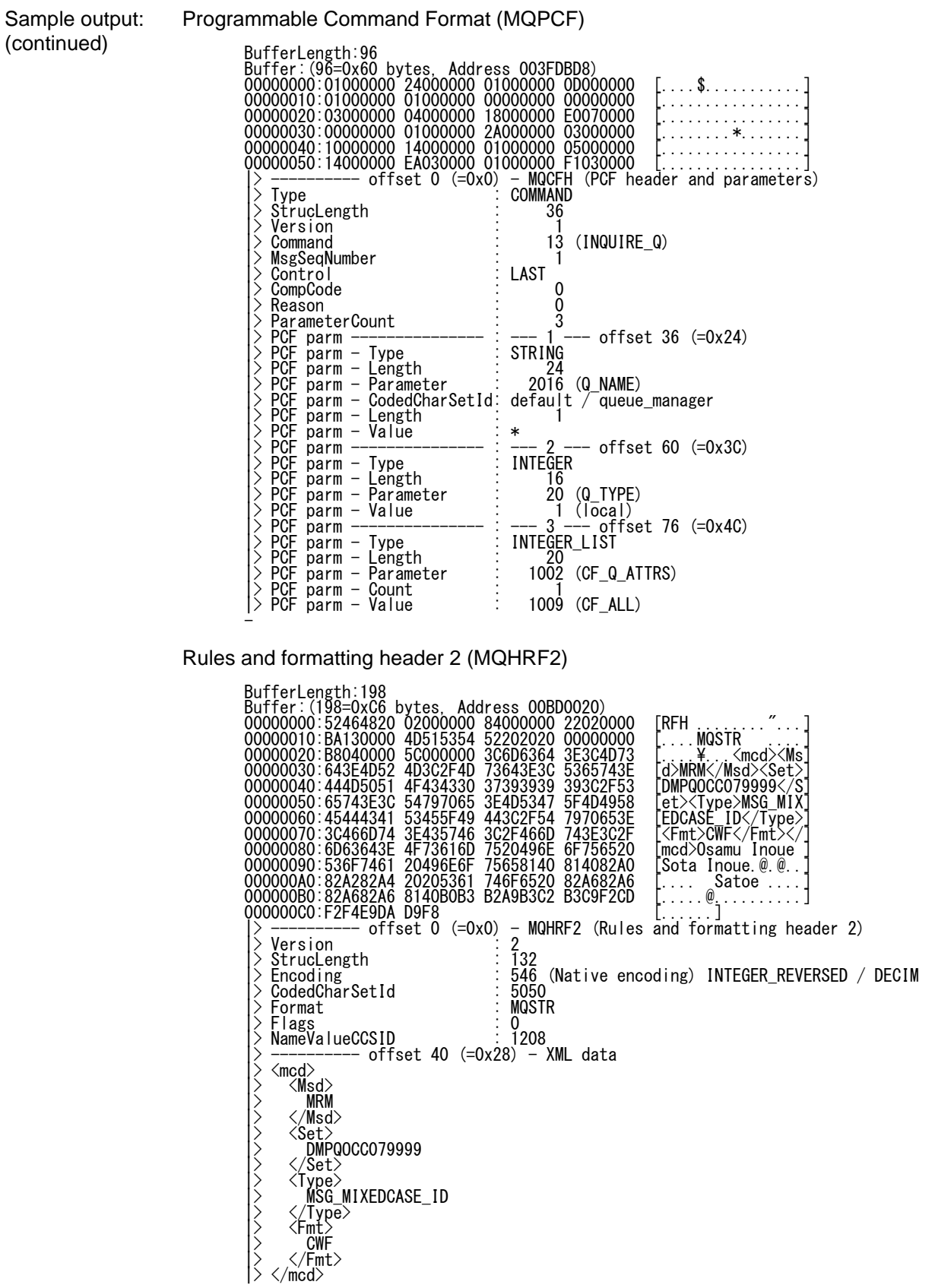

Sample output: (continued)

Extended markup language (XML)

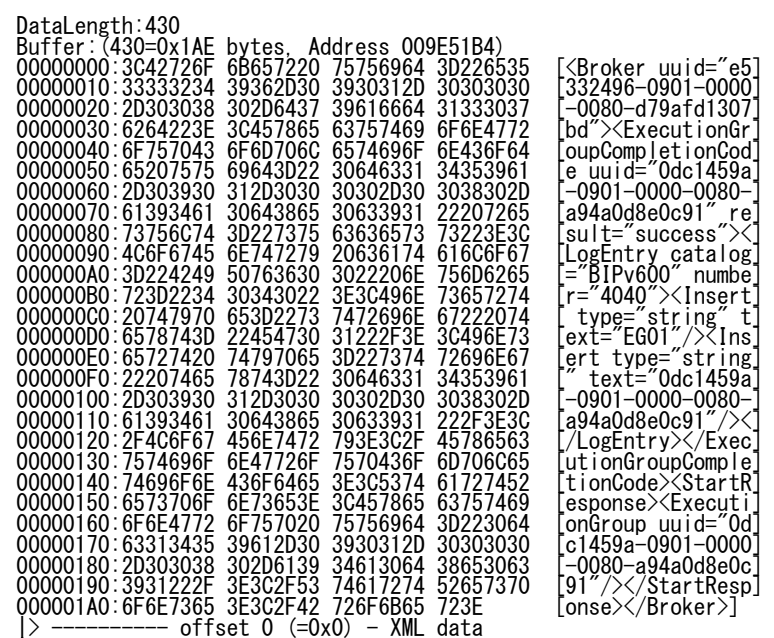

|> --------- offset 0 (=0x0) - XML data<br>|> <Broker uuid="e5332496-0901-0000-0080-d79afd1307bd"><br>|> <ExecutionGroupCompletionCode uuid="0dc1459a-0901-0000-0080-a94a0d8e0c91"<br>|result="success"> <br/><br>|-> <LogEntry catalog="B

## **ShowPerformanceIntervalCount**

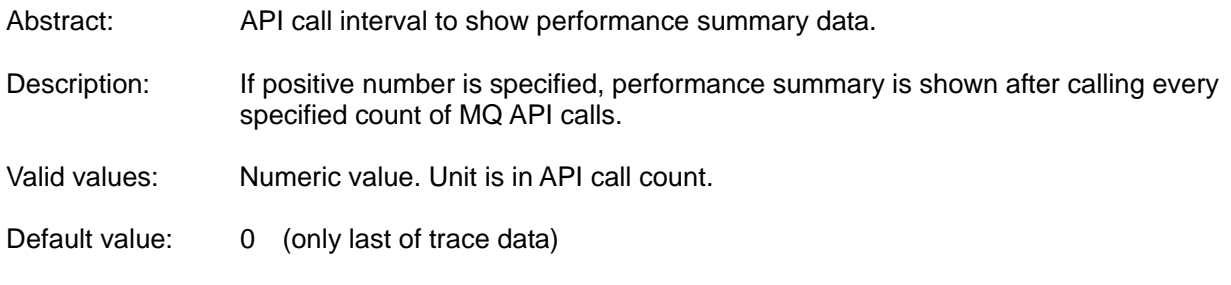

# **ShowPerformanceIntervalTime**

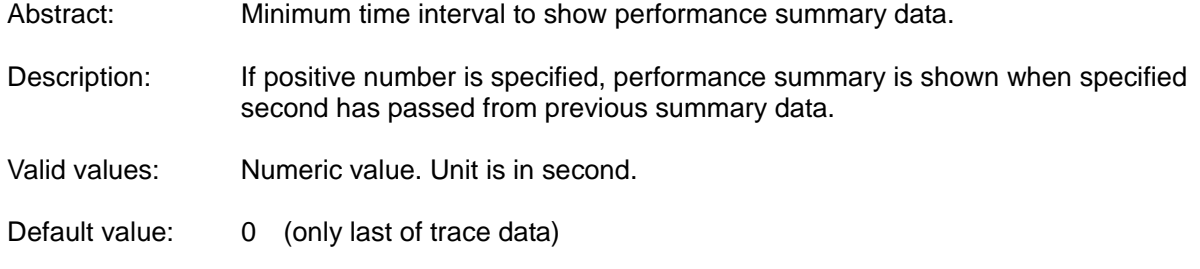

# **ShowPerformanceOnly**

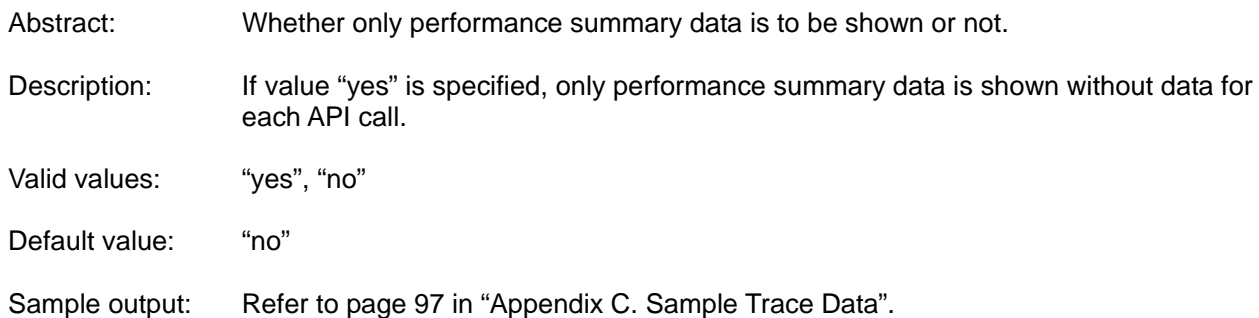

# **ShowProcessEnvValue**

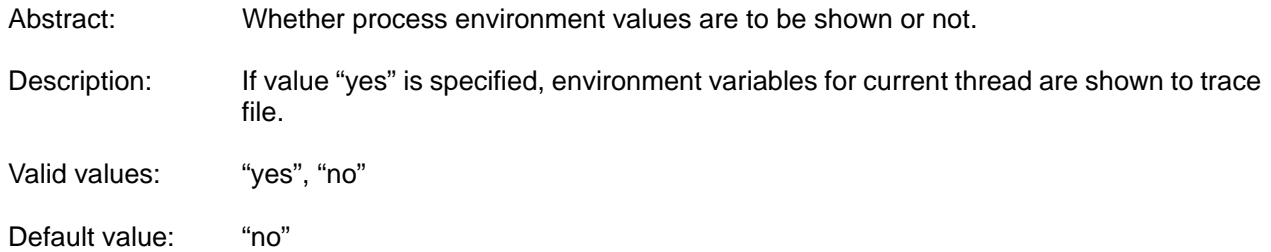

### **ShowSummaryCorrelId**

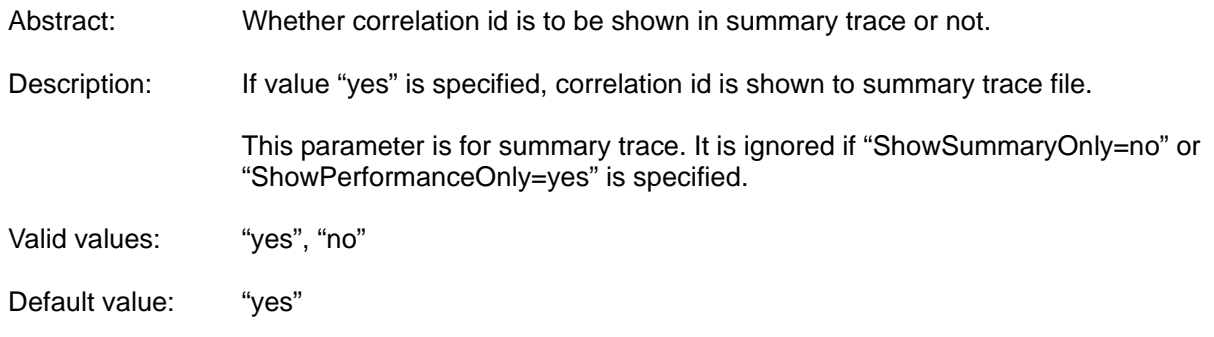

### **ShowSummaryDataSuppress**

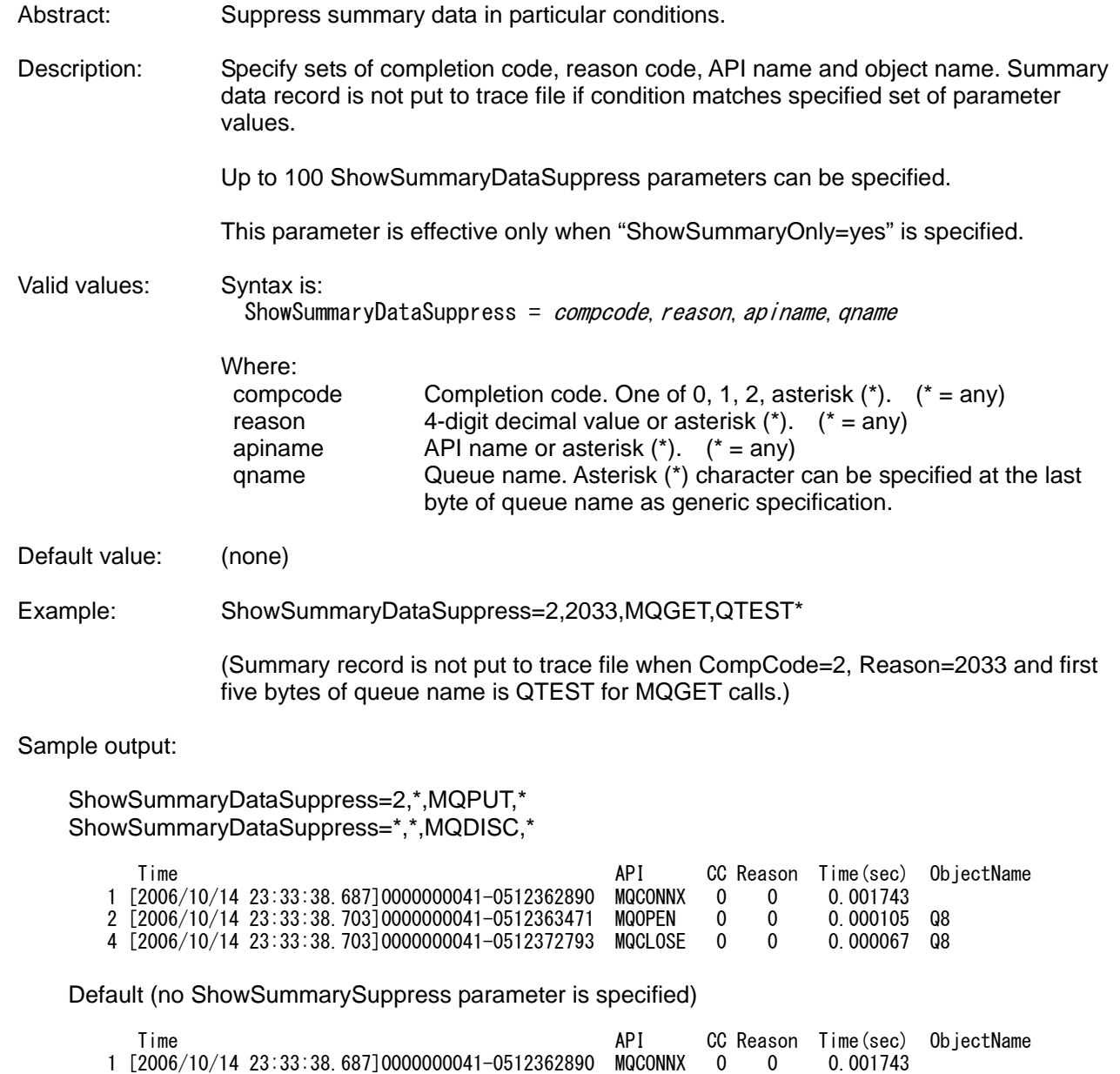

2 [2006/10/14 23:33:38.703]0000000041-0512363471 MQOPEN 0 0 0.000105 Q8

4 [2006/10/14 23:33:38.703]0000000041-0512372793 MQCLOSE 0 0 0.000067 Q8 5 [2006/10/14 23:33:38.703]0000000041-0512373273 MQDISC 0 0 0.000101

3 [2006/10/14 23:33:38.703]0000000041-0512364310 MQPUT 2 2051 0.000199 Q8 (2051 = MQRC\_

# **ShowSummaryOnly**

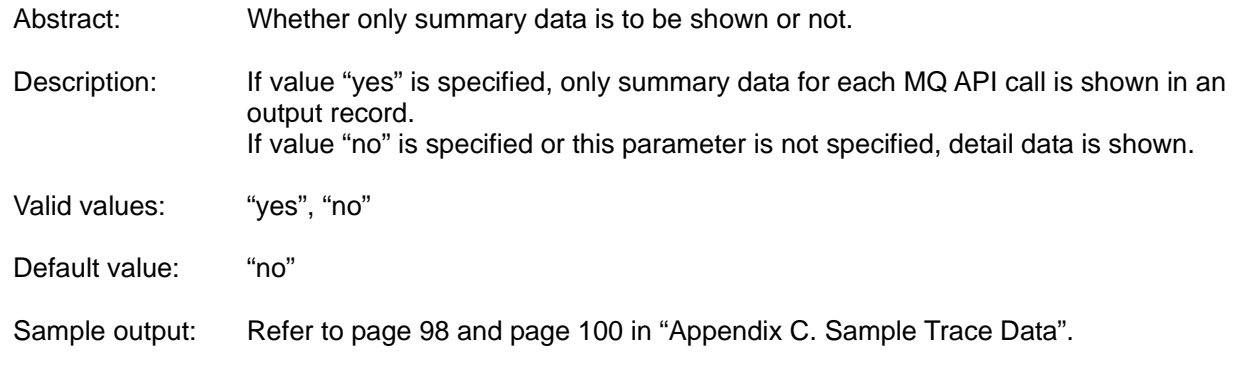

## **ShowXaCalls**

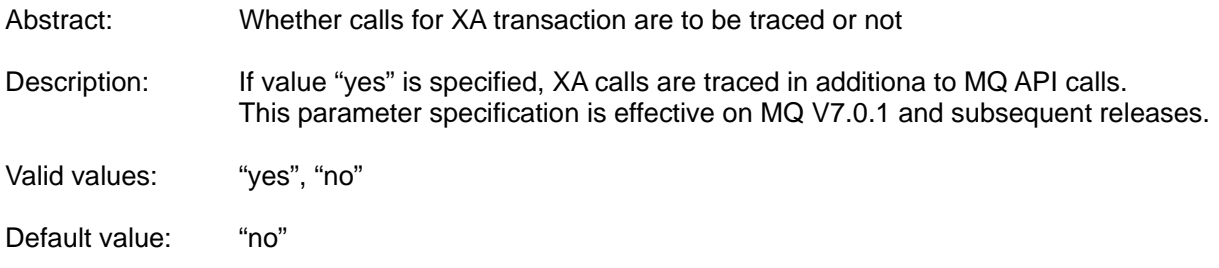

# **TargetProcess**

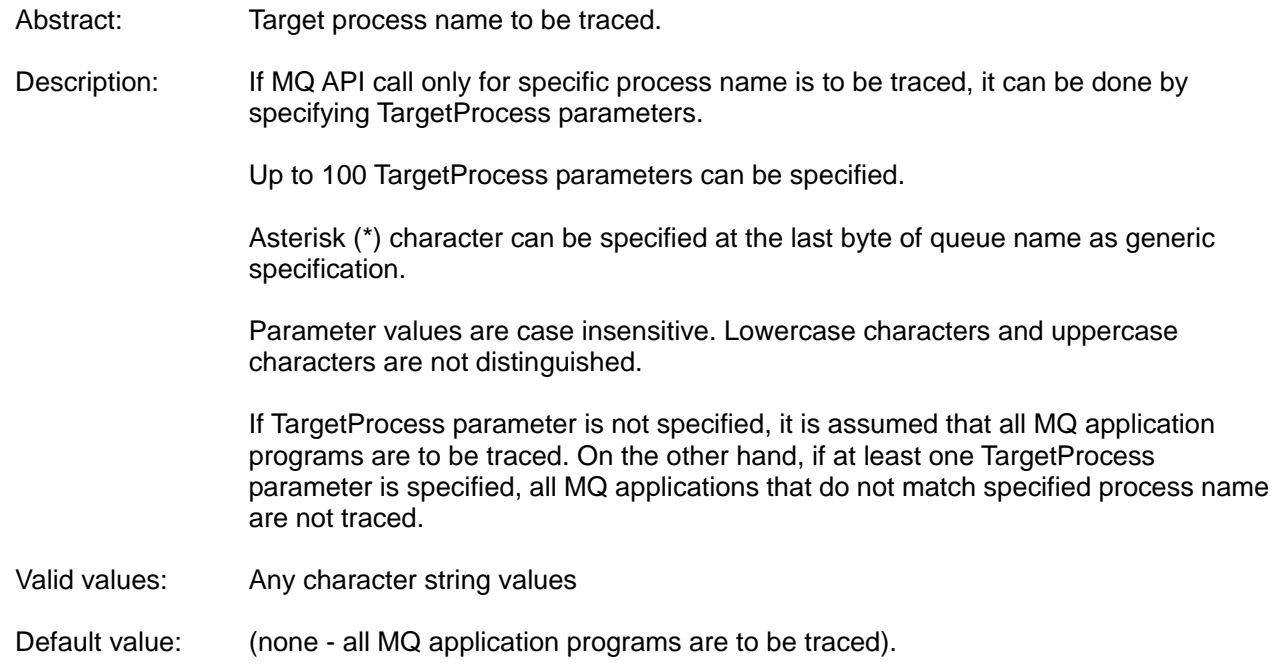

## **TargetQueue**

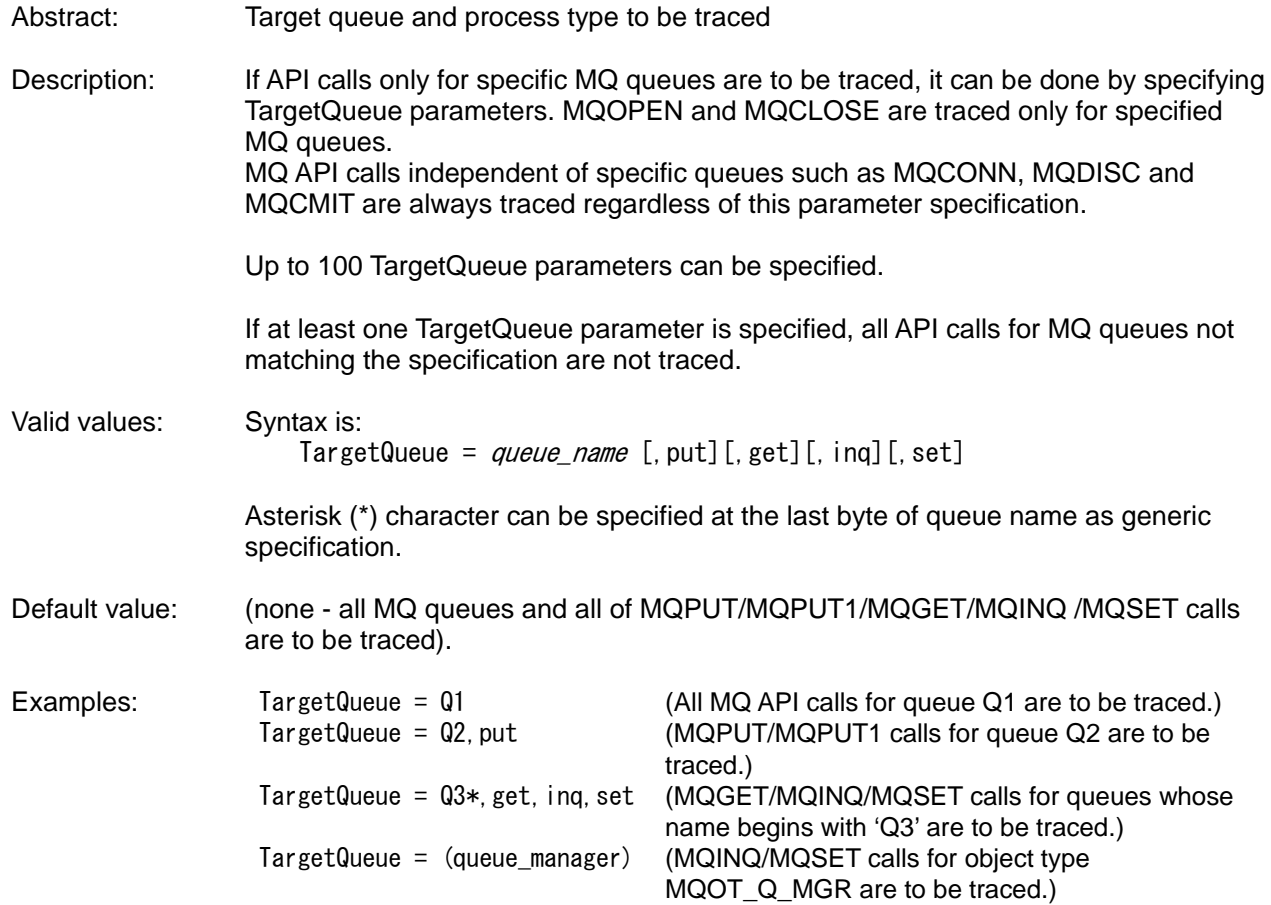

## **WriteAfterEachApi**

Abstract: Whether trace data is to be put to file right after processing for each API.

Description: If value "yes" is specified, file output operation is performed when whole trace data for an API call is put to buffer even if buffer is not full.

> This parameter is effective only when "WriteStream=no" and "WriteCache=yes" are specified.

Valid values: "yes", "no"

Default value: "yes"

### **WriteBufferSize**

Abstract: Size of buffer where trace data is cached before putting to file.

Description: API exit module caches all data to be put to trace file at each MQ API call and performs file output operation only when buffer becomes full. When MQDISC API is called, all remaining data in the buffer is put to trace file.

> Specified size of memory area is allocated in each MQ thread when MQCONN or MQCONNX API is called. Allocated memory area is freed when MQDISC API is called.

If specified value is less than minimum size, value is set to minimum size.

This parameter is effective only when "WriteStream=no" and "WriteCache=yes" are specified.

Valid values: Numeric value. Unit is in byte. Minimum size is 5000 (5KB).

Default value: 10000 (10KB)

### **WriteCache**

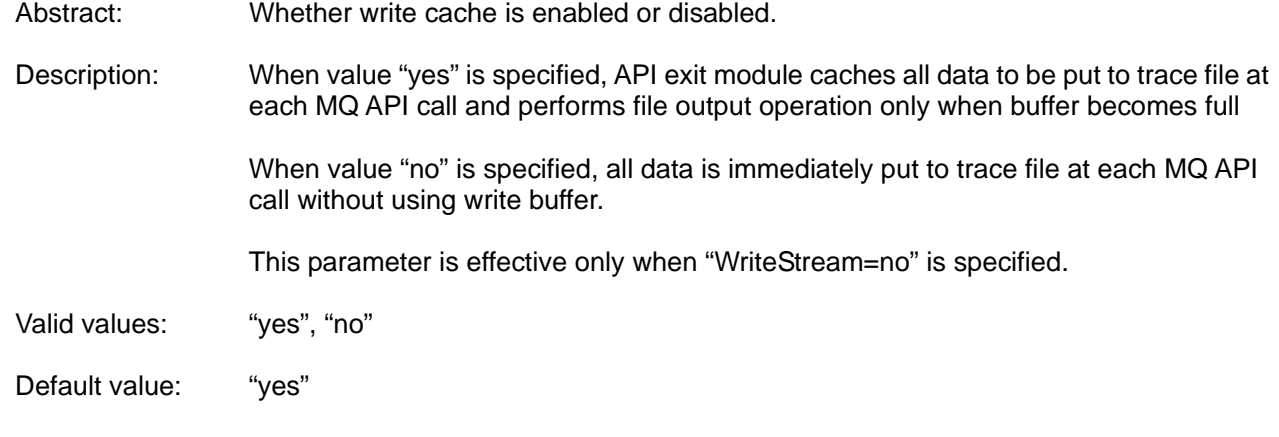

#### **WriteInterval**

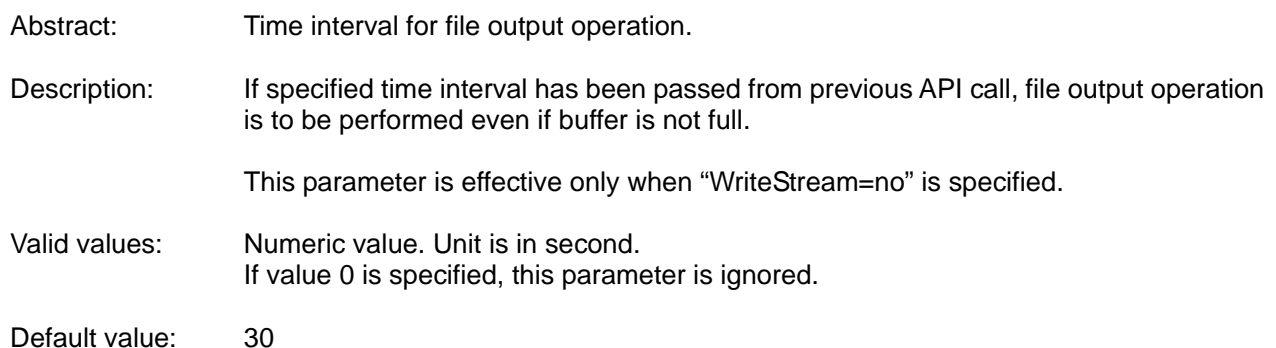

### **WriteStream**

Abstract: Whether trace data is to be put in I/O stream mode or low level I/O mode.

Description: When "WriteStream=no" is specified, trace data is put using low level I/O functions, open, write and close. Actual write timing is controlled by API exit module regarding WriteCache parameter, WriteBufferSize parameter and WriteInterval parameter.

> When "WriteStream=yes" is specified, trace data is put using I/O stream functions, fopen, fputs and fclose. WriteCache parameter, WriteBufferSize parameter and WriteInterval parameter are ignored. Though performance might become better, actual write timing might be delayed because actual write timing is controlled by operating system.

Valid values: "yes", "no"

Default value: "no"

# **How to check process parameters at execution time**

Parameter file (qx.def file) referred at execution time and all parameters referred in the file can be identified by checking values shown at the beginning of trace file. |----------------------------------------------------------

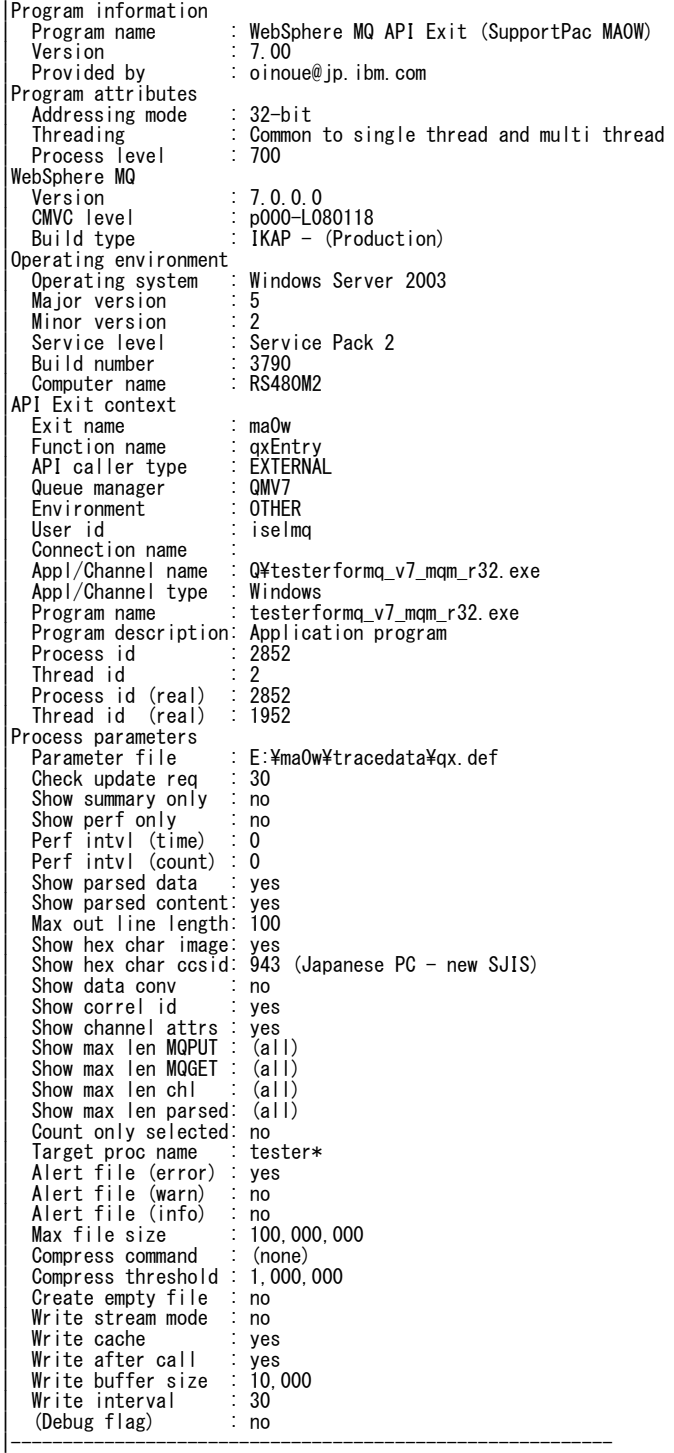

# **GUI for parameter file manipulation**

Graphical user interface for manipulating parameter file (qx.def file) is provided on Windows. Though it runs on only Windows, generated files can also be used on UNIX operating environments.

Note: Microsoft .NET Framework is required for the execution of this user interface.

### **Command syntax**

qxgui [ parameter\_file ]

### **Example of GUI window**

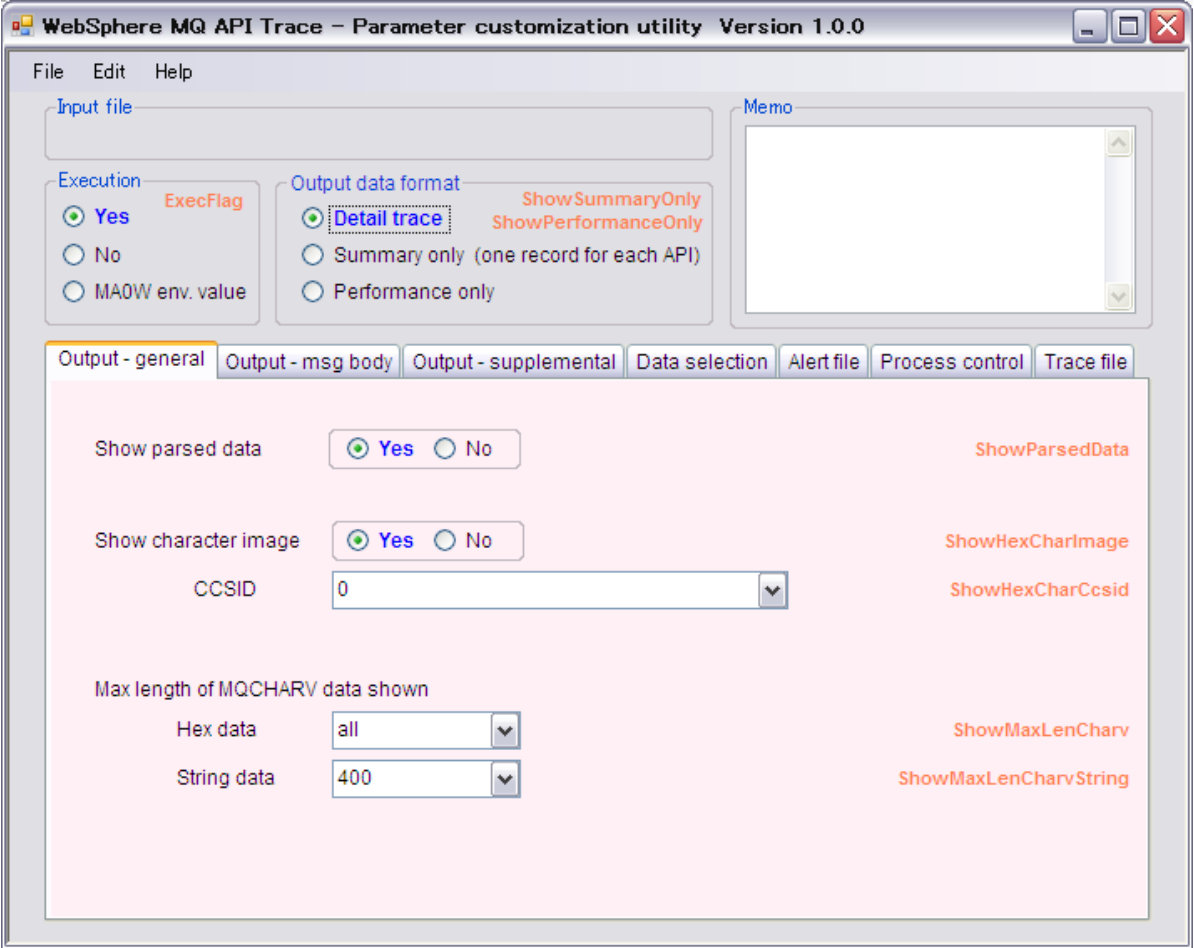

# **Chapter 6. Enabling/Disabling Trace Function**

# **Enabling/Disabling Trace Function Dynamically**

Trace function can be enabled and disabled dynamically after starting queue manager. In addition, trace options can be updated dynamically when trace function is active.

#### **Enabling trace function**

When trace function is disabled initially by specifying either of:

- **ExecFlag**
- **•** TargetProcess
- ExcludeProcess

parameters in parameter file or disabled dynamically, trace function can be enabled using "qxset enable" command. Command syntax is as follows:

qxset enable *trace\_dir target\_process\_id* [ target\_thread\_id ] qxset enable trace\_dir all

#### Parameters:

L

trace\_dir is directory name where trace data is to be put.

target\_process\_id is target process id to be enabled. If value "all" is specified as target process id, request is to be applied to all MQ processes putting trace data to the specified directory.

target thread id is target thread id to be enabled. It can be either actual thread id or thread id set in the context of MQ execution. If it is not specified, request is applied to all threads in the specified process.

#### **Disabling trace function**

Active trace function can be disabled using "qxset disable" command. Command syntax is as follows:

```
qxset disable trace_dir target_process_id [ target_thread_id ]
qxset disable trace dir all
```
Parameters are same as "Enabling trace function" specified in this chapter.

#### **Renewing trace options**

Trace option can be updated using "qxset renew" command. When this function is invoked, the following functions are performed.

- Active trace file is closed.
- Parameter file is read and latest parameter values in the file are applied for further processing.

Command syntax is as follows:

qxset renew *trace\_dir* target\_process\_id [ target\_thread\_id ] qxset renew *trace\_dir* all

Parameters are same as "Enabling trace function" specified in this chapter.

#### **Minimum time interval for changing trace option**

To minimize performance degradation, minimum time interval to check invocation of qxset command by API exit modules can be customized by setting CheckUpdateRequestInterval parameter in parameter file. If trace option is to be changed in short time frame, value must be updated appropriately.

Refer to "CheckUpdateRequestInterval" in page 42 for more information.

#### **How to identify target process id and thread id**

When trace function is active, one of the easiest methods to identify process id and thread id is to find name of trace file. (Refer to "File name" in page 81.) They can also be found in process parameters information in trace file. (Refer to "How to check process parameters at execution time" in page 62.)

Therefore, if you want to find target process ids and thread ids to be traced in easy way, it is recommended to set CreateEmptyFile=yes to parameter file so that process profile information of MQ processes is to be put to trace file even if trace function is initially disabled by specifying either of ExecFlag=no parameter, TargetProcess parameters and ExcludeProcess parameters.

If CreateEmptyFile=no is specified in parameter file, trace file is not generated at all for the processes not matching trace condition regarding TargetProcess parameters and ExcludeProcess parameters.

If CreateEmptyFile=no is specified with ExecFlag=no, trace file is not generated.

In the cases, target process to activate trace function must be identified using general methods such as UNIX ps command, Windows task manager and so on.

#### **Enabling and disabling trace for new processes**

Methods described in this chapter are for enabling and disabling tracing for active MQ processes.

All invocations of qxset command are ignored by MQ processes started after invoking it. For the processes, initial trace options can be controlled by editing parameter file just before starting processes since parameter file is read at the startup of each MQ process.

For example, if whole trace is initially disabled by specifying ExecFlag=no parameter in parameter file and trace data just for specific MQ application program to be started soon is to be got, it can be done just by updating parameter file specifying ExecFlag=yes. Editing parameter file is no effect for the other active MQ processes unless qxset command is invoked.

#### **Sample operation for changing trace options dynamically**

#### **Trace all MQ processes during specific time frame**

(Step 1) Set parameter file

Specify "ExecFlag=no" in parameter file before starting queue manager. If only trace files including actual trace data are to be generated, specify "CreateEmptyFile=no" in addition.

If trace option is to be changed in short time frame, it is recommended to modify CheckUpdateRequestInterval parameter to smaller value so that update request is to be checked more frequently by API exit.

(Step 2) Start queue manager

(Step 3) When trace is to be enabled, update ExecFlag value in parameter file to "ExecFlag=yes" and run qxset command to apply updated process parameter value to MQ processes.

Run "gxset renew <trace\_dir> all" command.

(Step 4) When trace is to be disabled again, update ExecFlag value in parameter file to "ExecFlag=no" and run qxset command to apply updated process parameter value to MQ processes.

Run "qxset renew <trace\_dir> all" command.

Note: Actual enabling and disabling process is performed at the timing of first API call in each MQ processes/threads after invoking qxset command. Therefore, if MQ API call is not performed in target processes/threads after invoking qxset command, trace status remains unchanged.

#### **Trace particular active MQ process during specific time frame**

(Step 1) Set parameter file

Specify "ExecFlag=no" in parameter file before starting queue manager. If only trace files including actual trace data are to be generated, specify "CreateEmptyFile=no" in addition.

- (Step 2) Start queue manager
- (Step 3) Enable trace when it is to be enabled

Run "gxset enable <trace\_dir> <target\_process\_id>" command.

(Step 4) Disable trace when it is to be disabled

Run "gxset disable  $\langle trace\ dir\rangle$   $\langle trace\ Dir\rangle$   $\langle trace\ Dir\rangle$   $\langle force\ Ser\rangle$   $id\rangle$ " command.

Note: Actual enabling and disabling process is performed at the timing of first API call in each MQ processes/threads after invoking qxset command. Therefore, if MQ API call is not performed in target processes/threads after invoking qxset command, trace status remains unchanged.

# **Enabling/Disabling Trace Function for Each Process**

If target processes to be traced often vary, it is recommended to exploit "ExecFlag=env" parameter setting in parameter file. (Refer to page 44 for more information.)

When this parameter is set, trace function is activated for processes running with non-null MA0W environment value.

Example in korn shell on UNIX:

export MA0W=y (run MQ application)

Example in command prompt on Windows

set MA0W=y (run MQ application)

If process names to be traced do not vary so often, it is useful to exploit TargetProcess parameter in parameter file. (Refer to page 58 for more information.)

# **Chapter 7. Utilities**

L

# **Reformat API trace utility (common to API exit and Channel exit)**

Showing parsed attributes with hexadecimal data representation makes viewing easier in looking into trace data. Character representation with hexadecimal data also makes viewing easier. ShowParsedData, ShowParsedMsgContent and ShowHexCharImage parameter in the definition file (qx.def file) provide processing options for the requirements.

Some users might want to run MQ application programs with the API trace utility disabling them intentionally regarding performance degradation. (Refer to "Chapter 8. Performance" in page 72 for more information.) In the case, user may want to look into trace data with parsed information and/or character data information in addition to original data generated by the API trace utility after executing MQ application. Reformat API trace utility is provided to add parsed data and character representation after getting trace data file.

### **Command syntax**

32-bit module qxreform32 input\_trace\_file [ -c ccsid ] [ -x length ] [ -o output\_file ] [ -nc ] [ -v show\_max\_len\_charv\_string ]

64-bit module

qxreform64 input\_trace\_file  $[-c \ cosid]$   $[-x \ length]$   $[-o \ output file]$   $[-nc]$  $\lceil$  -y show max len charv string  $\lceil$ 

Note that program qxreform32 should be used for 32-bit trace file. For 64-bit trace file, program qxreform64 should be used.

#### **Parameters**

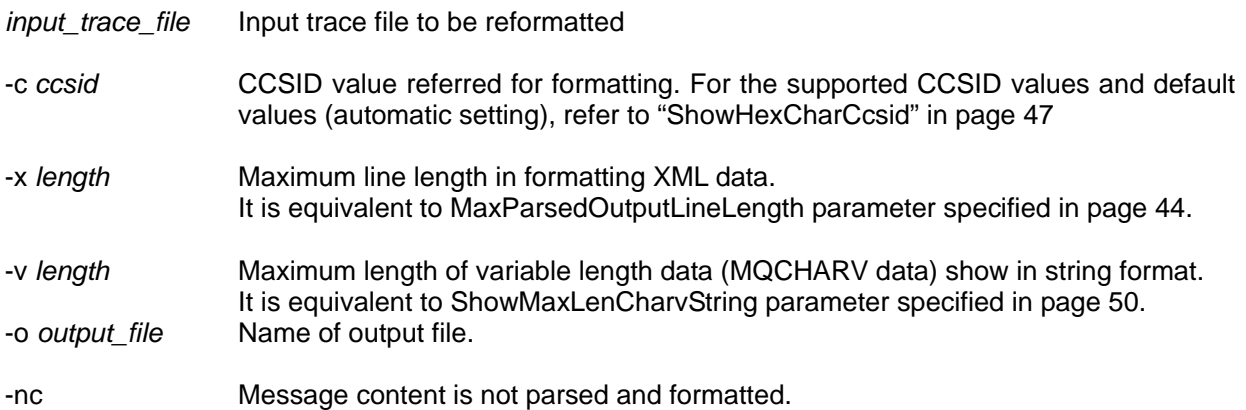

Trace file which already includes character data and/or parsed attribute data can be specified as input file of the utility. It is useful when user set ShowHexCharCcsid value and/or ShowParsedMsgContent value in parameter file improperly in getting trace data, for example.

#### **Sample input/output**

Sample input file:

```
<MOPLIT+
 (BEFORE4
 Hconn: 0x003CB288+
Hobj:0x015FDDB0+
 │ ObjectName:TESTQ001↓
\begin{array}{ll} & \text{ObjectName: TEST00014} \\ \text{MD}: (384=0\times16 \text{C bytes}, \text{ Address 00BCF5E4})_{+} \\ \text{000000000}: 4\text{D}442020 \text{ 02000000 00000000 080000000}_{+} \\ \text{000000000}: 4\text{D}442020 \text{ 02000000 00000000 080000000}_{+} \\ \text{00000001}: \text{FFFFFFFF} \text{ 00000000 22020
```
Sample output file:

<MQPUT↓ (BEFORE<sub>4</sub> Hconn: 0x003CB288+ Hob i: 0x015FDDB0+ | ObjectName:TESTQ001↓ [MD .............]↓<br>[...................]↓<br>[MQSTR .........]↓ [. . . . . . . . . . . . . . . . ] + 00000040-0000014F same as above+<br>000000150:00000000 00000000 00000000 01000000<br>00000160:00000000 00000000 00000000 01000000  $\left[\ldots,\ldots,\ldots,\ldots\right]_{\ast}$ ооооотво:о<br>|> Version<br>|> Report  $\div$  24  $\pm$  4 Б : DATAGRAM+ MsgType 1> Expiry  $: -1+$  $>$  Feedback  $\div 0+$  $: 00000222 + 943 + ...$  $\ge$  Encoding > CodedCharSetId  $>$  Format : MQSTR4  $>$  Priority  $\div 0 +$ : PERSISTENT+  $\mathcal{P}$ Persistence Š MsgId  $\triangleright$  Correlld  $\geq$  Backout Count  $: 0+$ ReplyToQ  $\ddot{z}$  + > ReplyToQMgr  $\ddot{z}$ |> UserIdentifier  $\sim$  4  $>$  Accounting Token  $\,>\,$ ApplIdentityData Б : NO CONTEXT $+$ PutApplType

# **Summary data generation utility (for API exit)**

Utility program to generate summary of API call sequence information from detail API call data file is provided. It can be used for finding MQ API call sequence at a glance. Output data format of the utility is similar to output of API exit modules when "ShowSummaryOnly=Yes" is specified in parameter file. (Refer to "(API Exit) with ShowSummaryOnly=yes parameter" in page 98.)

The utility can also be used to merge trace data in multiple trace files into a summary data. Both summary trace files (trace data with ShowSummaryOnly=Yes parameter) and detail trace files (trace data with ShowSummaryOnly=no parameter) can be mixed in a file list. It is useful to check usage of a queue manager by multiple MQ applications in time sequence.

Usage information of each queue is reported by the utility in addition. Refer to sample output in the section "(API Exit) Sample output by Summary Data Generation Utility" in page 107.

### **Command syntax**

qxsumapi  $input\_file$  [  $-o$  *output\_file* ]

### **Parameters**

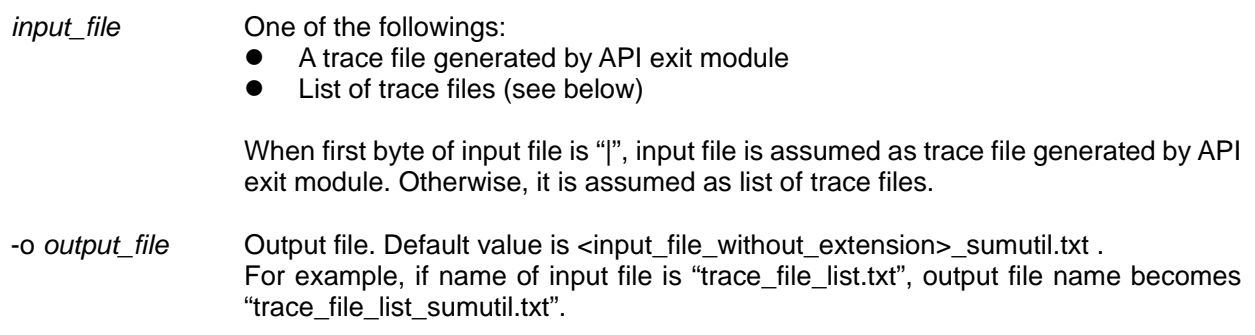

When trace files are listed in input file, specify only one file name in each line. If first nonblank character in a line is asterisk ('\*') or pound ('#'), it is ignored. Blank lines are also ignored.

#### Example of input file:

qx\_QMGR001\_testpgm.exe\_1216\_1\_001.txt qx\_QMGR001\_testpgm.exe\_1216\_1\_002.txt # qx\_QMGR001\_testpgm.exe\_1216\_1\_003.txt -- to be ignored -qx\_QMGR001\_utilitypgm.exe\_2345\_1\_001.txt

# **Summary data generation utility (for channel exit)**

Utility program to generate summary of transferred data via MQ channels from detail channel exit data file is provided. Output data format of the utility is similar to output of API exit modules when "ShowSummaryOnly=Yes" is specified in parameter file.

### **Command syntax**

qxsumchl *input\_file* [  $-o$  *output\_file* ]

## **Parameters**

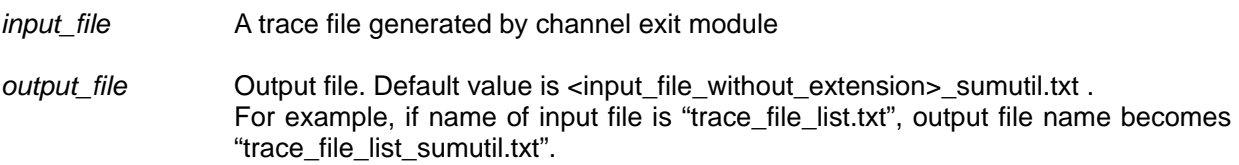

# **Message browsing utility**

The utility is now provided as SupportPac MA96. Visit the following URL for more information.

http://www-01.ibm.com/support/docview.wss?rs=171&uid=swg24021783&loc=en\_US&cs=utf-8&lang=en

# **Chapter 8. Performance**

In developing API trace utility, effort to minimize performance degradation has been made. However, performance degradation with more system resource consumption is inevitable when MQ API exit interface is used. In the chapter, actual performance data is shown as examples. Note that performance data varies depending on processing environment. All data in the chapter is just examples.

## **Performance data regarding contents of trace data**

Performance varies significantly depending on trace options. Refer to the following data regarding API trace options.

#### **Test environment**

L

- z CPU : pSeries 690 (7040-681) Power 4, 1.3GHz x 8 way
- Memory : 16.0GB
- $\bullet$  OS : AIX 5.3 + ML 03
- MQ version : V6.0.1
- 
- MQ message : Persistent, 200 bytes, text string data
- 
- API call sequence : MQCONNX MQOPEN ((MQPUT 10 times MQCMIT) \* 10,000 times) - MQCLOSE - MQDISC

#### **Performance data**

Process performance depends mainly on data volume. The following parameters are major factor regarding output data volume.

- ShowPerformanceOnly : Summary of performance data only ShowSummaryOnly : One simple output record or all parameter data for each API call ShowParsedData : Whether attributes are put in parsed format in addition to hexadecimal representation ShowParsedMsgContet : Whether message content is to be shown in parsed format or not
- z ShowHexCharImage : Whether character image is to be put to trace data in addition to hexadecimal
	- representation

Set parameters regarding your objectives in getting trace data.

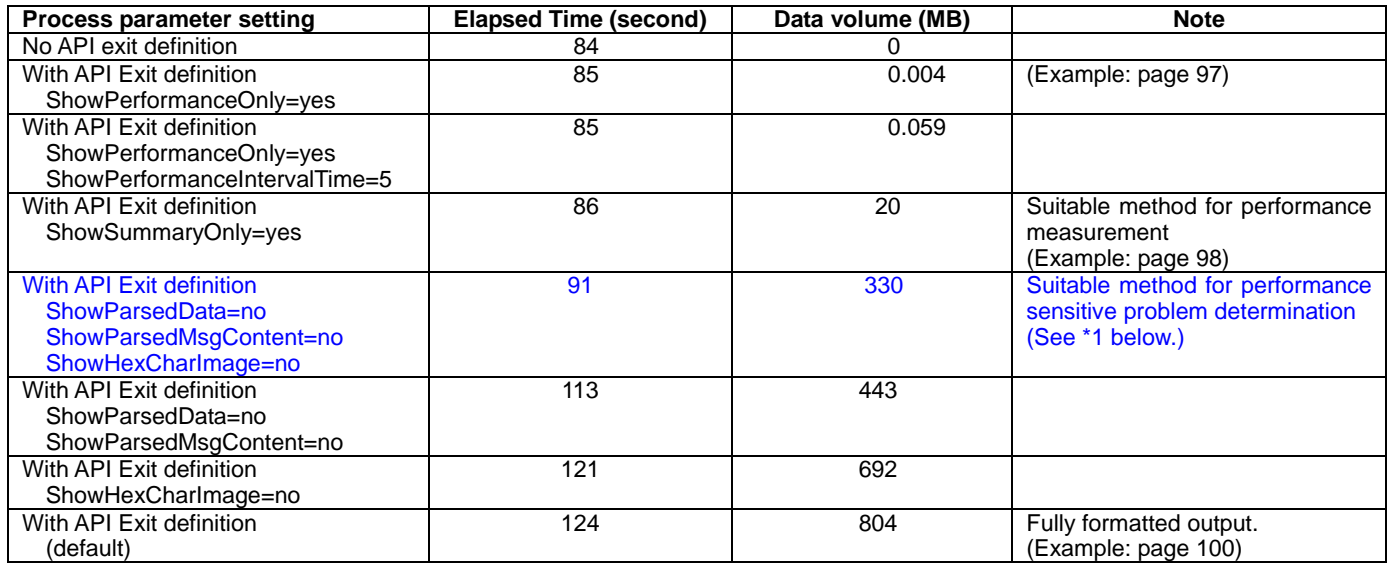

(\*1) : If full trace data is to be got with minimum performance degradation at execution time, it is recommended to run with ShowParsedData=no and ShowHexCharImage=no options and use Reformat API trace utility specified in page 68 after getting trace data.
## **Performance data regarding options for file I/O**

The following parameters are major factors regarding options for file I/O.

- WriteStream : Whether trace data is to be put in I/O stream mode or low level I/O mode.<br>● WriteCache : Whether write cache is enabled or disabled.
- 
- WriteCache : Whether write cache is enabled or disabled.
- 
- WriteAfterEachApi : Whether trace data is to be put to file right after processing each API.<br>● WriteBufferSize : Size of buffer where trace data is cached before putting to file.
- WriteBufferSize : Size of buffer where trace data is cached before putting to file.

Consider to modify parameter values if you want to use the utility for performance measurement or problem determination for performance sensitive problems.

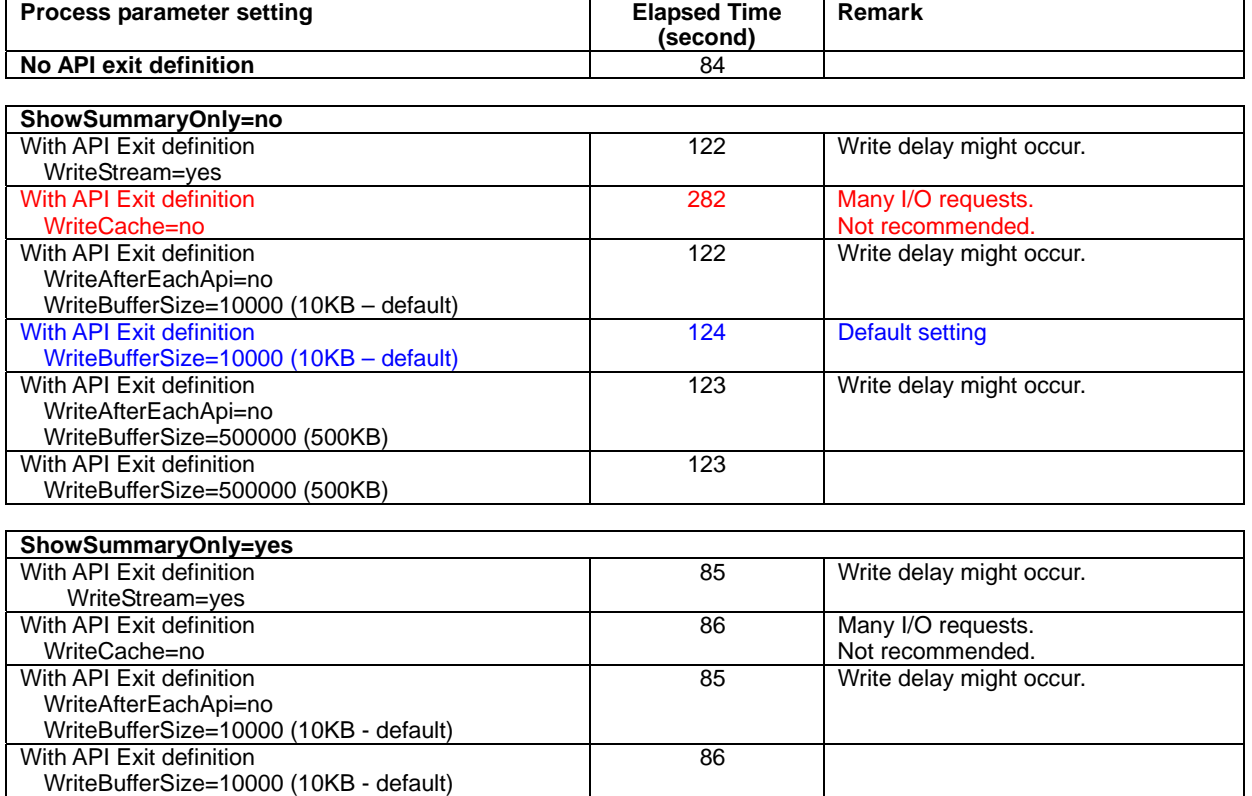

## **Memory usage by API exit**

Memory usage was optimized after shipping V4.0 of API trace utility so that MQ API calls can be traced with much less overhead in heavy transaction environment. Memory usage in each MQ thread has been decreased by more than 600KB.

#### **Method used to identify memory usage**

Memory usage information

- Memory usage shown in Windows task manager on Windows<br>• S7 value of "ps -elf" command on UNIX
- SZ value of "ps -elf" command on UNIX

Calculation of memory usage by API trace

(memory size with API exit definition) – (memory size without API exit definition)

#### **Sample memory usage on each operating environment**

The following chart shows memory usage of API exit in a process. Unit is Kilobytes (KB). In multi thread application, MQCONNX and subsequent MQ API calls were performed concurrently in threads of a process.

For example, only 4.7MB is used by API exit even if MQ API calls are performed concurrently in 50 threads of a process on AIX.

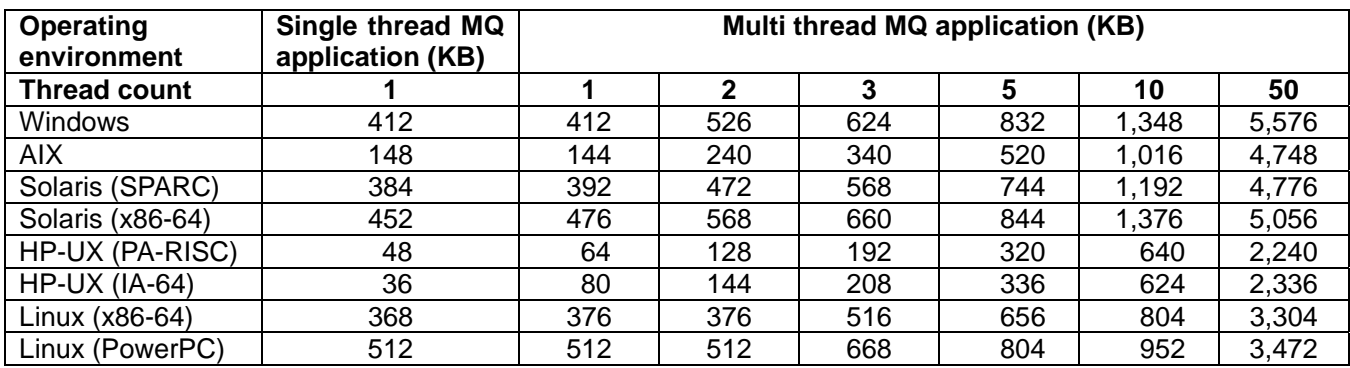

# **Chapter 9. Problem Determination**

l,

### **Error at the startup of MQ queue manager and applications**

If error occurs in queue manager startup or in application startup, check MQ log records.

On UNIX systems, MQ log files are in /var/mqm/qmgrs/*<qmgr\_name>*/errors directory. File contents in /var/mqm/errors directory is also to be checked.

On Windows, log records can be checked using Windows event viewer.

If you find error message "AMQ7214: The module for API Exit 'qxEntry' could not be loaded.", it might be access permission error. To solve the problem:

- Check access permission of API trace utility modules.
- Check access permission of directory where modules reside.
- Check access permission of parent directories of module directory.
- Check ownership of API trace utility modules.
- Check symbolic link to API trace utility modules.

Refer to "Step 3. Define API exit (queue manager side) Define API exit modules (AIX, Solaris, HP-UX and Linux)" for more information.

## **Error at the startup of MQ channel**

If error occurs in channel startup, check MQ log records.

On UNIX systems, MQ log files are in /var/mqm/qmgrs/*<qmgr\_name>*/errors directory. File contents in /var/mqm/errors directory is also to be checked.

On Windows, log records can be checked using Windows event viewer.

If you find error message indicating dynamic load error such as AMQ6175 in MQ log file, check the followings:

- Check access permission of channel trace utility modules.
- Check access permission of directory where modules reside.
- Check access permission of parent directories of module directory.
- Check ownership of channel trace utility modules.
- Check suffix of module names defined for channel exits. ("32\_r", "64\_r", "32", "64") It must be defined regarding addressing mode and threading condition.
- Check uppercase and lowercase character in exit definition. If exit is defined using MQSC commands without enclosing by single quote, all characters are defined in uppercase. It causes channel startup error.

Refer to "Define channel exit modules (AIX, HP-UX, Linux)", "Define channel exit modules (Solaris)" and "Define channel exit modules (Windows)" for more information.

## **Error after MQ queue manager startup**

If error occurs in tracing, error messages are to be put to the following files. Find messages in the files for problem determination.

- qx\_apiexit\_error\_<pid>\_<tid>.txt (API exit)
- qx chlexit error <pid> <tid>.txt (Channel exit)

Directory where files reside depends on process timing and/or processing directory of each process.

On UNIX systems, it might be in one of the following directories:

- Directory where trace files reside.
- /var/mqm directory
- Directory in which MQ application programs are executed.

On Windows system, it might be in one of the following directories:

- Directory where trace files reside.
- Installation directory of WebSphere MQ package. (C:¥Program files¥IBM¥WebSphere MQ)
- "bin" subdirectory of installation directory of WebSphere MQ package. (C:¥Program files¥IBM¥WebSphere MQ¥bin)
- Directory in which MQ application programs are executed.
- Windows directory
	- (C:¥Windows¥System32)

## **Error in parsing and formatting MQ messages**

Error might occur in parsing and formatting various MQ messages. If error occurs unexpectedly in API exit or channel exit, reason code 2374 (MQRC\_API\_EXIT\_ERROR) is returned to MQ application putting error messages such as AMQ7216 to MQ log in /var/mqm/qmgrs/*<qmgr\_name>*/errors or /var/mqm/errors directory on Unix and event log on Windows.

If error occurs in parsing and formatting MQ messages, it can be avoided by specifying the following parameters in parameter file (qx.def file).

- $\bullet$  ShowParsedData = no
- $\bullet$  ShowParsedMsgContent = no

If error still persists, specification of "WriteCache = no" parameter might be helpful to identify the location where error occurred. (This parameter specification makes API exit slowdown. Do not specify it under normal condition.)

If error does not occur by specifying these parameters, please try to run reformat API trace utility (specified in page 68) for the trace files generated by API exit. The same error occurred in API exit would occur again.

I appreciate if you could contact to the address specified in page 77 with trace files when you find error.

# **Chapter 10. Support**

### **License agreement**

L

The API trace utility is provided as-is basis. You have to use the utility at your own responsibility. Positioning of the utility is equivalent to that of WebSphere MQ category 2 SupportPacs.

Refer to http://www-306.ibm.com/software/integration/support/supportpacs/cat2license.pdf and files in license directory of installation package for the detail of license agreement.

### **Your feedback comments to me**

Your feedback comments such as proposal for functional enhancement, usability improvement, problem reporting and so on are highly appreciated. Please do not hesitate to send them.

But please understand that formal position of the utility is as described above. Response to your comments is to be sent depending on the author's availability without any commitment.

Please send your comments to the following e-mail address either using ma0w your comment to me.txt file in the package or free form.

e-mail: oinoue@jp.ibm.com IBM internal : Osamu 2 Inoue/Japan/IBM

### **Support for new API attributes**

New attributes might be introduced by WebSphere MQ development in future. Some existing attributes might not be formatted correctly since it is not realistic to verify "all" MQ attributes before shipping the SupportPac.

If you find missing attribute in formatting parsed data and/or incorrect attribute display, please send information to the mail address specified above.

If unknown attributes by the utility were detected, the following message is shown after summary information in trace file.

> |\*\*\*\*\*\*\*\*\*\*\*\*\*\*\*\*\*\*\*\*\*\*\*\*\*\*\*\*\*\*\*\*\*\*\*\*\*\*\*\*\*\*\*\*\*\*\*\*\*\*\*\*\*\*\*\*\*\*\*\*\*\*\*\*\* |\*\* |\*\* Unknown MQ attribute exists. |\*\* Please check MQ attribute settings in your program or |\*\* report to oinoue@jp.ibm.com with this trace data. |\*\* (New attributes might have been supported by WebSphere MQ.) |\*\* |\*\*\*\*\*\*\*\*\*\*\*\*\*\*\*\*\*\*\*\*\*\*\*\*\*\*\*\*\*\*\*\*\*\*\*\*\*\*\*\*\*\*\*\*\*\*\*\*\*\*\*\*\*\*\*\*\*\*\*\*\*\*\*\*\*

## **Known problems**

#### **Warning in Windows event log**

When MQ queue manager is terminated using MQ Explorer, the following warning message indicating CompCode 2 and ReasonCode 2059 (MQRC\_Q\_MGR\_NOT\_AVAILABLE) or 2161 (MQRC\_Q\_MGR\_ QUIESCING) is shown in Windows event viewer. (There is no functional impact except for monitoring application events.)

This event log does not appear when MQ queue manger is terminated using endmqm command.

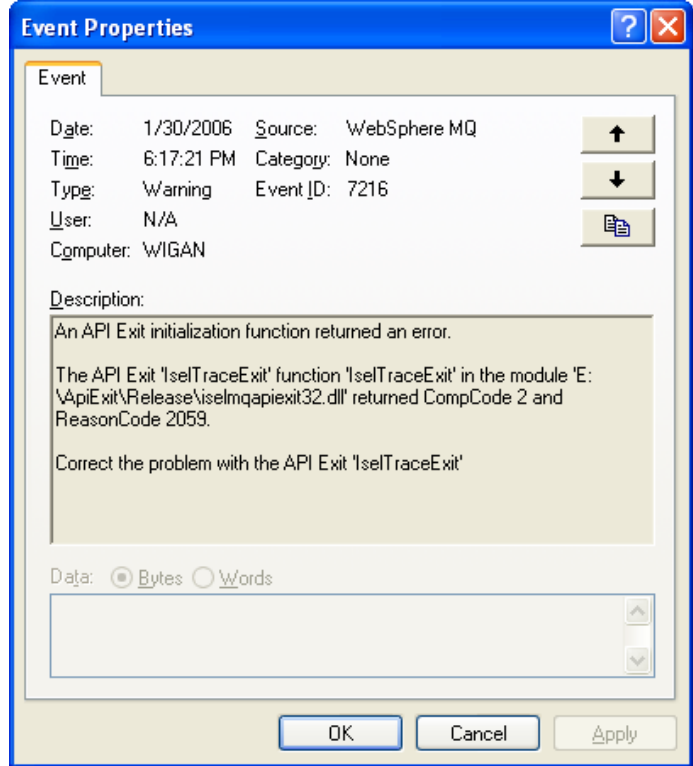

#### **API exit error when invalid pointer value is passed by MQ application program**

If invalid pointer value is set as MQ API parameter by MQ application programs, error is reported as API exit error by MQ though cause of error is in MQ application program. It is because API exit simply tries to access memory area passed by application without error handing routine and it causes memory access error (SIGSEGV on UNIX, Access violation (GPF) on Windows).

The following information is reported by MQ.

Common error directory (/var/mqm/errors on UNIX, <*install\_dir* >¥errors on Windows)

Log file

Example of AMQERRnn.LOG file:

 $[07/09/26 04:39:40]$  - Process (237956.1) User (mam) Program (maputerror) AMQ6109: An internal WebSphere MQ error has occurred. **EXPLANATION:** An error has been detected, and the WebSphere MQ error recording routine has been called. ACTION: Use the standard facilities supplied with your system to record the problem identifier, and to save the generated output files. Contact your IBM support center. Do not discard these files until the problem has been resolved.  $-$  amgxfdcx.c  $\colon$  771  $\cdot$ [07/09/26 04:39:40] - Process (237956.1) User (mqm) Program (mqputerror) AMQ6184: An internal WebSphere MQ error has occurred on queue manager QM\_MA0W. **EXPLANATION:** An error has been detected, and the WebSphere MQ error recording routine has been called. The failing process is process 237956. ACTION: Use the standard facilities supplied with your system to record the problem identifier, and to save the generated output files. Contact your IBM support center. Do not discard these files until the problem has been resolved.  $-$  amgxfdcx.c  $: 810$ 

FDC file

FDC file is generated by MQ in addition to log file.

Error directory for each queue manager (/var/mgm/gmgrs/*<gmgr\_name >*/errors on UNIX, <*install\_dir*>¥*<qmgr\_name >*¥errors on Windows)

 $\bullet$  Log file

Example of AMQERRnn.LOG file:

07/09/26 13:39:40 - Process (237956.1) User (mam) Program (maputerror) AMQ7216: An API Exit initialization function returned an error. EXPLANATION: The API Exit 'qxEntry' function 'qxEntry' in the module'qx1api' returned CompCode 2 and ReasonCode 2374. ACTION: Correct the problem with the API Exit 'qxEntry'

In the case, error in MQ application program must be fixed so that valid pointer value is passed to MQ API calls. Find cause of error in MQ application program by checking trace files generated by API exit.

The following is an example when invalid MQPUT buffer pointer was set and passed by MQ application program.

 $-$  Sea # : 3  $-$ [2007/09/26 13:39:40.304219] <MQPUT (BEFORE Hconn:0x200424F8 Hob i:0x00000002 | ObjectName:Q1 MD:(324=0x144 bytes, Address 0x2FF229A0) 00000000:4D442020 00000001 00000000 00000008 [MD ...........] 00000010:FFFFFFFF 00000000 00000111 00000000 [................] 00000020:20202020 20202020 FFFFFFFF 00000002 [ ........] 00000030:00000000 00000000 00000000 00000000 [................] 00000040-0000013F same as above 00000140:00000000 [....] |> Version : 1 |> Report : (none)  $\vert$ > MsgType  $|$ > PutTime  $\geq$  ApplOriginData . . . PMO:(128=0x80 bytes, Address 0x2FF22B10) 00000000:504D4F20 00000001 00000000 FFFFFFFF [PMO ............] 00000010:00000000 00000000 00000000 00000000 [................] 00000020-0000006F same as above 00000070:00000000 00000000 00000000 00000000 [................] |> Version : 1  $\begin{array}{ccc} | > 0 \text{ptions} \\ | > 1 \text{imeout} \\ | > 0 \end{array}$  $\left| \right\rangle$  Timeout . . . |> ResolvedQMgrName : BufferLength:13<br>Buffer:(13=0xD bytes, Address 0x3AD64F00)  $\leq$  Expected hexadecimal value is not present. - <== **It can be guessed that passed buffer address** 0x3AD64F00 might be incorrect. <MQPUT (AFTER CompCode: 2<br>Reason: 2374 **K== Reported as API exit error, unfortunately.**  $Reason:MRC_API\_EXIT\_ERROR$ | API process time: 0.093727 second . . .

# **Appendix A. Specification of Output Trace file**

File specification of trace file to be generated is specified in this section.

### **File specification of trace file**

#### **Directory**

l,

Value specified with Data parameter of API exit definition.

Refer to "Step 2. Prepare directory for trace data" in page 25 and "Step 3. Define API exit (queue manager side) Define API exit modules (AIX, Solaris, HP-UX and Linux)" in page 25 for more information.

#### **File name**

File name of trace files are to be set with the following naming convention.

- API exit: when ShowSummaryOnly=yes and ShowSummaryOnly=yes options are not specified: qx  $\langle$ *amgr\_name>* $\langle$ *program\_name>* $\langle$ *process\_id>* $\langle$ *thread\_id>* $\langle$ *seq\_number>*
- API exit: when ShowSummaryOnly=yes option is specified: qx\_<qmgr\_name>\_<program\_name>\_<process\_id>\_<thread\_id>\_<seq\_number>\_summary
- API exit: when ShowPerformanceOnly=yes option is specified: qx  $\langle$ *qmgr\_name>* $\langle$ *program\_name>* $\langle$ *process\_id>* $\langle$ *thread\_id>* $\langle$ *seq\_number>* perf
- Channel exit: when ShowSummaryOnly=yes option and ShowSummaryOnly=yes options are not specified:  $qx\_\{gmgr\_name\}$  channel  $\langle ch|_type\rangle$   $\langle ch|_name\rangle$   $\langle process_id\rangle$   $\langle thread_id\rangle$   $\langle seq_number\rangle$
- Channel exit: when ShowSummaryOnly=yes option is specified: qx\_<qmgr\_name>\_channel\_<chl\_type>\_<chl\_name>\_<process\_id>\_<thread\_id>\_<seq\_number>\_summary
- Channel exit: when ShowPerformanceOnly=yes option is specified: qx\_<qmgr\_name>\_channel\_<chl\_type>\_<chl\_name>\_<process\_id>\_<thread\_id>\_<seq\_number>\_perf

### **File extension**

File extension varies depending on the processing status

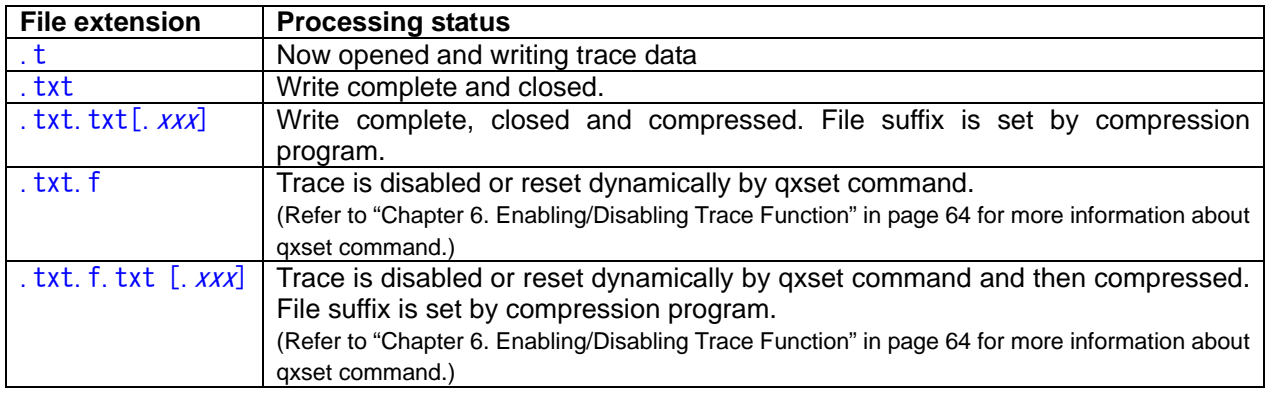

## **File specification of alert file**

#### **Directory**

Value specified with Data parameter of API exit definition.

Refer to "Step 2. Prepare directory for trace data" in page 25 and "Step 3. Define API exit (queue manager side) Define API exit modules (AIX, Solaris, HP-UX and Linux)" in page 25 for more information.

#### **File name**

File name of trace files are to be set with the following naming convention.

alert <qmgr\_name>\_<program\_name>\_<process\_id>\_<thread\_id>\_<seq\_number>.txt

### **Description of call summary data in trace files**

#### **Categories of API call results**

Results of API calls are categorized into the following four categories.

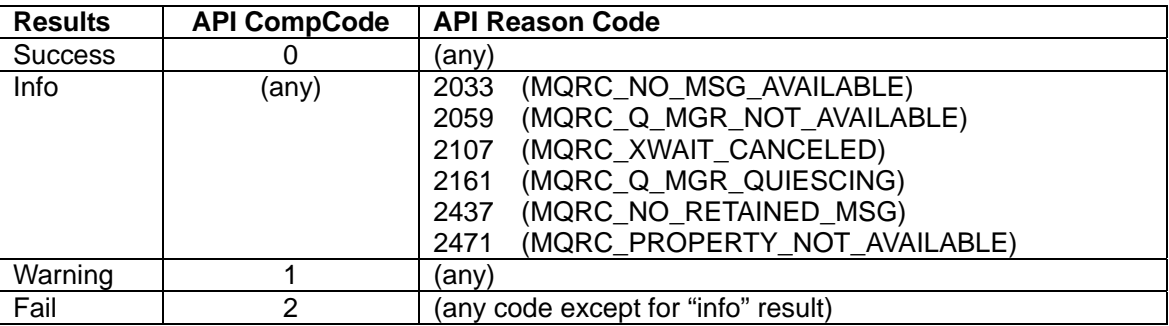

#### **Description of process time**

Average process time, minimum process time and maximum process time for each API call type are shown in call summary data. Unit is in second.

### **Example**

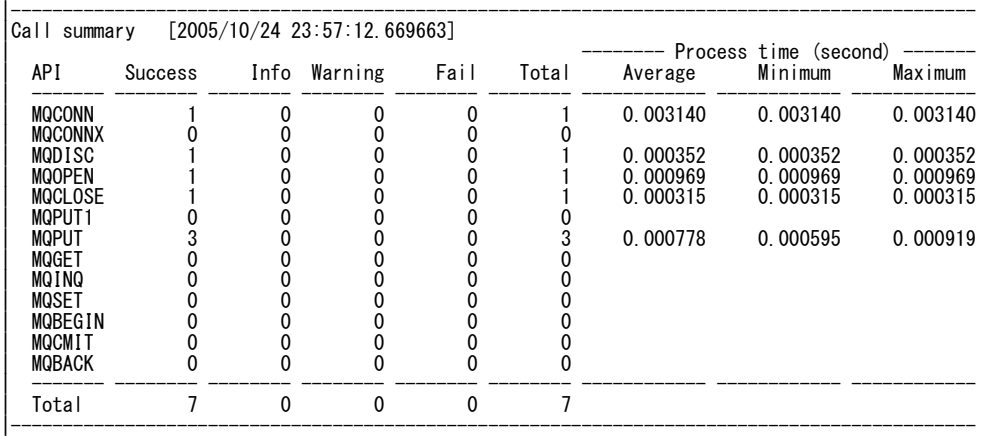

### L **Appendix B. Hints and Tips**

## **Getting trace data for MQ client program**

When MQ application program calls MQ application programming interface (API) locally, API calls can be traced simply using API exit interface. On the other hand, when MQ application programs call MQ API remotely via MQ channel, more consideration is needed since API exit interface is not provided at MQ client side if installed MQ version is 7.0 or older.

Methods for getting trace data of API calls invoked by MQ client programs remotely are introduced in this section. The following chart depicts summary for getting trace for MQ client programs.

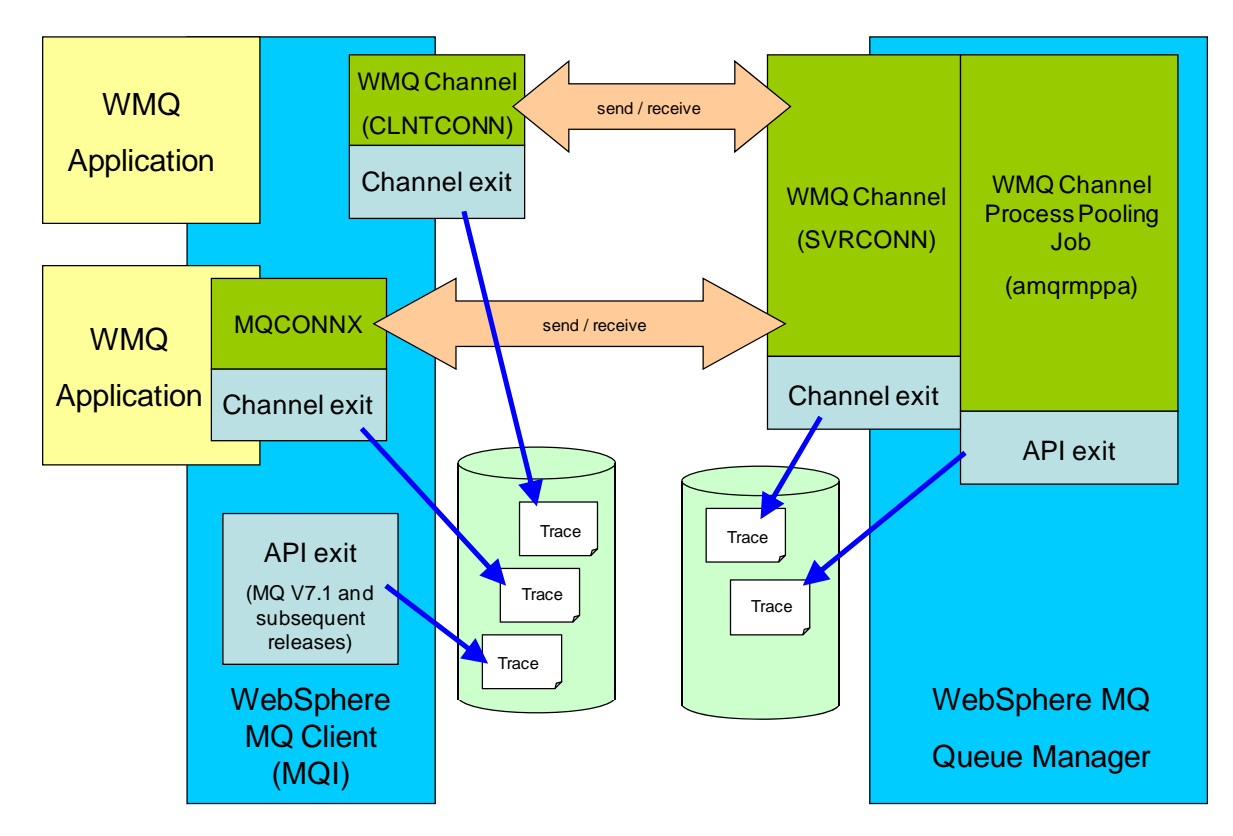

Refer to "Summary of methods for getting WebSphere MQ API trace" in page 18 for the comparison of methods.

### **Getting trace using API exit interface (MQ server side)**

API calls invoked by MQ client program via MQ channels are managed by process named "amqrmppa" (channel process pooling job) at MQ queue manager (MQ server) side. Therefore API calls performed by MQ client can be identified by finding API trace for process "amqrmppa".

If multiple client programs and/or MQ channels are working at the same time, multiple amqrmppa processes are generated by MQ queue manager. In the case, target trace file must be identified regarding process timing, API call sequence, message content and so on.

Note that MQINQ calls performed by amqrmppa process are included in trace data in addition to API calls invoked by MQ client program.

#### **Getting trace using channel exit interface (MQ server side)**

API calls invoked by MQ client program via MQ channels can be traced by setting channel trace to server connection (SVRCONN) channel.

#### **Getting trace using API exit interface (MQ client side)**

API exit interface at client side is newly provided by WebSphere MQ V7.1. Exit interface can be defined in mqclient.ini file.

Refer to "Step 4. Define API exit (client side)" in page 30 for more information.

#### **Getting trace using channel exit interface (MQ client side)**

API calls invoked by MQ client program via MQ channels can be traced by setting channel trace to client connection (CLNTCONN) channel.

Refer to "WebSphere MQ Client" document for more information about client connection channel.

#### **Getting trace by modifying client program (MQ client side)**

If client program invokes MQCONNX call to connect to queue manager, channel exit can be set in MQCONNX parameter.

The following is an example of setting channel exit in C program.

```
MQCNO cno = {MQCNO_DEFAULT};<br>MQCD cd = {MQCD} CLIENT CON
            \text{cd} = \{ \text{MQCD} \text{ CLIENT} \text{ CoNN} \text{ DEFAULT} \};char exitname[MQ_EXIT_NAME_LENGTH];
char exitdata[MQ_EXIT_DATA_LENGTH];
      . . . 
      . . . 
cno. Version = MQCNO_VERSION_2; /* or higher */
cno.ClientConnPtr = &cd; 
if ( exit_is_to_be\_enabled )
\left| \right|strncpy(exitname, _somewhere_ , MQ_EXIT_NAME_LENGTH);
   strncpy(exitdata, _somewhere_ , MQ_EXIT_DATA_LENGTH);
   cd.ExitNameLength = MQ_EXIT_NAME_LENGTH;<br>cd.ExitDataLength = MQ_EXIT_DATA_LENGTH;
                             = my_L\\\;_\\;_\\;<br>= MQ_EXIT_DATA_LENGTH;<br>= 1;
   cd.SendExitsDefined = 1;<br>cd.SendExitPtr = exitname;
   cd.SendExitPtr = exitname;<br>cd.SendUserDataPtr = exitdata;
   cd. SendUserDataPtr
    cd.ReceiveExitsDefined = 1; 
   cd. ReceiveExitPtr = exitname;
   cd. ReceiveUserDataPtr = exitdata;
} 
MQCONNX(qmgr_name, &cno, &hconn, &CompCode, &Reason);
```
Value to be set in variable "exitname" in sample program above is equivalent to that for SENDEXIT/RCVEXIT parameters in MQSC DEFINE/ALTER CHANNEL command.

Value to be set in variable "exitdata" in sample program above is equivalent to that for SENDDATA/RCVDATA parameters in MQSC DEFINE/ALTER CHANNEL command.

Refer to channel exit definition parts of "Chapter 3. Installation" for more information about value settings to "exitname" and "exitdata".

### **Performance measurement**

Performance of MQ API call executions can be measured using the utility. It is recommended to set ShowPerformanceOnly=yes or ShowSummaryOnly=yes in parameter file (qx.def file) for minimizing performance degradation.

#### **Average, minimum and maximum process time for each type of MQ API**

Average process time, minimum process time and maximum process time for each API call type are shown in summary data at the bottom of trace data.

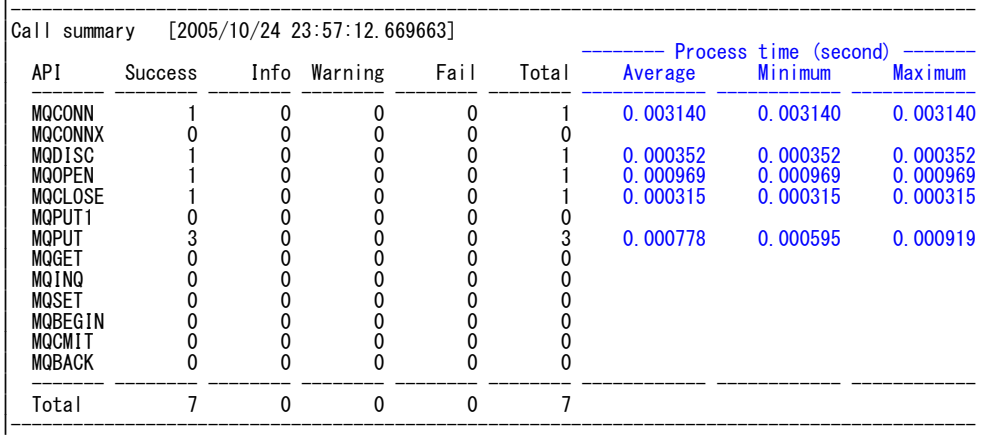

### **Process time for each MQ API call**

When ShowSummaryOnly=yes and ShowPerformanceOnly=no parameters are specified, process time for each MQ API call can be put to trace file with minimum performance degradation. (Average, minimum and maximum process time for each type of MQ API call specified above are also included.)

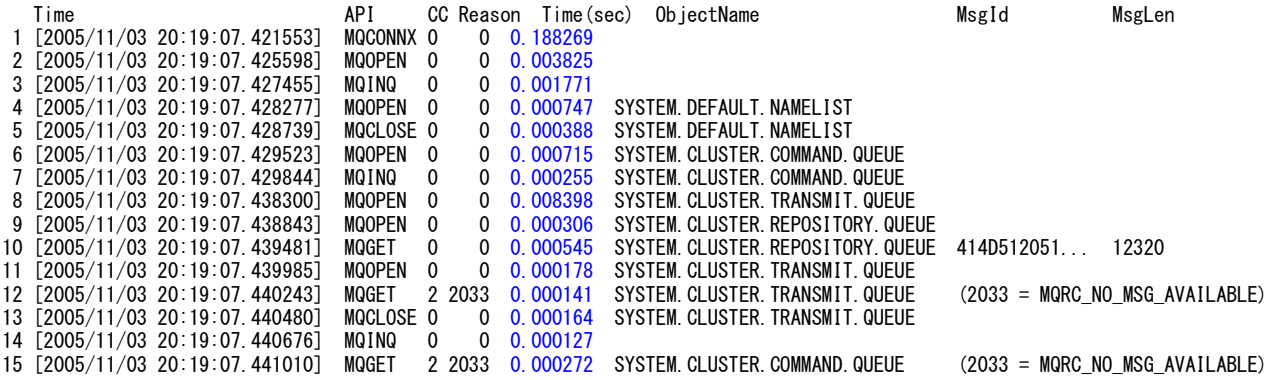

#### **Checking usage and performance of each queue**

Usage of each queue can be checked using summary data generation utility specified in page 70. API call count, result and process time are summarized for each queue. For MQPUT, MQPUT1 and MQGET, message length data is also reported.

Sample output of MQGET call and MQINQ call:

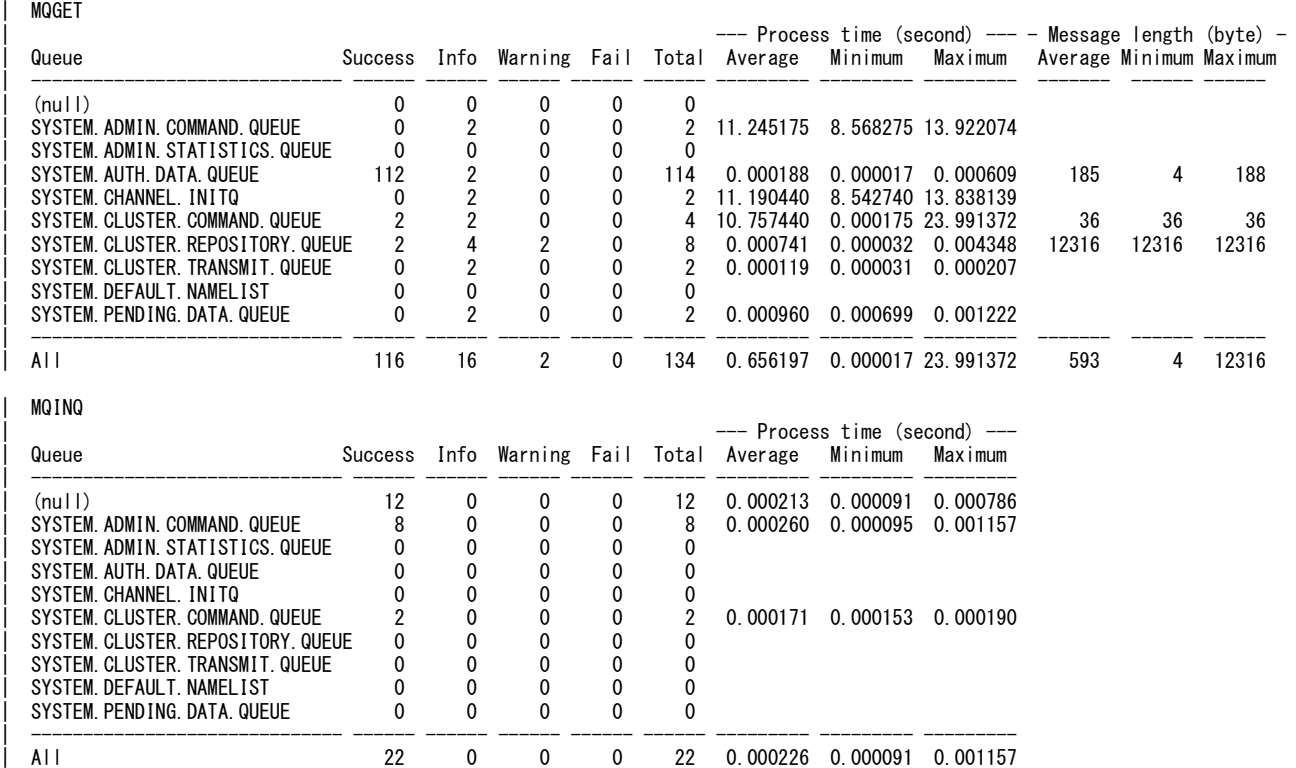

Another sample output is shown in the section "(API Exit) Sample output by Summary Data Generation Utility" in page 107.

For getting better report, it is recommended to specify ShowSummaryOnly=Yes parameter in getting trace data to minimize performance degradation if detail trace report is not needed.

#### **Inaccuracy for process time of each API call on Windows**

On Windows environment, you might sometimes find inaccuracy for process time of each API call because of the limitation of Windows timer resolution. API exit utility calculates process time using performance counter (CPU counter) value in addition to time indication (millisecond) so that performance information becomes more precise.

In detail trace, API process time regarding performance counter in microsecond and process time regarding Windows timer in millisecond are shown respectively on Windows.

[2006/04/11 10:52:14.015]0000001497-1334875850 <MQOPEN (BEFORE … [2006/04/11 10:52:14.031]0000001497-1353965750 <MQOPEN (AFTER CompCode:0 Reason:0<br>| API process time: 0.005378 (0.016) second Performance Counter: 19089900

On UNIX systems, process time is simply calculated using process time since time data can be got in microsecond.

[2006/08/03 13:16:55.436607] <MQOPEN (BEFORE … [2006/08/03 13:16:55.439060] <MQOPEN (AFTER CompCode:0 Reason:0 | API process time: 0.002453 second

## **Monitoring channel traffic in detail**

Detail information about channel traffic can be got using channel exit in addition to channel status information shown using MQSC command.

#### Example:

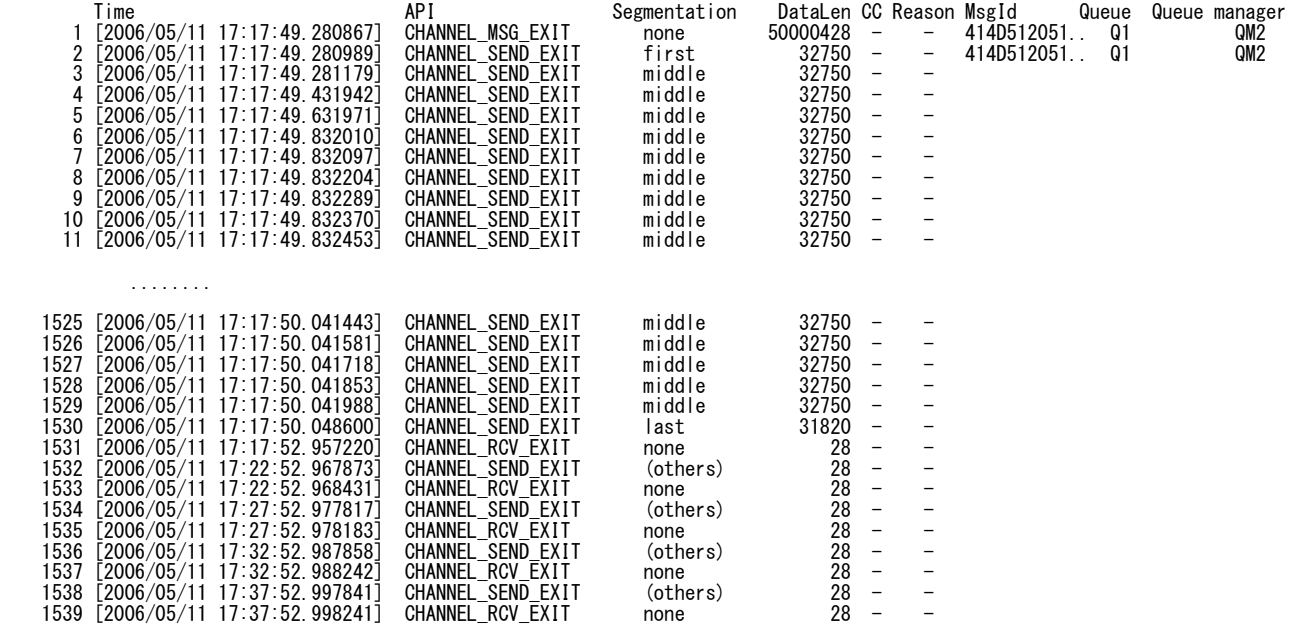

### **Monitoring status of API calls separating time frame**

Summary information of API calls in each time frame can be checked by specifying ShowPerformanceIntervalTime parameter and/or ShowPerformanceIntervalCount parameter in parameter file. If no other trace information is needed, ShowPerformanceOnly=yes parameter setting is also recommended. Note that actual interval time may be longer than parameter setting because timing of API calls depends on MQ applications.

The following example is trace data when ShowPerformanceIntervalTime=180 is specified.

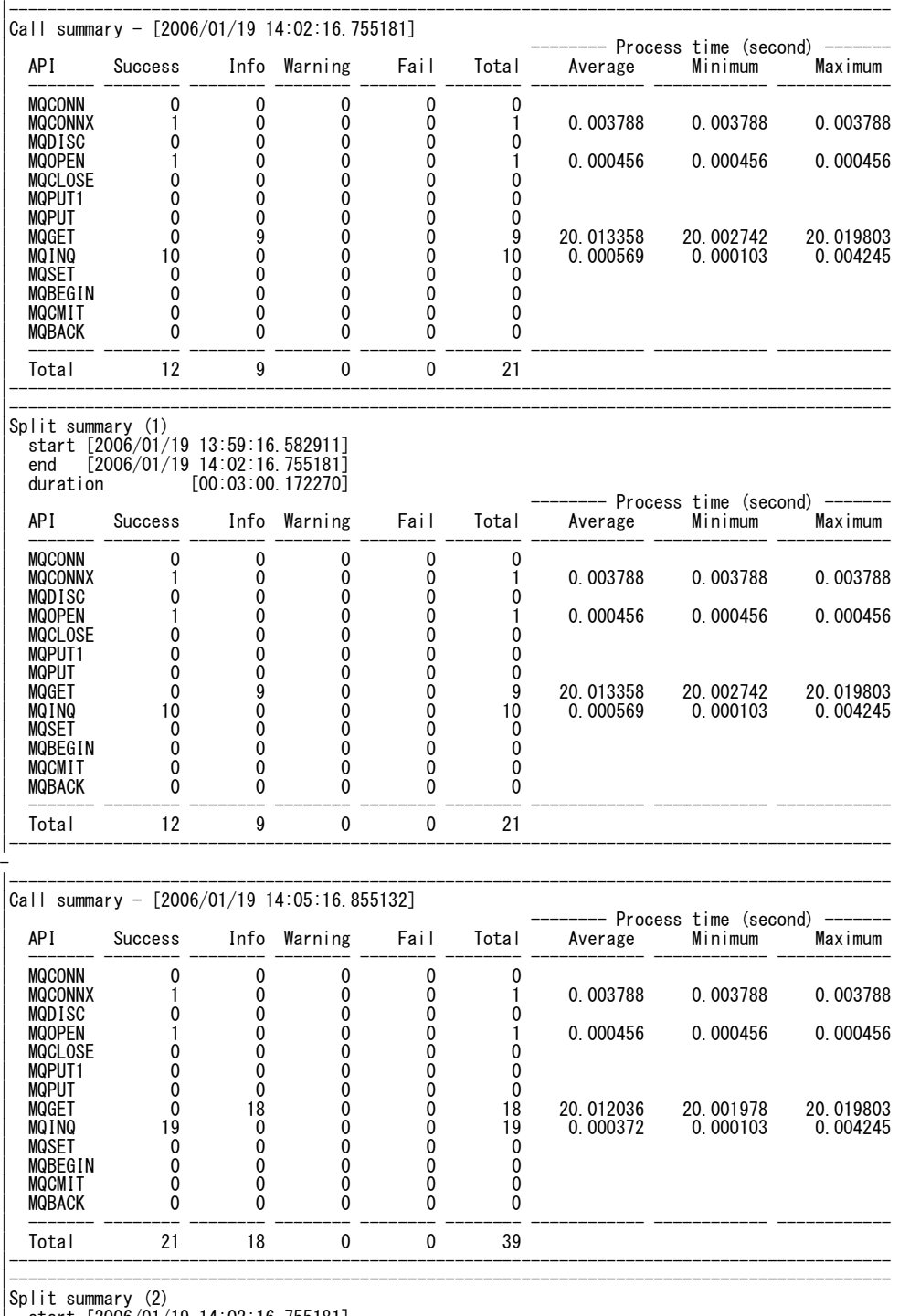

| start [2006/01/19 14:02:16.755181] | end [2006/01/19 14:05:16.855132] | duration [00:03:00.099951]

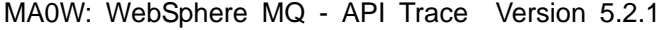

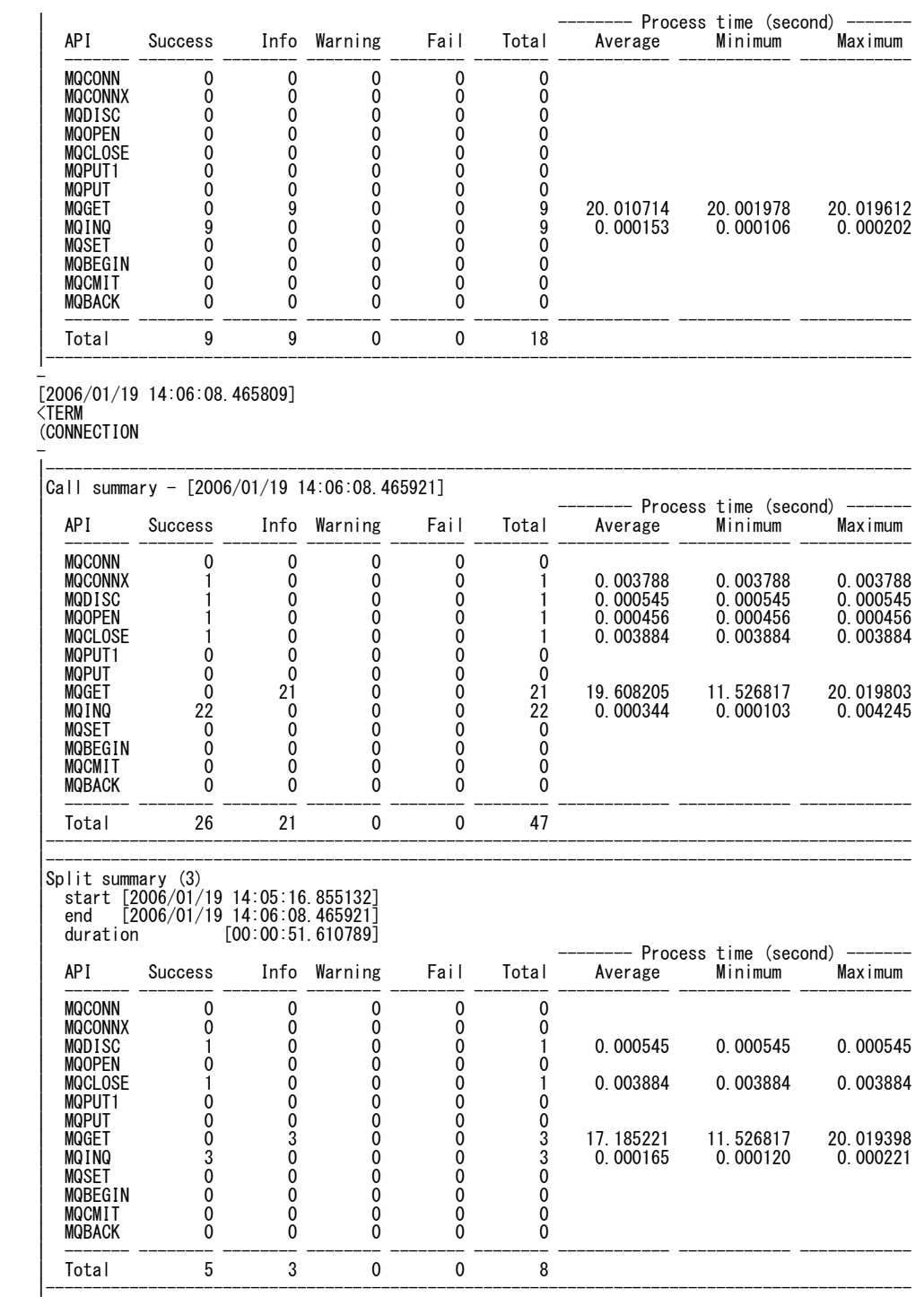

## **Reducing output data volume**

When API trace is enabled in heavy transaction environment, data volume becomes huge. Hints to reduce output data volume are specified in this section.

#### **Choosing output data format**

Data volume significantly depends on output data format. The following process parameters are for choosing basic output data format.

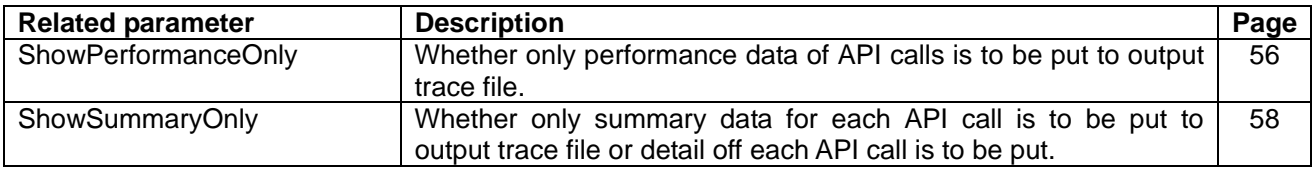

For detail trace, the following parameter settings are related to output data volume.

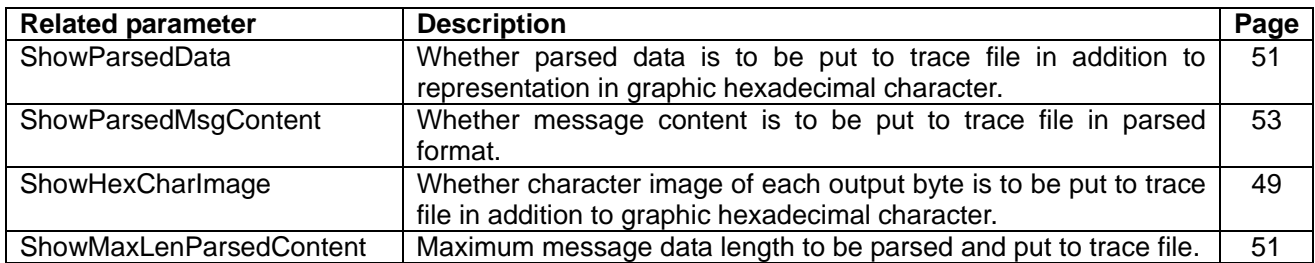

Missing data by specifying value "no" to the parameters specified above in parameter file can be added to trace file using reformat API trace utility after getting trace data. (Refer to Reformat API trace utility in page 68 for more information.)

#### **Eliminating output data regarding target processes and queues**

If MQ API calls only for specific processes and/or queues are to be monitored, output data volume can be reduced by specifying the following parameters in parameter file.

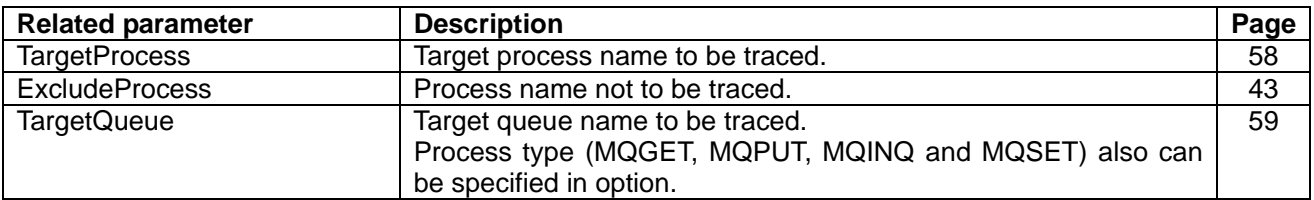

### **Eliminating maximum message length to be traced**

If main objective in getting trace is to verify API attributes, tracing content of MQ messages in MQPUT, MQPUT1 and MQGET calls might not be important. If so, data volume can be reduced by specifying the following process parameters. If message size is large, specifications of the parameters are effective.

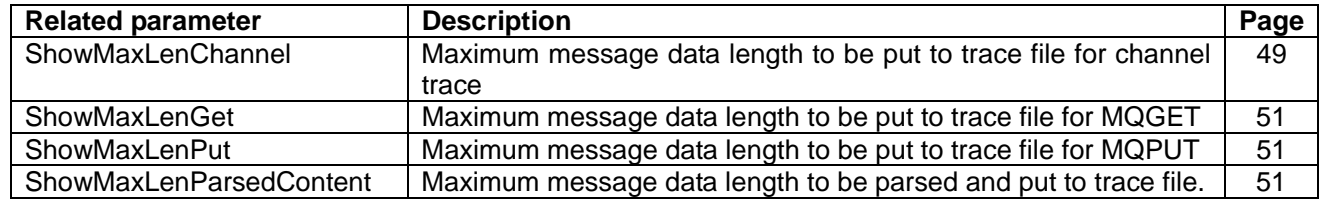

### **Exploiting Trace Data Compression Function**

Data compression program can be invoked optionally to minimize disk space usage. The invocation can be specified in parameter file. (Refer to CompressCommand parameter in page 42 for more information.)

Compression command is invoked asynchronously after closing each trace file. Therefore process time for particular MQ API call does not become long even if compression command is invoked.

The following is sample process result using compression command.

Test environment

- CPU : pSeries 610 (Power 3-II 450MHz x 1 way)
- $\bullet$  OS : AIX 5.2 + ML 06
- $\bullet$  MQ : V6.0
- MQ Message : persistent
- MQ Message length : 1M bytes, text string data
- API call sequence : MQCONNX MQOPEN MQPUT 1000 times MQCLOSE MQDISC

Test result

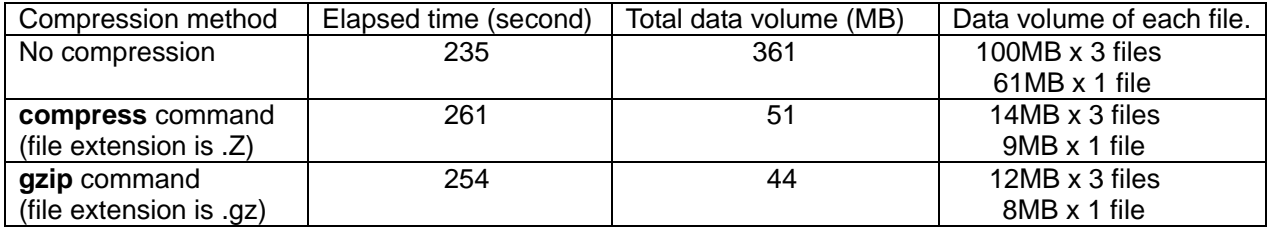

## **Tracing processes for specific message**

Processes for specific message can be identified regarding message id information in API trace data. It can be done with minimum performance degradation using summary trace function (ShowSummaryOnly=yes in parameter file).

It might be useful when the following information is to be identified, for example.

- Program that stored message to MQ queue
- Program that retrieved message from MQ queue
- Waiting time in MQ queue
- Routing information of MQ messages

#### **Example 1:**

#### *Appl\_A*

بريم.<br>Time API CC Reason Time(sec) ObjectName MsgId<br>[2005/09/20 21:25:34.791821] MQPUT O 0 0.000381 Q1[ 414D512] [2005/09/20 21:25:34.791821] MQPUT 0 0 0.000381 Q1 414D5120514D31202020202020202020872AAC422000000C

#### *Appl\_B*

Time API CC Reason Time(sec) ObjectName MsgId [2005/09/20 21:25:35.174543] MQGET 0 0 0.000259 Q1 414D5120514D31202020202020202020872AAC422000000C

In the case, message was stored by Appl\_A and retrieved by Appl\_B. Message was in Q1 for about 0.383 second.  $(35.174543 - 34.791821 = 0.382722)$ 

#### **Example 2:**

#### *Sending application at sending queue manager*  Time API CC Reason Time(sec) ObjectName MsgId [2006/05/15 12:23:03.398039] MQPUT 0 0 0.010842 Q2 414D5120514D31202020202020202020B1F3674420001204

#### *Sender channel at sending queue manager*

Time API Segmentation DataLen CC Reason MsgId Queue Queue manager [2006/05/15 12:23:03.872357] CHANNEL\_SEND\_EXIT none 690 - - 414D5120514D31202020202020202020B1F3674420001204 Q2 QM2

#### *Receiver channel at destination queue manager*

Time API Segmentation DataLen CC Reason MsgId Queue Queue manager [2006/05/15 12:23:03.879655] CHANNEL RCV EXIT none 690 - - 414D5120514D3120202020202020202020B1F3674420001204 Q2 QM2

#### *Receiving application at destination queue manager*

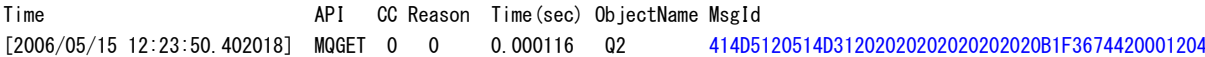

## **How to identify addressing mode and threading condition of MQ applications**

### **Checking compile/link options**

One of the most basic methods to identify addressing mode and threading condition of executable MQ application programs is to find compile options and link options specified in making them.

Refer to "Building a WebSphere MQ application" section of "WebSphere MQ Application Programming Guide" document for more information.

### **Checking process information part of API trace data**

If API exit is already defined to queue manager and operational, addressing mode can be found in the module attributes part of process information data in API trace file. Threading information is also shown for AIX, HP-UX and Linux, in addition.

Example:

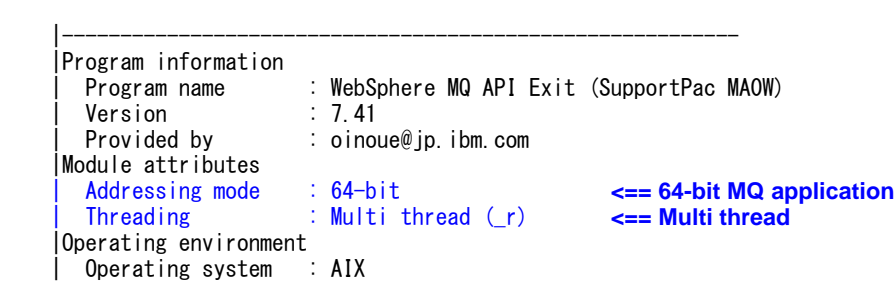

### **Using ldd command (for UNIX)**

You might want to identify addressing mode and threading condition of MQ applications before running them. For exit definitions of CLNTCONN channels, information of addressing mode and threading condition is required prior to exit definition to choose appropriate exit module.

On UNIX, ldd command can be used to identify addressing mode and threading condition of MQ application programs. (Of course, it is assumed that linking libraries were chosen properly in making MQ application programs.)

The following charts show summary of MQ libraries to be loaded regarding addressing mode, server/client and threading condition on each operating environment. (Subsequent MQ libraries exist in the output of ldd command.) Refer to "Building a WebSphere MQ application" section of "WebSphere MQ Application Programming Guide" document for more information.

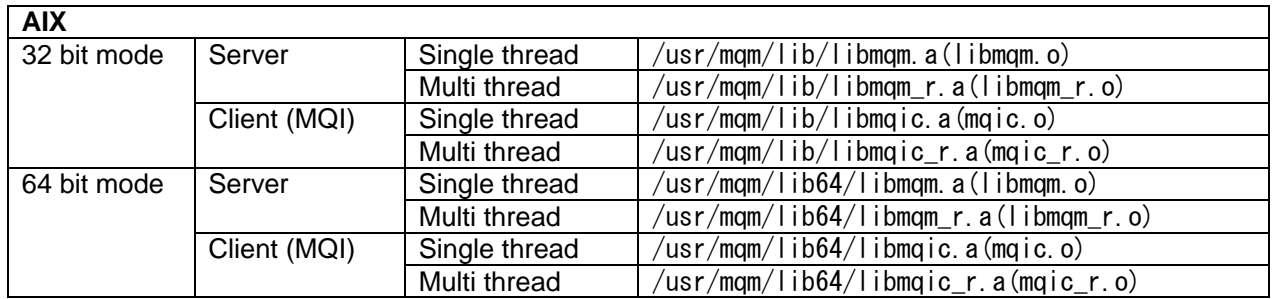

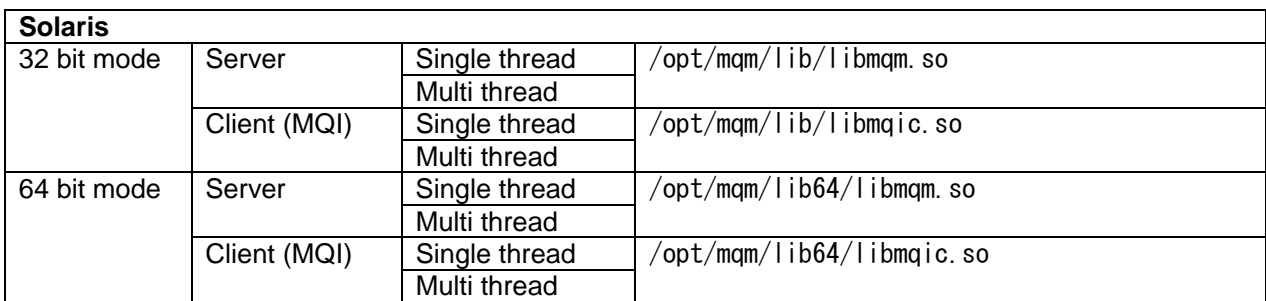

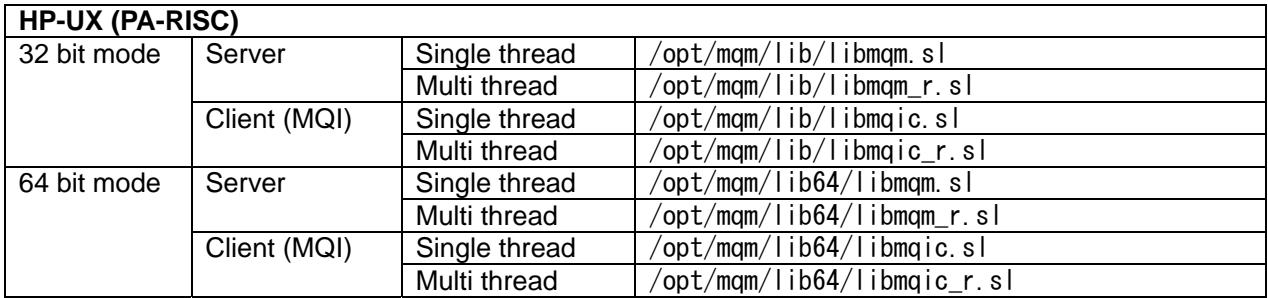

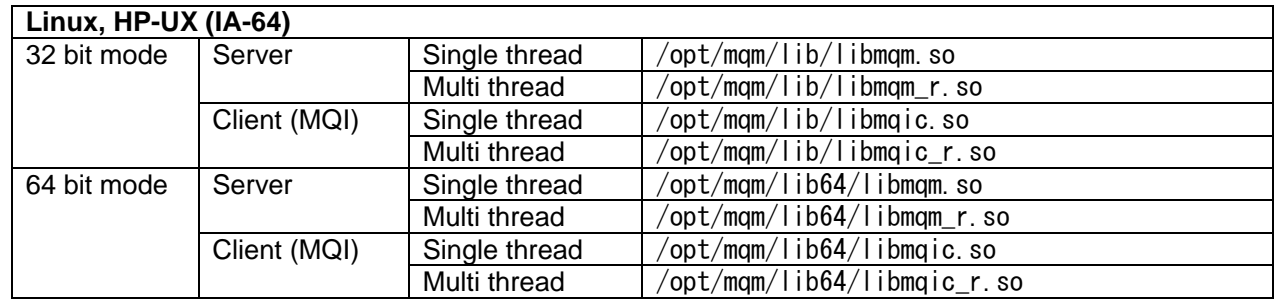

#### Example (on AIX):

```
# ldd mq_appl_001
```
mq\_appl\_001 needs: /usr/lib/libc.a(shr.o)

 $/usr/mqm/lib/libmqic.a(mqic.o)$  /usr/mqm/lib/libmqic.a(mqic.o) **<== 32-bit MQ client (MQI) program, single thread** /unix /usr/lib/libcrypt.a(shr.o) /usr/mqm/lib/libmqmcs.a(shr.o)

```
 ... 
# ldd mq_appl_999
```
mq\_appl\_999 needs:

 $\sqrt{usr/lib/l}$ ibc.a(shr\_64.o)

 ... /usr/mqm/lib64/libmqic\_r.a(mqic\_r.o) **<== 64-bit MQ client (MQI) program, multi thread** /unix /usr/lib/libcrypt.a(shr\_64.o) /usr/mqm/lib64/libmqmcs\_r.a(shr.o) ...

### **Appendix C. Sample Trace Data**

L

-

## **(API Exit) with ShowPerformanceOnly=yes parameter**

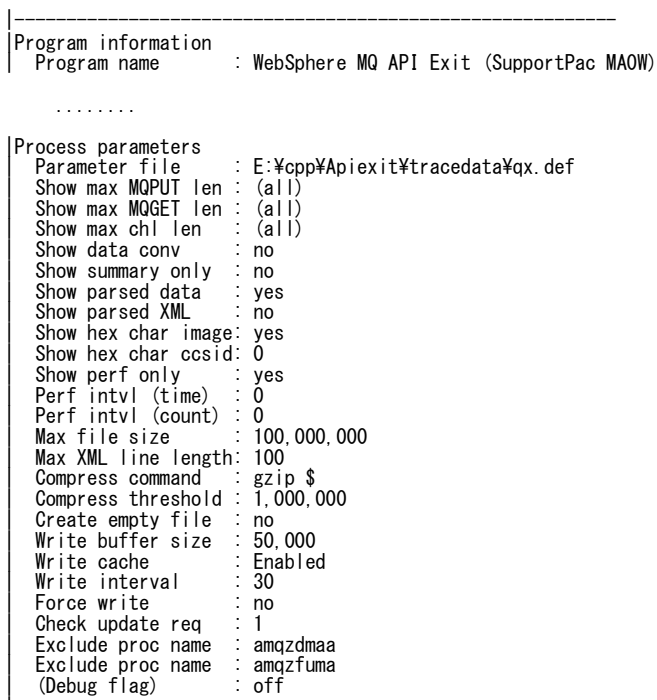

|----------------------------------------------------------

–<br>[2005/11/16 01:30:51.156]0000000003-1843794397<br><INIT<br>(CONNECTION

–<br>[2005/11/16 01:32:20.937]0000000003-2165148715<br><TERM<br>(CONNECTION

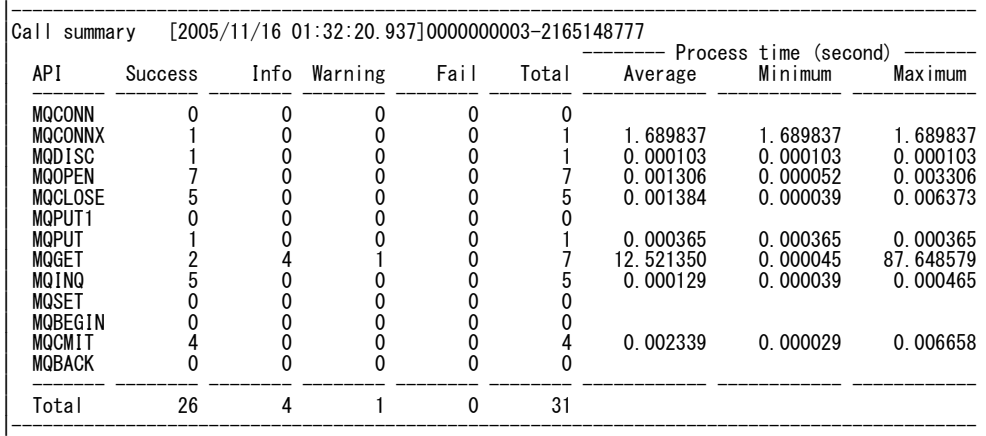

# **(API Exit) with ShowSummaryOnly=yes parameter**

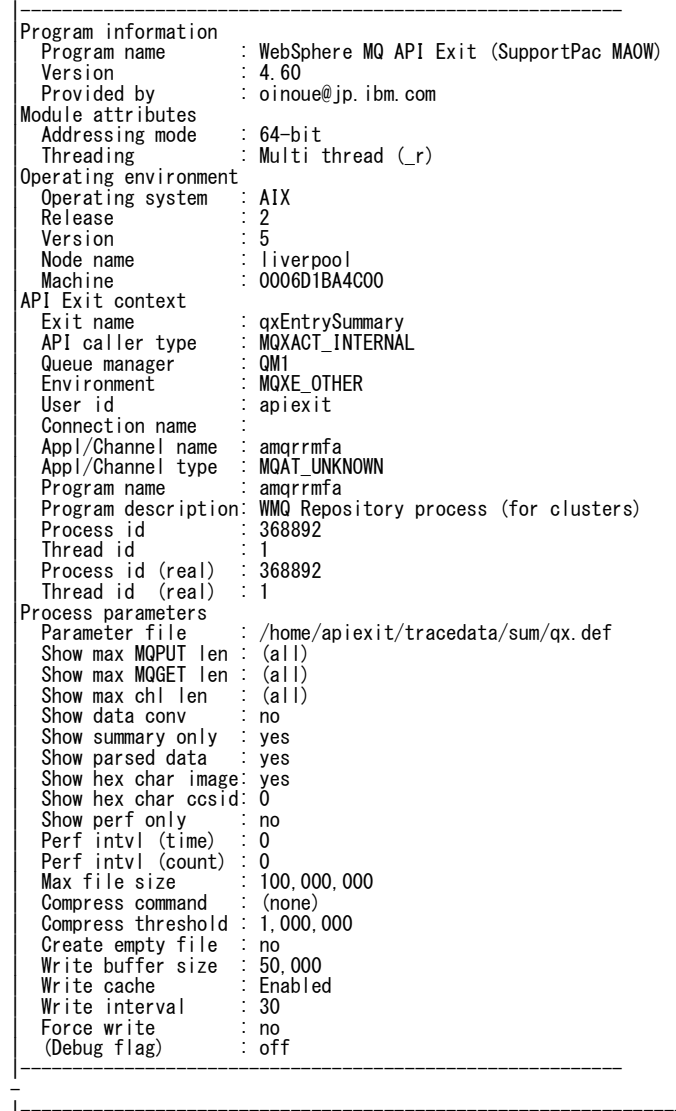

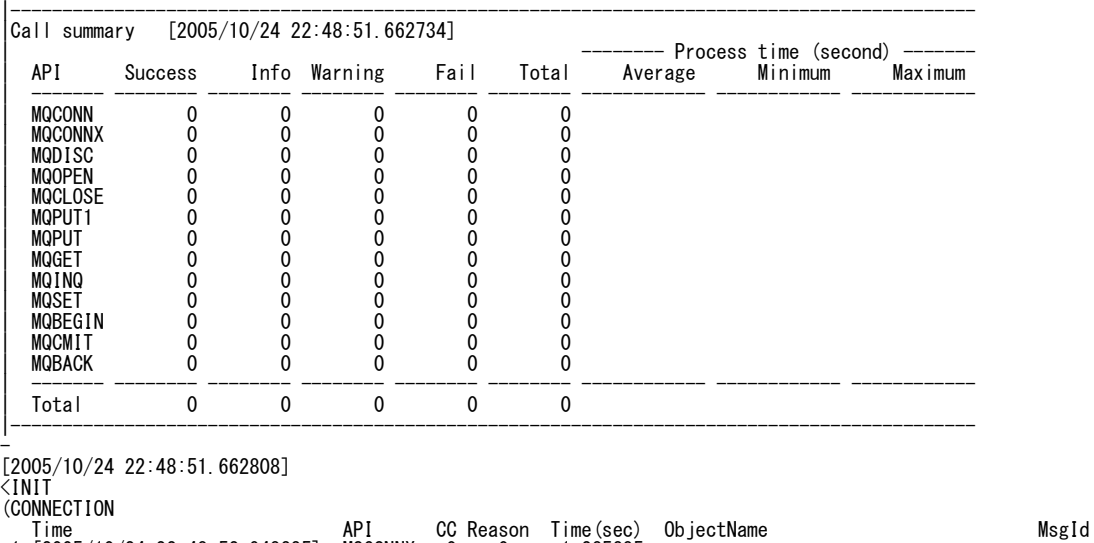

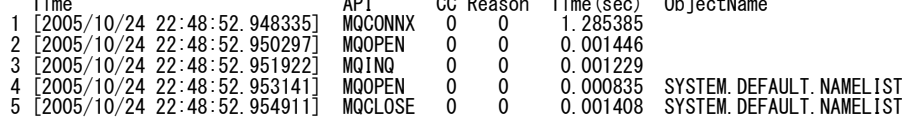

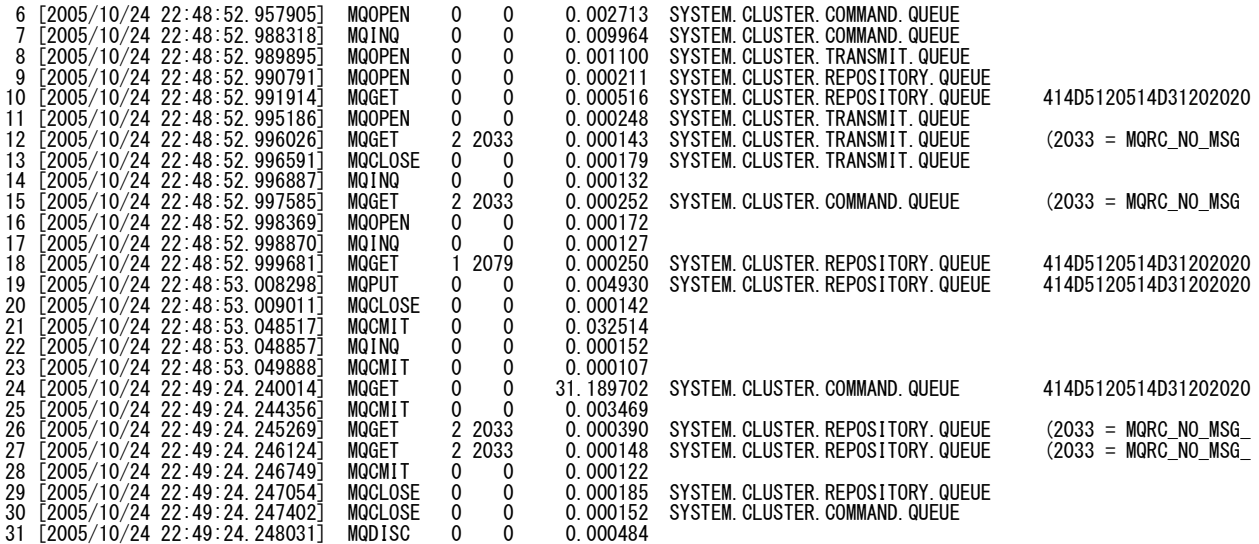

-<br>[2005/10/24 22:49:24.248110]<br><TERM<br>(CONNECTION<br>-

|--------------------------------------------------------------------------------------------- |Call summary [2005/10/24 22:49:24.248132]

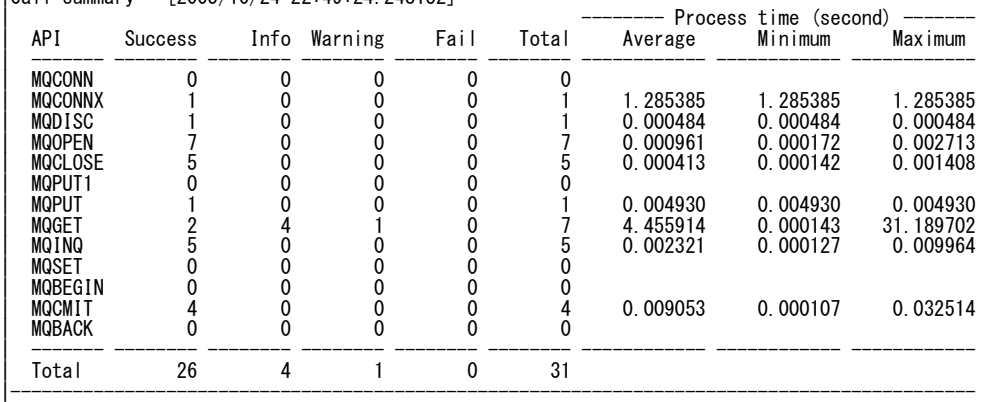

# **(API Exit) with default parameter values**

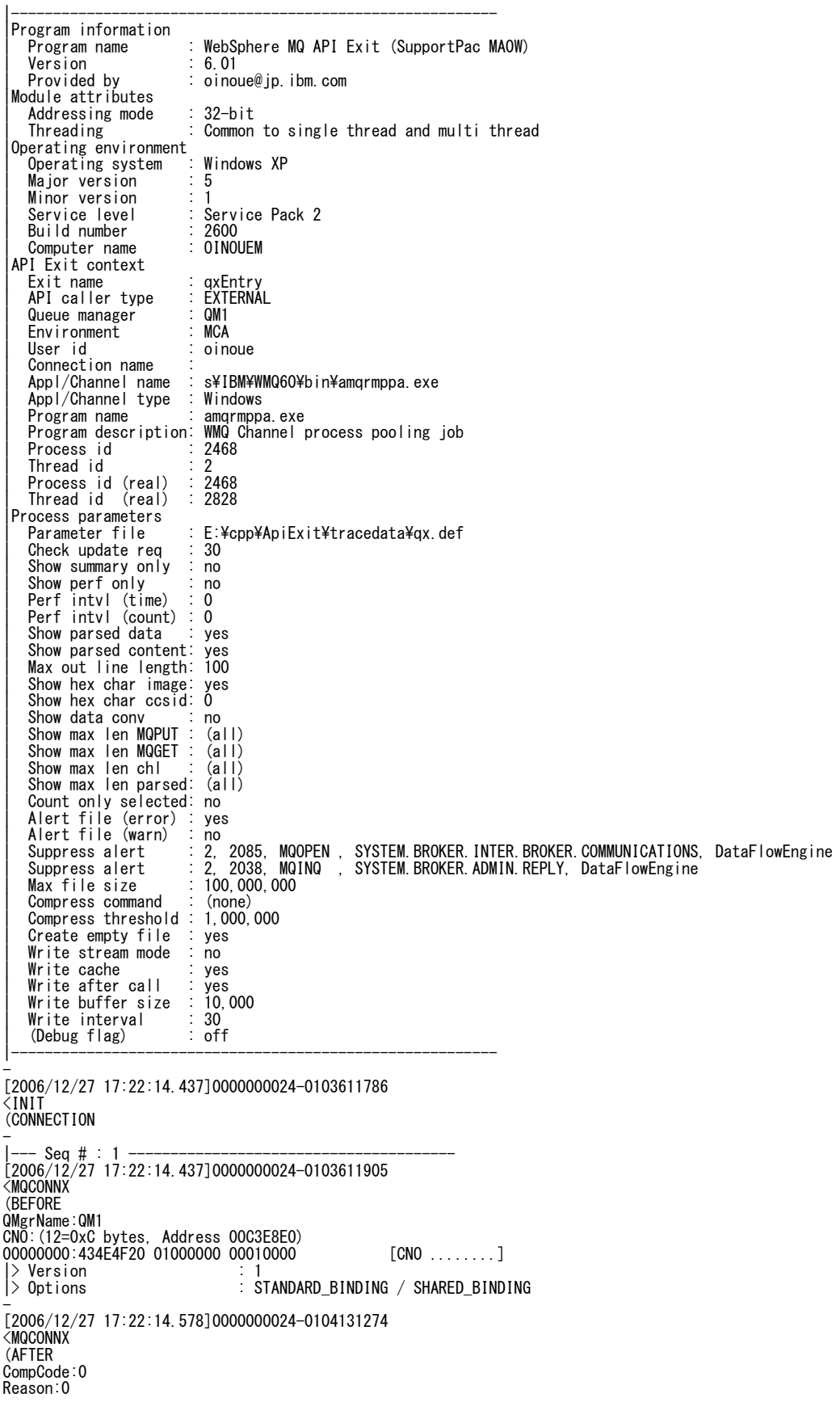

| API process time: 0.141375 (0.141) second Performance Counter: 519369<br>Hconn:0x00ABB7B8<br>CNO:(12=OxC bytes, Address 00C3E8E0)<br>000000000:434E4F20 01000000 00010000 [CNO ........]<br>|> Version |> Version<br>|> Options : STANDARD\_BINDING / SHARED\_BINDING<br>|> Options : STANDARD\_BINDING / SHARED\_BINDING - |--- Seq # : 2 --------------------------------------- [2006/12/27 17:22:14.578]0000000024-0104131754 <MQOPEN (BEFORE Hconn:0x00ABB7B8 OD:(336=0x150 bytes, Address 00C3EEA8) 00000000:4F442020 03000000 05000000 00000000 [OD ............] 00000010:00000000 00000000 00000000 00000000 [................] 00000020-0000002F same as above 00000030:00000000 00000000 00000000 514D3120 [............QM1 ] 00000040:20202020 20202020 20202020 20202020 [ ] 00000050-0000005F same as above 00000060:20202020 20202020 20202020 414D512E [ AMQ.] 00000070:2A000000 00000000 00000000 00000000 [\*...............] 00000080:00000000 00000000 00000000 00000000 [................] 00000090-0000014F same as above |> Version : 3 |> ObjectType : Q\_MGR |> ObjectName : |> ObjectQMgrName : QM1 |> DynamicQName : AMQ.\* |> AlternateUserId : |> --- OD version 2---------- |> RecsPresent : 0 |> KnownDestCount : 0 |> UnknownDestCount : 0 |> InvalidDestCount : 0<br>|> --- OD version 3----------<br>| AlternateSecurityId : (null)<br>|> ResolvedQMame :<br>|> ResolvedQMarName :<br>| ObjectName:(queue\_manager)<br>|<br>|ptions :0x00000020 : INQUIRE<br>|-[2006/12/27 17:22:14.578]0000000024-0104133296 <MQOPEN (AFTER CompCode:0 Reason:0 | API process time: 0.000419 (0.000) second Performance Counter: 1542<br>0D:(336=0x150 bytes, Address 00C3EEA8)<br>000000001:4F442020 03000000 05000000 00000000 [OD .............]<br>000000010:00000000 00000000 050000000 00000000 00000080:00000000 00000000 00000000 00000000 [................] 00000090-0000009F same as above 000000A0:00000000 00000000 00000000 01000000 [................] 000000B0:00000000 00000000 00000000 00000000 [................] 000000C0-000000EF same as above 000000F0:20202020 20202020 20202020 20202020 [ ] 00000100-0000014F same as above |> Version : 3 |> ObjectType : Q\_MGR |> ObjectName : |> ObjectQMgrName : QM1 |> DynamicQName : AMQ.\* |> AlternateUserId : |> --- OD version 2---------- |> RecsPresent : 0 |> KnownDestCount : 1 |> UnknownDestCount : 0 |> InvalidDestCount : 0 |> --- OD version 3---------- |> AlternateSecurityId : (null) |> ResolvedQName : |> ResolvedQMgrName<br>| ObjectName:(queue\_manager)<br>Hobj:0x003EFBF0 - |--- Seq # : 3 --------------------------------------- [2006/12/27 17:22:14.578]0000000024-0104134026 <MQINQ (BEFORE Hconn: 0x00ABB7B8 Hobj:0x003EFBF0 | ObjectName:(queue\_manager)

SelectorCount:14

```
Selectors:(56=0x38 bytes, Address 00C3E9F0)<br>00000000:02000000 22000000 37000000 38000000 [...."...7...8...]<br>00000010:21000000 8A000000 89000000 7C000000 [!................]<br>00000020:7A000000 82000000 81000000 0D000000 [z..
00000030:DF070000 EA070000 [........] 
|> CODED_CHAR_SET_ID : 
|> DIST_LISTS : 
|> CHANNEL_AUTO_DEF<br>|> CHANNEL_AUTO_DEF_EVENT ::<br>|> MAX_UNCOMMITTED_MSGS ::<br>|> ACTIVITY_RECORDING ::<br>|> TRACE_ROUTE_RECORDING ::
|> MONITORING_AUTO_CLUSSDR :<br>|> MONITORING_CHANNEL :<br>|> STATISTICS_CHANNEL :<br>|> STATISTICS_CHANNEL :<br>|> MAX_MSG_LENGTH : :
|> Q_MGR_NAME<br>|> CHANNEL_AUTO_DEF_EXIT     :<br>IntAttrCount:12
CharAttrLength:176 
- 
[2006/12/27 17:22:14.578]0000000024-0104134546 
<MQINQ 
(AFTER<br>CompCode: 0
CompCode:0 
Reason:0 
| API process time: 0.000141 (0.000) second Performance Counter: 520 
IntAttrs:(48=0x30 bytes, Address 00C3E9C0) 
00000000:A4030000 01000000 00000000 01000000 [................] 
00000010:10270000 02000000 02000000 FDFFFFFF [.'..............] 
00000020:00000000 FDFFFFFF 00000000 00004000 [..............@.] 
|> CODED_CHAR_SET_ID : 932 
|> DIST_LISTS : supported 
|> CHANNEL_AUTO_DEF : disabled 
|> CHANNEL_AUTO_DEF_EVENT : enabled 
|> MAX_UNCOMMITTED_MSGS : 10000 
|> ACTIVITY_RECORDING : message 
|> TRACE_ROUTE_RECORDING : message 
|> MONITORING_AUTO_CLUSSDR : queue manager 
|> MONITORING_CHANNEL : off / disabled 
|> STATISTICS_AUTO_CLUSSDR : queue manager 
|> STATISTICS_CHANNEL : off / disabled 
|> MAX_MSG_LENGTH : 4194304 
CharAttrs:(176=0xB0 bytes, Address 00C3ECB8)<br>00000000:514D3120 20202020 20202020 20202020 [QM1           ]<br>00000010:20202020 20202020 20202020 20202020 [
00000020-000000AF same as above<br>|> Q_MGR_NAME<br>|-> CHANNEL_AUTO_DEF_EXIT :<br>-
|--- Seq # : 4 --------------------------------------- 
[2006/12/27 17:22:14.578]0000000024-0104135433 
<MQCLOSE 
 (BEFORE 
Hconn: 0x00ABB7B8
Hobj:0x003EFBF0 
| ObjectName:(queue_manager) 
Options:0x00000000 
|> Options : (none) 
–<br>[2006/12/27 17:22:14.578]0000000024-0104135890<br><MQCLOSE
(AFTER 
CompCode: 0
Reason:0 
                                                       0.000124 (0.000) second Performance Counter: 457
| API process time:<br>Hobj:0xFFFFFFFF
- 
|--- Seq # : 5 --------------------------------------- 
[2006/12/27 17:22:15.125]0000000024-0106067236 
<MQOPEN 
 (BEFORE 
Hconn:0x00ABB7B8 
0D:(168=0xA8 bytes, Address 00AB2DA0)<br>00000000:4F442020 01000000 01000000 51310000 [OD ............01..]<br>00000010:00000005 same as above<br>00000020-0000005F same as above<br>00000020-0000005F same as above<br>00000060:00000000 000
00000090-0000009F same as above 
000000A0:00000000 00000000 [........] 
 |> Version : 1 
|> ObjectType : QUEUE 
|> ObjectName : Q1 
|> ObjectQMgrName : 
      DynamicQName : AMQ. *> AlternateUserId
   | ObjectName:Q1
```
Options:0x00002010 |> Options : OUTPUT / FAIL\_IF\_QUIESCING - [2006/12/27 17:22:15.125]0000000024-0106087226 <MQOPEN (AFTER CompCode:0 Reason:0 | API process time: 0.005523 (0.000) second Performance Counter: 19990<br>OD:(168=0xA8 bytes, Address 00AB2DAO)<br>00000000:4F442020 01000000 01000000 51310000 [OD ........Q1..]<br>00000010:00000000 00000000 00000000 0000000 00000020-0000005F same as above 00000060:00000000 00000000 00000000 414D512E [............AMQ.] 00000070:2A000000 00000000 00000000 00000000 [\*...............] 00000080:00000000 00000000 00000000 00000000 [................] 00000090-0000009F same as above 000000A0:00000000 00000000 [........] |> Version : 1 |> ObjectType : QUEUE |> ObjectName : Q1 |> ObjectQMgrName : |> DynamicQName : AMQ.\* |> AlternateUserId : | ObjectName:Q1 Hobj:0x003EFBF0 - |--- Seq # : 6 --------------------------------------- [2006/12/27 17:22:15.125]0000000024-0106092993 <MQPUT (BEFORE Hconn:0x00ABB7B8 Hobj:0x003EFBF0 | ObjectName:Q1<br>MD:(364-Ox16C bytes, Address 00AB2DA0)<br>0000000:4D442020 02000000 00000000 08000000 [MD ....,.......]<br>00000010:FFFFFFFF 00000000 22020000 AF030000 [................]<br>00000020:4D514852 46322020 00000000 01000 00000030:00000000 00000000 00000000 00000000 [................] 00000040-0000005F same as above<br>00000060:0000000 51524550 4C592020 20202020 [....QREPLY ]<br>00000070:00202020 20202020 20202020 20202020 [<br>00000080-0000008F same as above<br>00000090:20202020 00000000 00000000 00000000 [ 000000A0:00000000 00000000 00000000 00000000 [................] 000000B0-0000014F same as above 00000150:00000000 00000000 00000000 01000000 [................] 00000160:00000000 00000000 FFFFFFFF [............]  $>$  Version |> Report : (none) |> MsgType : DATAGRAM |> Expiry : -1  $|\rangle$  Feedback : 0  $546$  (Native encoding) INTEGER\_REVERSED / DECIMAL\_REVERSED / FLOAT\_IEEE\_REVERSED<br>943 |> CodedCharSetId : 943 |> Format : MQHRF2 |> Priority : 0 |> Persistence : PERSISTENT |> MsgId : (null) |> CorrelId : (null) |> BackoutCount : 0 |> ReplyToQ : QREPLY |> ReplyToQMgr : |> UserIdentifier : |> AccountingToken : (null) |> ApplIdentityData : |> PutApplType : no context |> PutApplName : |<br>|> PutDate :<br>|> PutTime |> PutTime : ApplOriginData |> --- MD version 2---------- |> GroupId : (null)<br>|> MsgSeqNumber : 1<br>|> Offset<br>|> MsgFlags : (none)<br>|> OriginalLength : -1<br>PMO:(128=0x80 bytes, Address 00AB2FOC)<br>000000001:504D4F20 01000000 42800000 FFFFFFFF [PMO ...B......]<br>00000001:504D4F20 01000000 SYNCPOINT / NEW\_MSG\_ID / LOGICAL\_ORDER<br>-1 |> Timeout : -1 |> Context : 00000000 |> KnownDestCount : 0 |> UnknownDestCount : 0 |> InvalidDestCount : 0 |> ResolvedQName : |> ResolvedQMgrName :

```
BufferLength:198 
Buffer:(198=0xC6 bytes, Address 00AB2F90)<br>00000000:52464820 02000000 84000000 22020000 [RFH ........‴...]<br>00000010:BA130000 4D515354 52202020 00000000 [....MQSTR ....]
00000020:B8040000 5C000000 3C6D6364 3E3C4D73 [....¥...<mcd><Ms]<br>00000030:643E4D52 4D3C2F4D 73643E3C 5365743E [d>MRM</Msd><Set>]<br>00000040:444D5051 4F434330 37393939 393C2F53 [DMPQOCC079999</S]
00000050:65743E3C 54797065 3E4D5347 5F4D4958 [et><Type>MSG_MIX] 
00000060:45444341 53455F49 443C2F54 7970653E [EDCASE_ID</Type>] 
00000070:3C466D74 3E435746 3C2F466D 743E3C2F [<Fmt>CWF</Fmt></]<br>00000080:6D63643E 4F73616D 7520496E 6F756520 [mcd>Osamu Inoue ]<br>00000090:536F7461 20496E6F 75658140 814082A0 [Sota Inoue.@.@..]
000000A0:82A282A4 20205361 746F6520 82A682A6 [.... Satoe ....] 
000000B0:82A682A6 8140B0B3 B2A9B3C2 B3C9F2CD [.....@..........] 
000000C0:F2F4E9DA D9F8 [......] 
                         82A4 20205361 746F6520 82A682A6 [.... Satoe ...]<br>82A6 8140B0B3 B2A9B3C2 B3C9F2CD [....@.........]<br>E9DA D9F8 (=0x0) - MQHRF2 (Rules and formatting header 2)<br>• offset 0 (=0x0) - 2
 \frac{1}{2} Version
|> StrucLength : 132 
                                                         .<br>546 (Native encoding) INTEGER_REVERSED / DECIMAL_REVERSED / FLOAT_IEEE_REVERSED<br>5050
|> CodedCharSetId : 5050 
 > Format : MOSTR<br>> Flags : 0<br>> NameValueCCSID : 1208
    |> Flags : 0 
    NameValueCCSID
 > --------------- offset 40 (=0x28) - XML data<br>> <mcd>
     \langlemcd\rangle> <Msd><br>> MRM<br>> </Msd
|> MRM 
|> </Msd> 
 > <Set><br>> DMF<br>> </Set
|> DMPQOCC079999 
|> </Set> 
|> <Type> 
|> MSG_MIXEDCASE_ID 
|> </Type> 
|> <Fmt> 
 > </Typ<br>> <Fmt><br>> CWF
 |> </Fmt> 
     \langle / \text{mod} \rangle-<br>[2006/12/27 17:22:15.296]0000000024-0106659283<br><MQPUT
(AFTER 
CompCode:0 
Reason:0 
| API process time: 0.158235 (0.171) second Performance Counter: 566290 
MD:(364=0x16C bytes, Address 00AB2DA0) 
00000000:4D442020 02000000 00000000 08000000 [MD ............] 
00000010:FFFFFFFF 00000000 22020000 AF030000 [........".......] 
00000020:4D514852 46322020 00000000 01000000 [MQHRF2 ........] 
00000030:414D5120 514D3120 20202020 20202020 [AMQ QM1 ] 
00000040:E32C9245 20000902 00000000 00000000 [.,.E ...........] 
00000050:00000000 00000000 00000000 00000000 [................] 
00000060:00000000 51524550 4C592020 20202020 [....QREPLY ]<br>00000070:20202020 20202020 20202020 20202020 [<br>00000080-0000008F same as above
00000090:20202020 00000000 00000000 00000000 [ ............] 
000000A0:00000000 00000000 00000000 00000000 [................] 
000000B0-000000BF same as above<br>000000C0:00000000 6F696E6F 75652020 20202020  [....oinoue  ]<br>000000D0:16010515 000000BE 043E324B 2CBC1A82  [.........>2K,...]
000000E0:8BA628EB 03000000 00000000 0000000B [..(.............]<br>000000F0:20202020 20202020 20202020 20202020 [<br>00000100-0000010F same as above<br>00000110:0B000000 756E5C69 73656C5F 6D716C6F [....un¥isel_mqlo]<br>00000120:6E6772
00000130:32303036 31323237 30383232 31353132 [2006122708221512] 
00000140:20202020 00000000 00000000 00000000 [ ............] 
00000150:00000000 00000000 00000000 01000000 [................] 
00000160:00000000 00000000 FFFFFFFF [............] 
    Version
|> Report : (none) 
|> MsgType : DATAGRAM 
|> Expiry : -1 
|\rangle Feedback : 0
                                                         |> Encoding : 546 (Native encoding) INTEGER_REVERSED / DECIMAL_REVERSED / FLOAT_IEEE_REVERSED 
|> CodedCharSetId : 943 
 | Format : 345<br>| Format : MQHRF2<br>| Priority : 0
 > Priority : 0<br>
→ Persistence : PERSISTENT<br>
→ MsgId : 44405120 5<br>
→ Correlld : 41405120 5
    Persistence
                                                          |<br>|1405120 514D3120 20202020 20202020 E32C9245 20000902 [AMQ QM1 .,.E ...]<br>|null)
|> CorrelId : (null) 
|> BackoutCount : 0 
|> ReplyToQ : QREPLY 
|> ReplyToQMgr : 
 |> UserIdentifier : oinoue 
 ) AccountingToken : 16010515 000000BE 043E324B 2CBC1A82 8BA628EB 03000000 00000000 0000000B<br>> ApplIdentityData
     ApplIdentityData
 |> PutApplType : Windows 
                                                      : un¥isel_mqlongrun_mqic32.exe<br>: 20061227
\frac{1}{2} PutDate
```
|> PutTime : 08221512 |> ApplOriginData : |> --- MD version 2---------- |> GroupId : (null) |> MsgSeqNumber : 1 |> Offset : 0 |> MsgFlags : (none) |> OriginalLength : -1 PMO:(128=0x80 bytes, Address 00AB2F0C) 00000000:504D4F20 01000000 42800000 FFFFFFFF [PMO ....B.......] 00000010:00000000 01000000 00000000 00000000 [................] 00000020:51312020 20202020 20202020 20202020 [Q1 ] 00000030:20202020 20202020 20202020 20202020 [<br>00000040-0000004F same as above<br>00000050:514D3120 20202020 20202020 20202020 [QM1<br>00000060:20202020 20202020 20202020 20202020 [QM1<br>00000060:202020020 ame as above<br>00000070-00 |> Options : SYNCPOINT / NEW\_MSG\_ID / LOGICAL\_ORDER |> Timeout : -1 |> Context : 00000000 |> KnownDestCount : 1 |> UnknownDestCount : 0 |> InvalidDestCount : 0 |> ResolvedQName : Q1 |> ResolvedQMgrName : QM1 - |--- Seq # : 7 --------------------------------------- [2006/12/27 17:22:15.296]0000000024-0106669849 <MQCLOSE (BEFORE Hconn:0x00ABB7B8 Hobj:0x003EFBF0 | ObjectName:Q1<br>Options:0x00000000<br>|> Options<br>|-[2006/12/27 17:22:15.296]0000000024-0106678234 <MQCLOSE (AFTER CompCode:0 Reason:0 0.002332 (0.000) second Performance Counter: 8385 Hobj:0xFFFFFFFF - |--- Seq # : 8 --------------------------------------- [2006/12/27 17:22:15.296]0000000024-0106680276 <MQCMIT (BEFORE Hconn:0x00ABB7B8 - [2006/12/27 17:22:15.312]0000000024-0106726357 <MQCMIT (AFTER CompCode:0 Reason:0<br>| API process time: 0.012846 (0.016) second Performance Counter: 46081 - |--- Seq # : 9 --------------------------------------- [2006/12/27 17:22:15.328]0000000024-0106786135 <MQBACK (BEFORE Hconn: 0x00ABB7B8 - [2006/12/27 17:22:15.328]0000000024-0106786492 <MQBACK (AFTER CompCode:0 Reason:0<br>| API process time: 0.000099 (0.000) second Performance Counter: 357 - |--- Seq # : 10 --------------------------------------- [2006/12/27 17:22:15.359]0000000024-0106926816 <MQDISC (BEFORE Hconn:0x00ABB7B8 - [2006/12/27 17:22:15.359]0000000024-0106927456 <MQDISC (AFTER CompCode:0 Reason:0 0.000177 (0.000) second Performance Counter: 640 | API process time:<br>| API process time:<br>Hconn:0xFFFFFFFF - [2006/12/27 17:22:15.359]0000000024-0106927599 <TERM (CONNECTION - |---------------------------------------------------------------------------------------------

| API            | Success |   | Info Warning | Fail | Total | Average  | ----- Process time (second)<br>Minimum | Maximum  |
|----------------|---------|---|--------------|------|-------|----------|----------------------------------------|----------|
| <b>MOCONN</b>  |         |   |              |      |       |          |                                        |          |
| <b>MOCONNX</b> |         |   |              |      |       | 0.141375 | 0.141375                               | 0.141375 |
| MQDISC         |         |   |              |      |       | 0.000177 | 0.000177                               | 0.000177 |
| <b>MOOPEN</b>  |         |   |              |      |       | 0.002971 | 0.000419                               | 0.005523 |
| <b>MOCLOSE</b> |         |   |              |      |       | 0.001228 | 0.000124                               | 0.002332 |
| <b>MOPUT1</b>  |         |   |              |      |       |          |                                        |          |
| <b>MOPUT</b>   |         |   |              |      |       | 0.158235 | 0.158235                               | 0.158235 |
| MOGET          |         |   |              |      |       |          |                                        |          |
| MQINQ          |         |   |              |      |       | 0.000141 | 0.000141                               | 0.000141 |
| MOSET          |         |   |              |      |       |          |                                        |          |
| <b>MOBEGIN</b> |         |   |              |      |       |          |                                        |          |
| <b>MOCMIT</b>  |         |   |              |      |       | 0.012846 | 0.012846                               | 0.012846 |
| <b>MOBACK</b>  |         |   |              |      |       | 0.000099 | 0.000099                               | 0.000099 |
| Total          | 10      | 0 | 0            | 0    | 10    |          |                                        |          |

|Call summary - [2006/12/27 17:22:15.359]0000000024-0106927645

# **(API Exit) Sample output by Summary Data Generation Utility**

## **Content of input file**

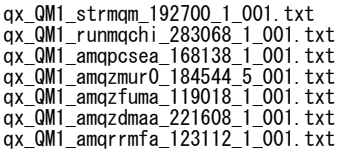

### **Output**

|

 $\blacksquare$ 

|--------------------------------------------------------------------------------------------- | | WebSphere MQ API Exit (SupportPac MA0W) | Summary Data Generation Utility (64-bit version) Version 1.12

Input file : tracefiles.txt

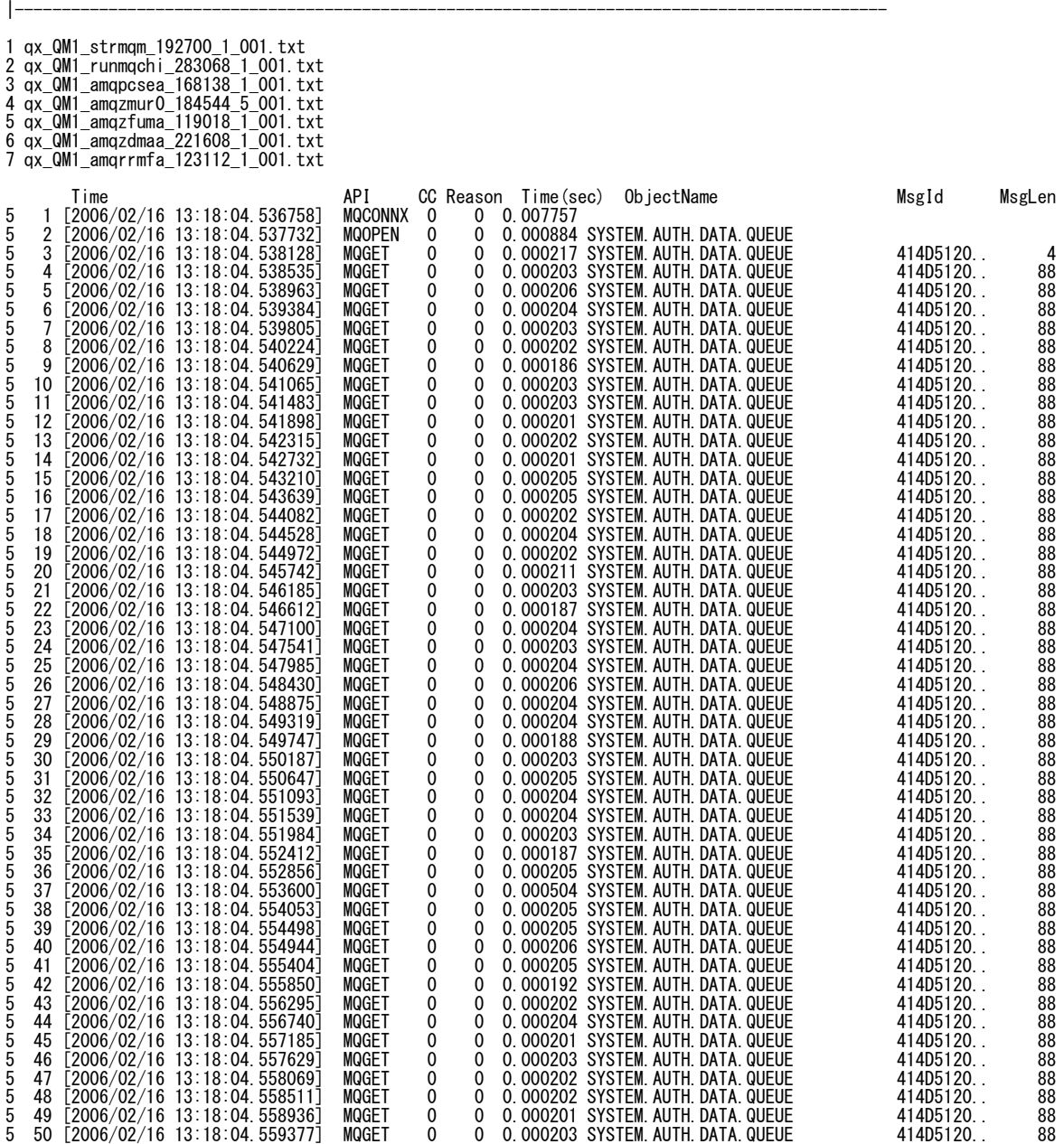

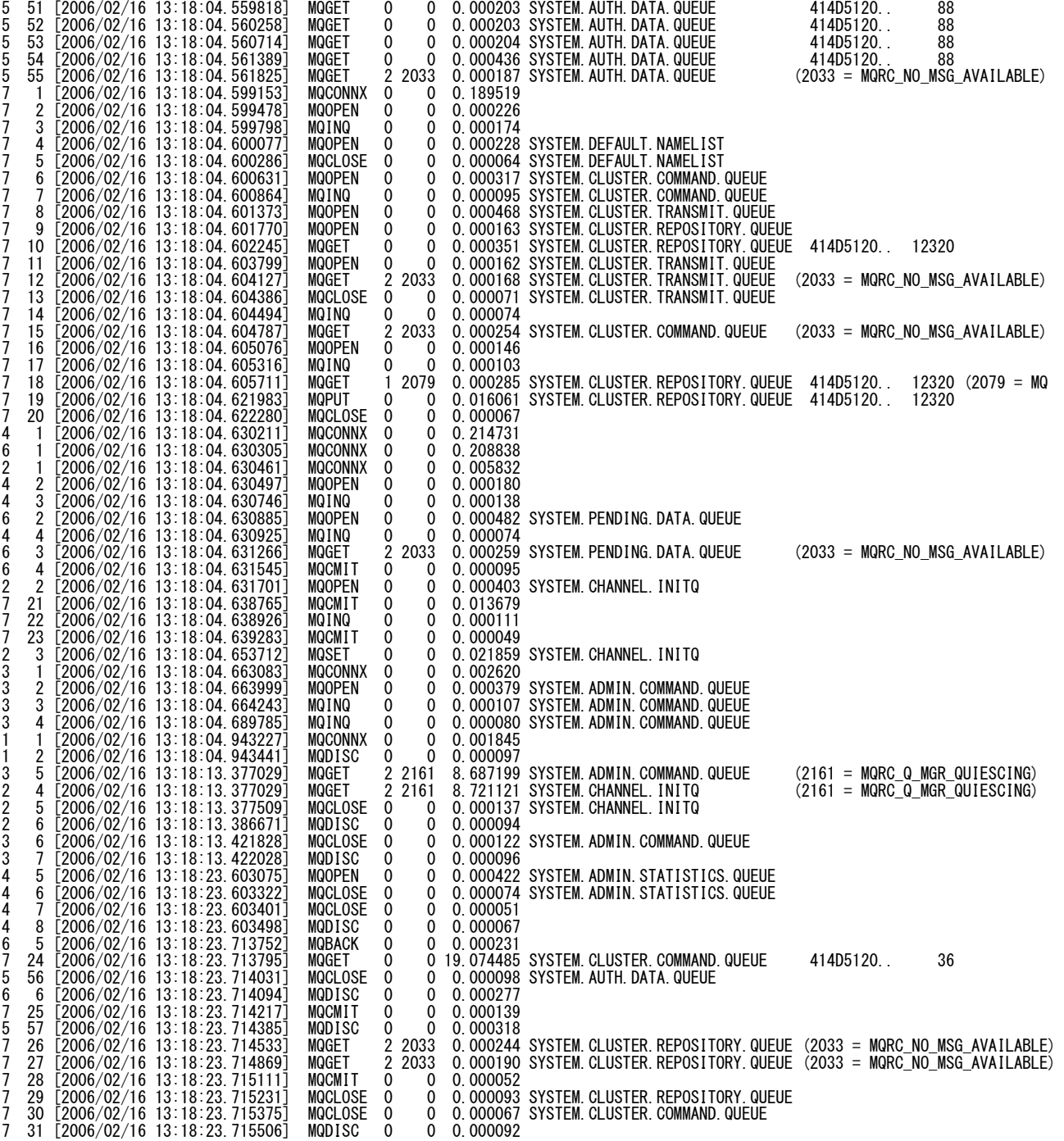

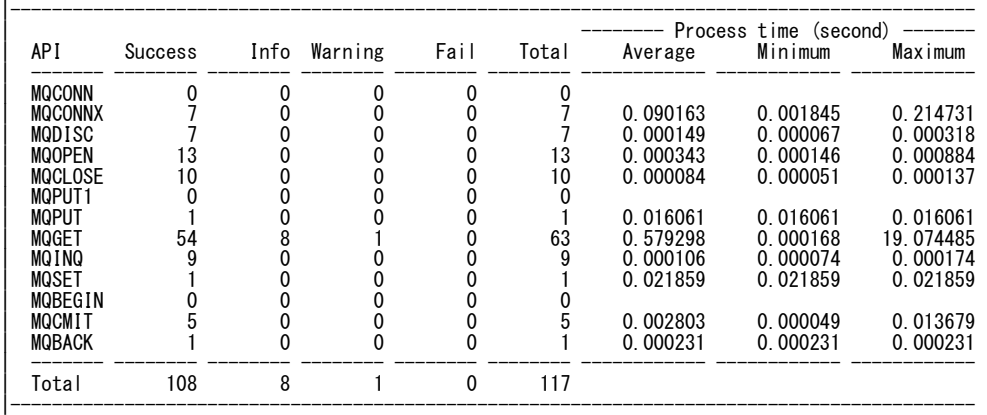
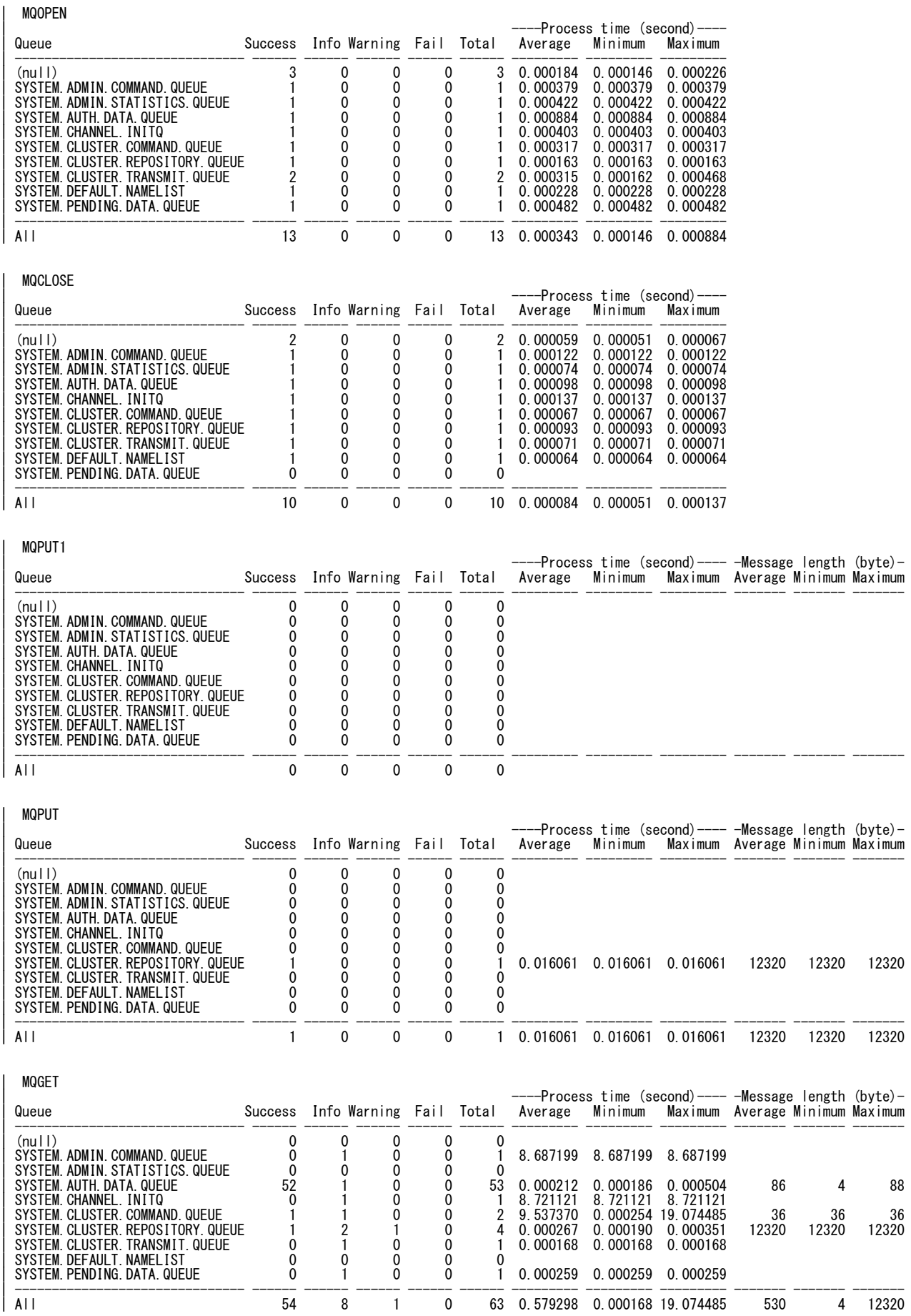

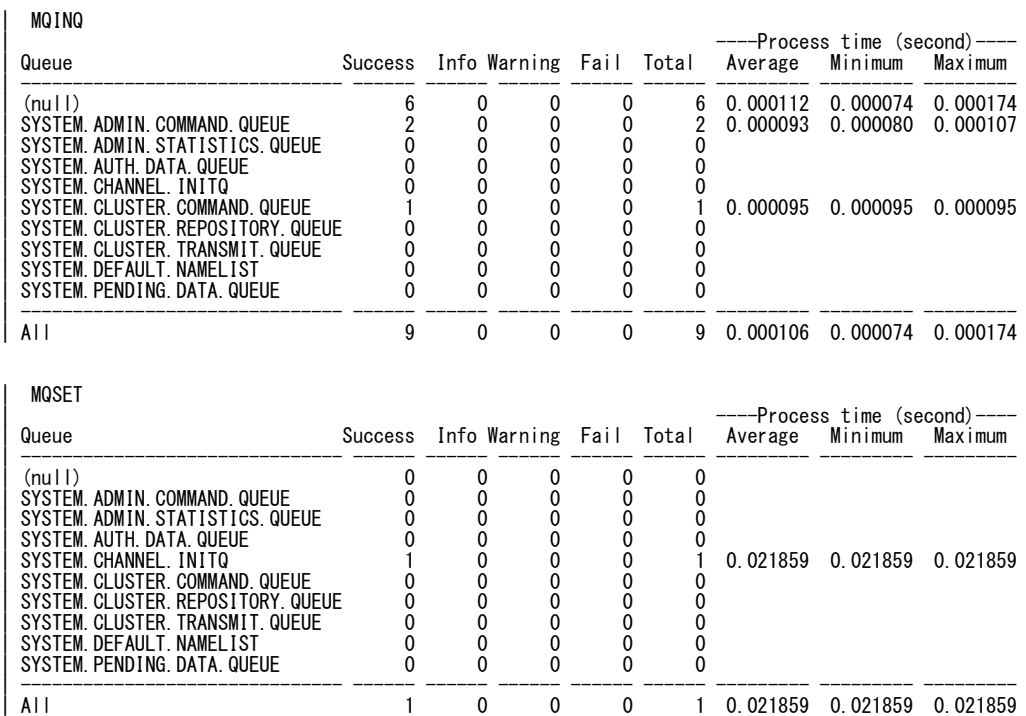

## **(Channel Exit – MQI) with ShowSummaryOnly=yes parameter**

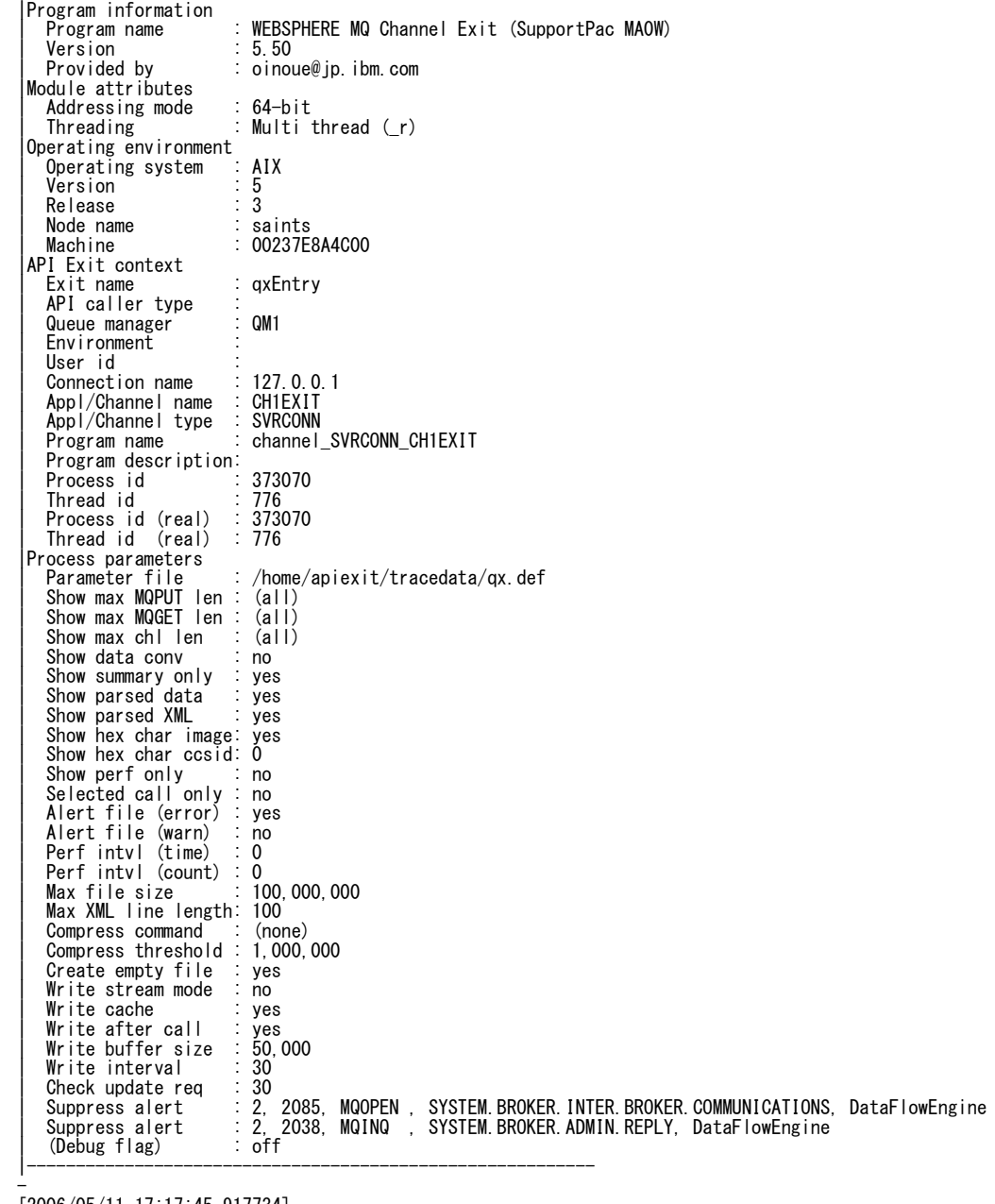

|----------------------------------------------------------

–<br>[2006/05/11 17:17:45.917734]<br><INIT<br>(CHANNEL\_SEND\_EXIT

–<br>[2006/05/11 17:17:45.917791]<br><INIT<br>(CHANNEL\_RCV\_EXIT<br>-

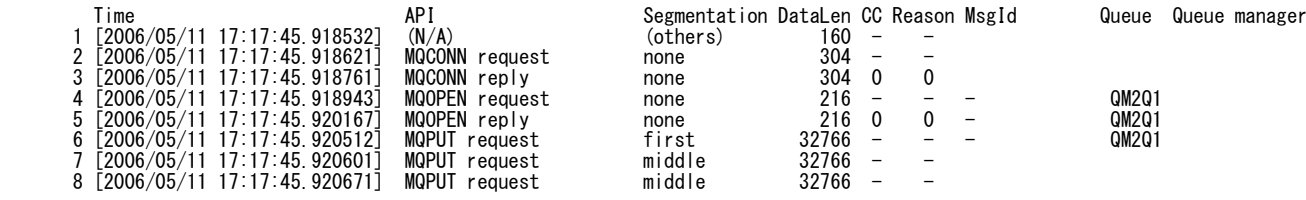

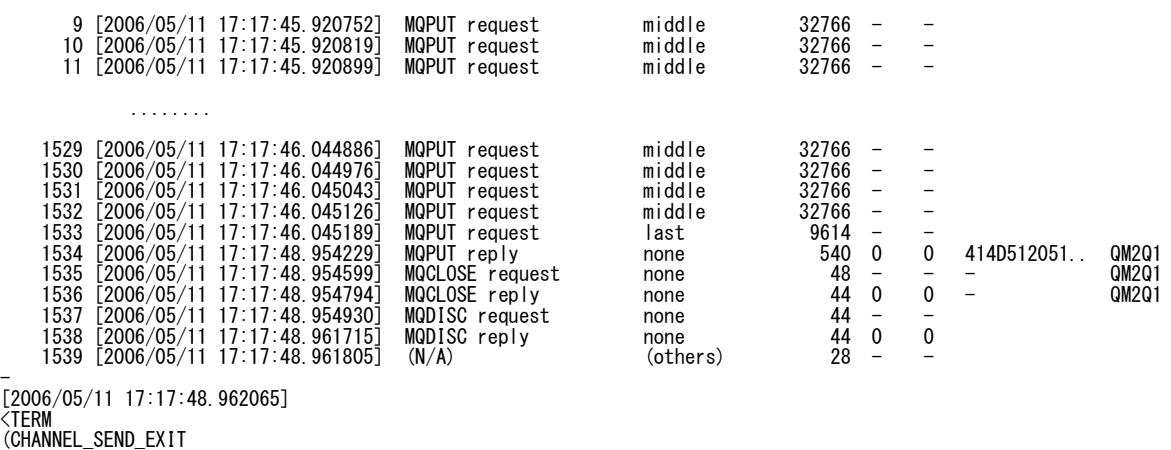

–<br>[2006/05/11 17:17:48.962079]<br><TERM<br>(CHANNEL\_RCV\_EXIT

-

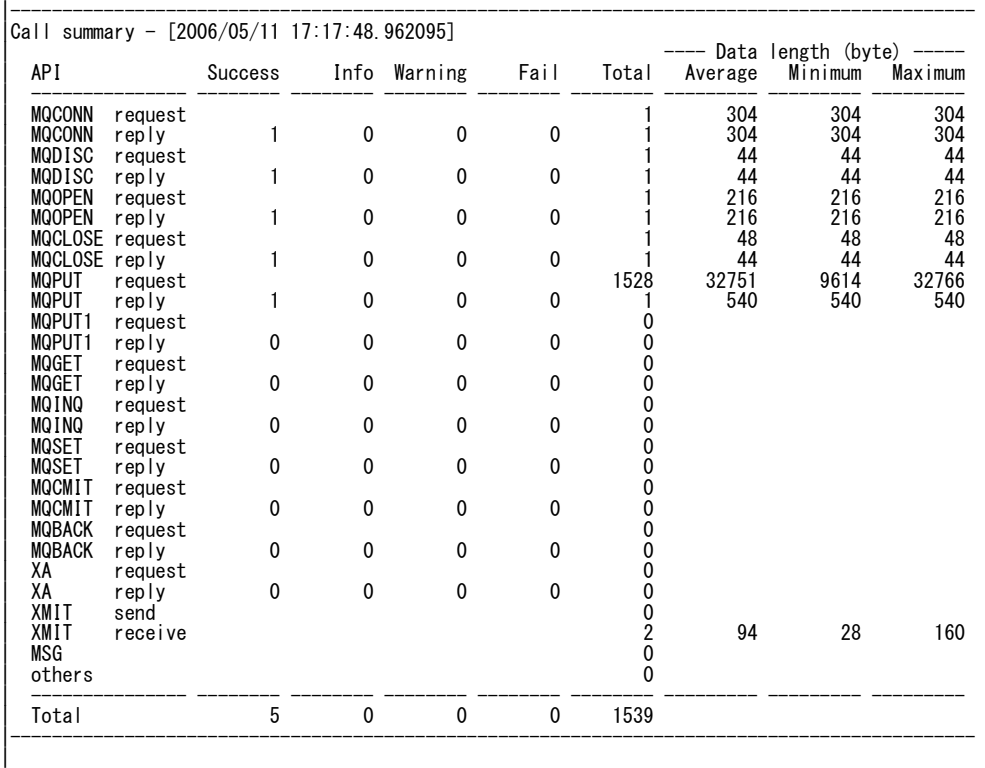

## **(Channel Exit – MQI) with default parameter values**

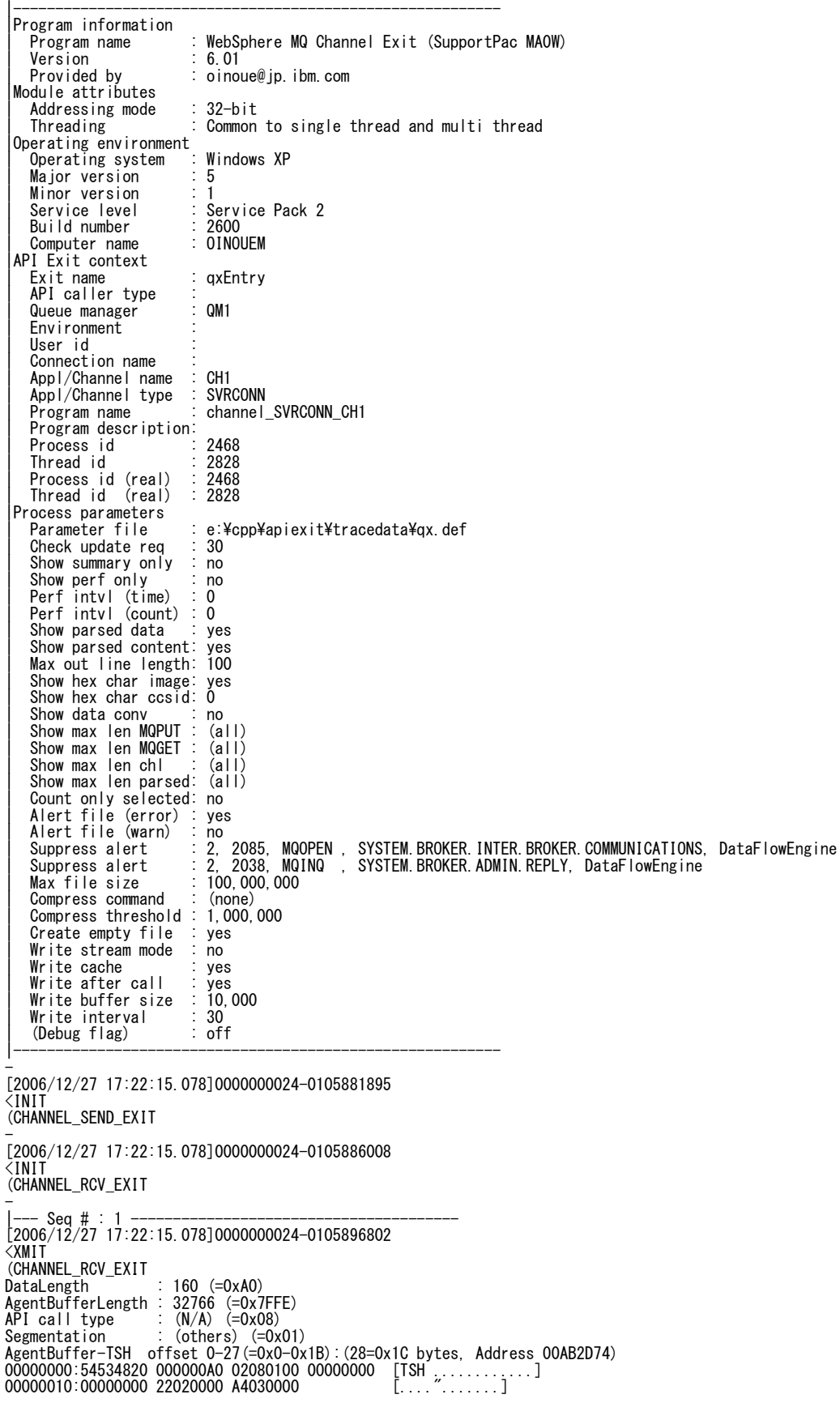

AgentBuffer- offset 28-159(=Ox1C-Ox9F):(132=Ox84 bytes, Address 00AB2D90)<br>00000000:55494420 4F494E4F 55452020 20202020 [UID OINOUE ]<br>00000010:20202020 20202020 20202020 6F696E6F [<br>00000020:75652020 20202020 20202020 202020 00000030:20202020 20202020 20202020 20202020 [<br>00000040-0000004F same as above<br>00000050:20202020 20202020 20202020 1D010105 [ ....] 00000060:00000000 00051500 0000BE04 3E324B2C [.............>2K,]<br>00000070:BC1A828B A628EB03 00000000 00000000 [.....(..........] 00000080:00000000 [....] -  $\text{Seq } # : 2$ [2006/12/27 17:22:15.125]0000000024-0106062357 <XMIT (CHANNEL\_RCV\_EXIT DataLength : 304 (=0x130)<br>AgentBufferLength : 32766 (=0x7FFE)<br>API call type : MQCONN request (=0x81)<br>Segmentation : none (=0x30)<br>AgentBuffer-TSH offset 0-43(=0x0-0x2B):(44=0x2C bytes, Address 00AB2D74) 00000000:54534820 00000130 02813000 00000000 [TSH ...0..0.....] 00000010:00000000 22020000 A4030000 00000130 [...."..........0] 00000020:00000000 00000000 00000000 [............] AgentBuffer- offset 44-303(=0x2C-0x12F):(260=0x104 bytes, Address 00AB2DA0) 00000000:514D3120 20202020 20202020 20202020 [QM1 ] 00000010:20202020 20202020 20202020 20202020 [<br>00000020-0000002F same as above<br>00000020-0000002F same as above<br>00000030:756E5C69 73656C5F 6D716C6F 6E677275 [un¥isel\_mqlongru]<br>00000040:6E5F6D71 69633332 2E657865 0B000000 [n 00000090-000000FF same as above 00000100:00000000 [....] - |--- Seq # : 3 --------------------------------------- [2006/12/27 17:22:15.125]0000000024-0106064185 <XMIT<br>
(CHANNEL\_SEND\_EXIT<br>
DataLength : 304 (=0x130)<br>
AgentBufferLength : 4000 (=0xFA0)<br>
API call type : MQCONN reply (=0x91)<br>
Segmentation : none (=0x30)<br>
CompCode : 0<br>
CompCode : 0<br>
Reason AgentBuffer-TSH offset 0-43(=0x0-0x2B):(44=0x2C bytes, Address 00AB2D74)<br>00000000:54534820 30010000 02913000 00000000 [TSH 0....0....]<br>00000000:54534820 30010000 02913000 00000000 [TSH 0....0....]<br>00000020:00000000 0000000 00000070:03000000 00000000 46434E4F 01000000 [........FCNO...]<br>00000080:00000000 414D5143 514D3120 20202020 [....AMQCOM1 ]<br>00000090:20202020 E32C9245 20000901 00000000 [....E.......]<br>000000A0:00000000 00000000 0000000 0000 - |--- Seq # : 4 --------------------------------------- [2006/12/27 17:22:15.125]0000000024-0106066715  $\zeta$ XMIT (CHANNEL\_RCV\_EXIT)<br>DataLength  $: 216 \text{ (=0xD8)}$ AgentBufferLength : 32766 (=0x7FFE)<br>API call type : MQOPEN request (=0x83)<br>Segmentation : none (=0x30) 0bjectName : 01<br>AgentBuffer-TSH offset 0-43(=0x0-0x2B):(44=0x2C bytes, Address 00AB2D74)<br>000000000:54534820 0000000B 02833000 000000000 [TSH ......0....]<br>000000001:00000000 22020000 A4030000 00000000 [TSH ................. |> Version : 1<br>|> ObjectType : QUEUE<br>|> ObjectType : QUEUE<br>|> ObjectName : 01  $\left| \right\rangle$  ObjectName

|> ObjectQMgrName : |> DynamicQName : AMQ.\* |> AlternateUserId : AgentBuffer- offset 212-215(=0xD4-0xD7):(4=0x4 bytes, Address 00AB2E48) 00000000:10200000 [. ..] -  $-$  Seq # : 5  $-$ [2006/12/27 17:22:15.125]0000000024-0106087678 <XMIT (CHANNEL\_SEND\_EXIT DataLength : 216 (=0xD8) AgentBufferLength : 4000 (=0xFA0) API call type : MQOPEN reply (=0x93) Segmentation : none (=0x30) ObjectName<br>
ObjectName : Q1<br>
CompCode : 0 CompCode : 0 Reason<br>AgentBuffer-TSH offset 0-43(=0x0-0x2B):(44=0x2C bytes, Address 00AB2D74)<br>00000000:54534820 D8000000 02933000 00000000 [TSH ......0.....]<br>000000010:00000000 22020000 A4030000 00000000 [TSH ................]<br>00000010: 00000060:00000000 00000000 00000000 414D512E [............AMQ.] 00000070:2A000000 00000000 00000000 00000000 [\*...............] 00000080:00000000 00000000 00000000 00000000 [................] 00000090-0000009F same as above 000000A0:00000000 00000000 [........] |> Version : 1 |> ObjectType : QUEUE |> ObjectName : Q1 |> ObjectQMgrName : |> DynamicQName : AMQ.\* |> AlternateUserId : AgentBuffer- offset 212-215(=0xD4-0xD7):(4=0x4 bytes, Address 00AB2E48) 00000000:10200000 [. ..] - |--- Seq # : 6 --------------------------------------- [2006/12/27 17:22:15.125]0000000024-0106090620 <XMIT (CHANNEL\_RCV\_EXIT DataLength : 738 (=0x2E2)<br>AgentBufferLength : 32766 (=0x7FFE)<br>API call type : MQPUT request (=0x86)<br>Segmentation : none (=0x30) 0bjectName : 01<br>AgentBuffer-TSH offset 0-43(=0x0-0x2B):(44=0x2C bytes, Address 00AB2D74)<br>00000000:54534820 0000002E2 02863000 000000000 [TSH .......0.....]<br>00000000:00000000 22020000 A4030000 0000002E2 [................... 00000040-0000005F same as above<br>00000060:00000000 51524550 4C592020 20202020 [....QREPLY ]<br>00000070:20202020 20202020 20202020 20202020 [ 00000080-0000008F same as above 00000090:20202020 00000000 00000000 00000000 [ ............] 000000A0:00000000 00000000 00000000 00000000 [................] 000000B0-0000014F same as above 00000150:00000000 00000000 00000000 01000000 [................] 00000160:00000000 00000000 FFFFFFFF [............] |> Version : 2 |> Report : (none) |> MsgType : DATAGRAM |> Expiry : -1 |> Feedback : 0 0<br>|546 (Native encoding) INTEGER\_REVERSED / DECIMAL\_REVERSED / FLOAT\_IEEE\_REVERSED<br>|943 |> CodedCharSetId : 943 |> Format : MQHRF2 |> Priority : 0 |> Persistence : PERSISTENT ) MsgId : (null)<br>
> MsgId : (null)<br>
> CorrelId : (null) |> CorrelId : (null) |> BackoutCount : 0 |> ReplyToQ : QREPLY |> ReplyToQMgr : |> UserIdentifier : |> AccountingToken : (null) |> ApplIdentityData : |> PutApplType : no context > PutApplType<br>> PutApplName<br>> PutDate PutDate |> PutTime : ApplOriginData  $-$  MD version 2-

|> GroupId : (null) |> MsgSeqNumber : 1 |> Offset : 0 |> MsgFlags : (none) |> OriginalLength : -1 AgentBuffer-PMO offset 408-535(=0x198-0x217):(128=0x80 bytes, Address 00AB2F0C) 00000000:504D4F20 01000000 42800000 FFFFFFFF [PMO ....B.......] 00000010:00000000 00000000 00000000 00000000 [................] 00000020-0000007F same as above |> Version : 1  $\frac{\text{SYNCPOINT}}{-1}$  / NEW\_MSG\_ID / LOGICAL\_ORDER  $\geq$  Timeout : -1 |> Context : 00000000 |> KnownDestCount : 0 Nite in the UnknownDestCount : 0<br>
InvalidDestCount : 0 |> InvalidDestCount : 0 |> ResolvedQName : |> ResolvedQMgrName : AgentBuffer- offset 536-539(=0x218-0x21B):(4=0x4 bytes, Address 00AB2F8C) 00000000:C6000000 [....] AgentBuffer-RFH offset 540-671(=0x21C-0x29F):(132=0x84 bytes, Address 00AB2F90)<br>00000000:52464820 02000000 84000000 220200000 [RFH ............]<br>00000010:BA130000 4D515354 52202020 00000000 [.....NQSTR ....]<br>00000020:B8040 00000040:444D5051 4F434330 37393939 393C2F53 [DMPQOCC079999</S]<br>00000050:65743E3C 54797065 3E4D5347 5F4D4958 [et><Type>MSG\_MIX]<br>00000060:45444341 53455F49 443C2F54 7970653E [EDCASE\_ID</Type>]<br>00000070:3C466D74 3E435746 3C2 00000080:6D63643E [mad)]<br>|> ----------- offset 0 (=0x0) - MQHRF2 (Rules and formatting header 2)<br>|> Version : 2<br>|> StrucLength : 132 Version  $>$  StrucLength<br> $>$  Encoding  $\frac{1}{546}$  (Native encoding) INTEGER\_REVERSED / DECIMAL\_REVERSED / FLOAT\_IEEE\_REVERSED<br>5050 |> CodedCharSetId : 5050 |> Format : MQSTR |> Flags : 0 |> NameValueCCSID : 1208 > ---------------- offset 40 (=0x28) - XML data<br>> <mcd><br>> <Msd>  $\langle \text{mod} \rangle$ |> <Msd> > MRM<br>> </Msd  $\left.\begin{array}{cc} \searrow & \langle/Msd\rangle \\ \searrow & \langle S_{\sf et}\rangle \end{array}\right.$  $\langle$ Set $\rangle$ > DMPQOCC079999<br>> </Set><br>> <Type>  $\langle$  /Set $\rangle$ > <Type><br>> MSG\_<br>> </Type MSG\_MIXEDCASE\_ID  $\langle$ /Type> |> <Fmt> |> CWF  $\langle$ /Fmt $\rangle$  $\geq$   $\langle$ /mcd $\rangle$ ÅgentBuffer- offset 672-737(=0x2A0-0x2E1):(66=0x42 bytes, Address 00AB3014)<br>00000000:4F73616D 7520496E 6F756520 536F7461 [Osamu Inoue Sota]<br>00000010:20496E6F 75658140 814082A0 82A282A4 [ Inoue.@@.......]<br>00000020:2020536 00000030:8140B0B3 B2A9B3C2 B3C9F2CD F2F4E9DA  $\left[ . \begin{matrix} 0 & \cdots & \cdots & \cdots & \cdots & 0 \\ 0 & 1 & \cdots & \cdots & \cdots & \cdots & \cdots & 0 \\ 0 & 0 & 0 & 0 & 0 & 0 & 0 \\ 0 & 0 & 0 & 0 & 0 & 0 & 0 \\ 0 & 0 & 0 & 0 & 0 & 0 & 0 \\ 0 & 0 & 0 & 0 & 0 & 0 & 0 \\ 0 & 0 & 0 & 0 & 0 & 0 & 0 \\ 0 & 0 & 0 & 0$ 00000040:D9F8 - |--- Seq # : 7 --------------------------------------- [2006/12/27 17:22:15.296]0000000024-0106661285 <XMIT (CHANNEL\_SEND\_EXIT DataLength : 540 (=0x21C) AgentBufferLength : 4000 (=0xFA0) 4000 (=0x210)<br>
MQPUT reply (=0x96)<br>
none (=0x30) Segmentation : none (=0x30) ObjectName : 01<br>CompCode : 0 CompCode :00<br>Reason<br>AgentEbuffer-TSH offset 0-43(=0x0-0x2B):(44=0x2C bytes, Address 00AB2D74)<br>00000000:54534820 1C020000 02963000 00000000 [TSH ......0....]<br>00000001:00000000 22020000 A4030000 00000000 [TSH ......0....]<br>00 00000060:00000000 51524550 4C592020 20202020 [....QREPLY ]<br>00000070:20202020 20202020 20202020 20202020 [ 00000080-0000008F same as above 00000090:20202020 00000000 00000000 00000000 [ ............] 000000A0:00000000 00000000 00000000 00000000 [................] 000000B0-000000BF same as above<br>000000C0:00000000 6F696E6F 75652020 20202020 [....oinoue ]<br>000000D0:16010515 000000BE 043E324B 2CBC1A82 [.........>2K,...]

000000E0:8BA628EB 03000000 00000000 0000000B [..(..............]<br>000000F0:20202020 20202020 20202020 20202020 [<br>00000110-0000010F same as above<br>00000110:0B000000 756E56C69 73656C5F 6D716C6F [....un¥isel\_mqlo]<br>00000120:6E67 00000150:00000000 00000000 00000000 01000000 [................] 00000160:00000000 00000000 FFFFFFFF [............] |> Version : 2 |> Report : (none) |> MsgType : DATAGRAM |> Expiry : -1 |> Feedback : 0 |> Encoding : 546 (Native encoding) INTEGER\_REVERSED / DECIMAL\_REVERSED / FLOAT\_IEEE\_REVERSED |<br>| CodedCharSetId
| 1943<br>| Format
| 1943<br>| MQHRF2 ) CodedCharSetId : 9<br>
> Format : M(<br>
> Priority : 0 |> Priority : 0 |> Persistence : PERSISTENT |> MsgId : 414D5120 514D3120 20202020 20202020 E32C9245 20000902 [AMQ QM1 .,.E ...] |<br>| CorrelId : (<br>| RackoutCount : 0 |> BackoutCount : 0 |> Backoutud<br>|> ReplyToQ<br>|> ReplyToQ |> ReplyToQMgr : |> UserIdentifier : oinoue : 16010515 000000BE 043E324B 2CBC1A82 8BA628EB 03000000 00000000 0000000B |> ApplIdentityData : |> PutApplType : Windows |<br>|PutApplName : un\isel\_mqlongrun\_mqic32.exe<br>|PutDate : 20061227<br>|PutTime : 08221512 |> PutDate : 20061227 |> PutTime : 08221512 |> ApplOriginData : |> --- MD version 2----------  $\frac{1}{2}$  GroupId : (null) |> droupiu<br>|> MsgSeqNumber : 1<br>|> Offset : 0 |> Offset<br>|> MsgFlags<br>|> MsgFlags : (none)<br>|AgentBuffer-PMO offset 408-535(=0x198-0x217):(128=0x80 bytes, Address 00AB2FOC)<br>00000000:504D4F20 01000000 42800000 FFFFFFFFF [PMO ....B.......]<br>00000000:504D4F20 01000000 428000 |> Options : SYNCPOINT / NEW\_MSG\_ID / LOGICAL\_ORDER |> Timeout : -1 |> Context : 00000000 |> KnownDestCount : 1 |> UnknownDestCount : 0 |> InvalidDestCount : 0 |> ResolvedQName : Q1 |> ResolvedQMgrName : QM1 AgentBuffer- offset 536-539(=0x218-0x21B):(4=0x4 bytes, Address 00AB2F8C) 00000000:C6000000 [....] - |--- Seq # : 8 --------------------------------------- [2006/12/27 17:22:15.296]0000000024-0106669451 <XMIT (CHANNEL\_RCV\_EXIT DataLength : 48 (=0x30)<br>AgentBufferLength : 32766 (=0x7FFE)<br>API call type : MQCLOSE request (=0x84)<br>Segmentation : none (=0x30) 0bjectName<br>AgentBuffer-TSH offset 0-43(=0x0-0x2B):(44=0x2C bytes, Address 00AB2D74)<br>00000000:54534820 00000030 02843000 00000000 [TSH ...O..O....]<br>00000010:00000000 22020000 A4030000 00000030 [...."........................ - |--- Seq # : 9 --------------------------------------- [2006/12/27 17:22:15.296]0000000024-0106678410 <XMIT (CHANNEL\_SEND\_EXIT DataLength : 44 (=0x2C) AgentBufferLength : 4000 (=0xFA0) Voluminum Communication<br>
AgentBufferLength : 4000 (=0xFA0)<br>
API call type : MQCLOSE reply (=0x94)<br>
Segmentation : none (=0x30) Segmentation : no<br>ObjectName : 01 ObjectName CompCode : 0 Reason<br>AgentBuffer-TSH offset 0-43(=0x0-0x2B):(44=0x2C bytes, Address 00AB2D74)<br>00000000:54534820 2C000000 02943000 000000000 [TSH ......0....]<br>00000010:00000000 22020000 A4030000 0000002C [..................]<br>00000010:000

- |--- Seq # : 10 --------------------------------------- [2006/12/27 17:22:15.296]0000000024-0106680050 <XMIT (CHANNEL\_RCV\_EXIT<br>DataLength : 44 (=0x2C)<br>AgentBufferLength : 32766 (=0x7FFE)<br>API call type : MQDISC request (=0x82)<br>Segmentation : none (=0x30)<br>AgentBuffer-TSH offset 0-43(=0x0-0x2B):(44=0x2C bytes, Address 00AB2D74)<br>0000 |--- Seq # : 11 --------------------------------------- [2006/12/27 17:22:15.312]0000000024-0106726500 <XMIT (CHANNEL\_SEND\_EXIT DataLength : 44 (=0x2C) AgentBufferLength : 4000 (=0xFA0) API call type : MQDISC reply (=0x92) Segmentation : none (=0x30) Segmentation : n<br>CompCode : 0<br>Reason : 0 Reason : 0 AgentBuffer-TSH offset 0-43(=0x0-0x2B):(44=0x2C bytes, Address 00AB2D74) 00000000:54534820 2C000000 02923000 00000000 [TSH ,.....0.....] 00000010:00000000 22020000 A4030000 0000002C [...."..........,] 00000020:00000000 00000000 00000000 [............] - |--- Seq # : 12 --------------------------------------- [2006/12/27 17:22:15.312]0000000024-0106728140 <XMIT (CHANNEL\_RCV\_EXIT DataLength<br>AgentBufferLength : 32766 (=Ox7FFE)<br>API call type : (N/A) (=Ox7FFE)<br>Segmentation : (others) (=Ox08)<br>AgentBuffer-TSH offset 0-27(=Ox0-Ox1B):(28=Ox1C bytes, Address 00AB2D74)<br>00000000:54534820 0000001C 02050800 00 [2006/12/27 17:22:15.343]0000000024-0106858054  $\bar{<}$ TERM (CHANNEL\_SEND\_EXIT

- [2006/12/27 17:22:15.343]0000000024-0106858101 <TERM (CHANNEL\_RCV\_EXIT -

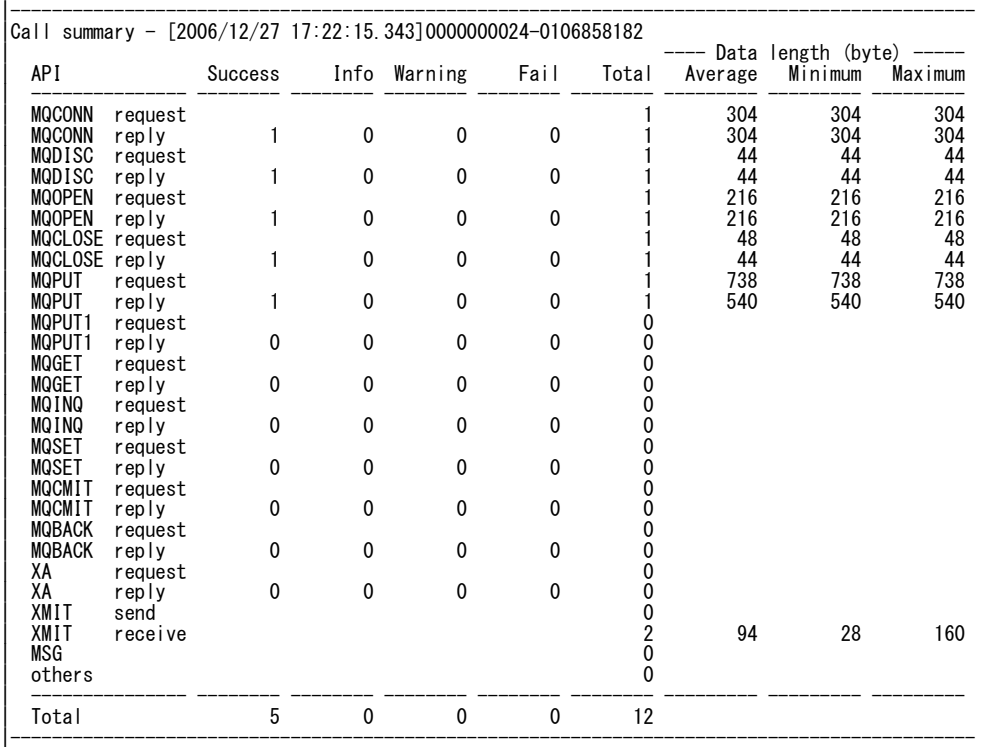

|

## **(Channel Exit – non MQI) with ShowSummaryOnly=yes parameter**

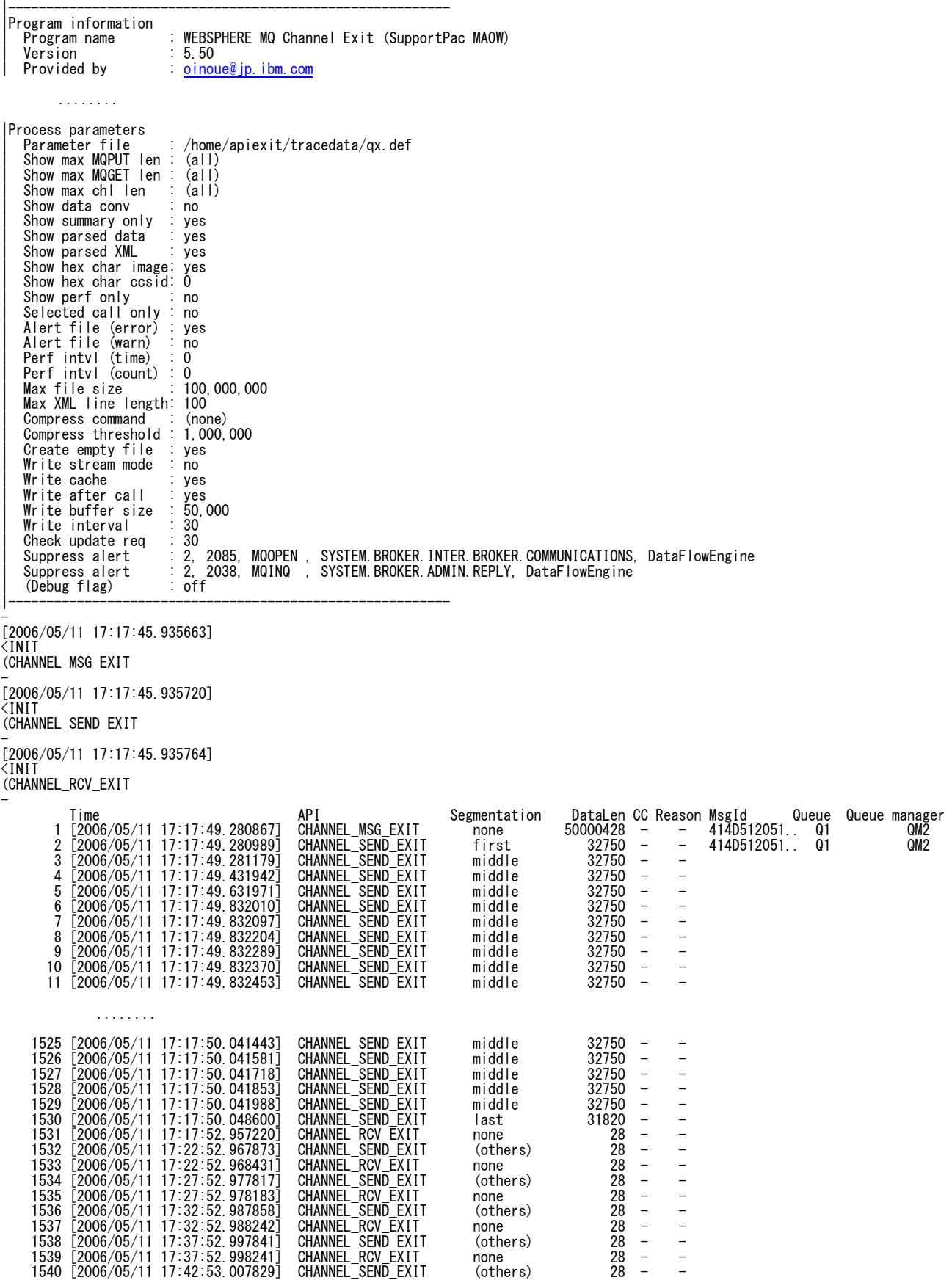

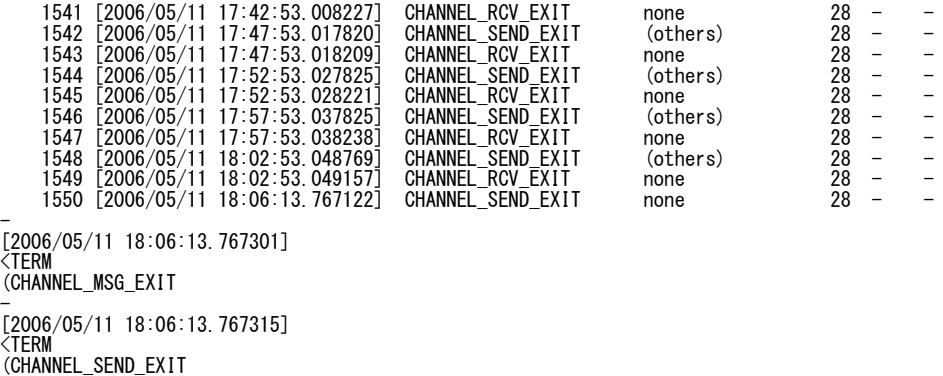

–<br>[2006/05/11 18:06:13.767332]<br><TERM<br>(CHANNEL\_RCV\_EXIT<br>-

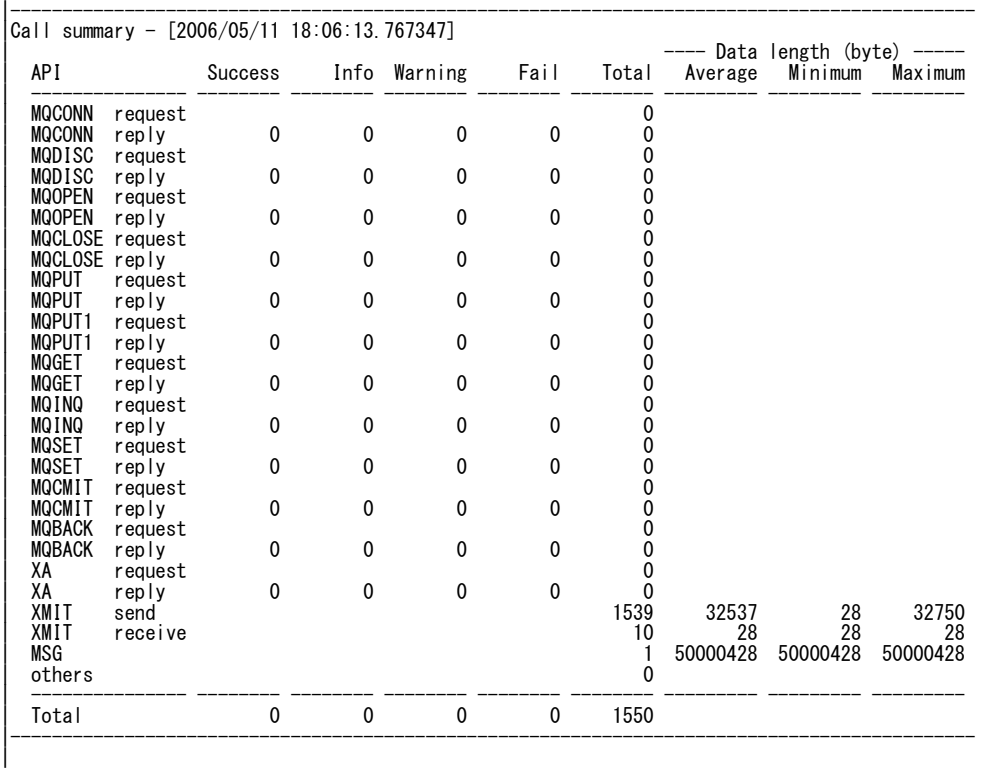

120

## **(Channel Exit – non MQI) with default parameter values**

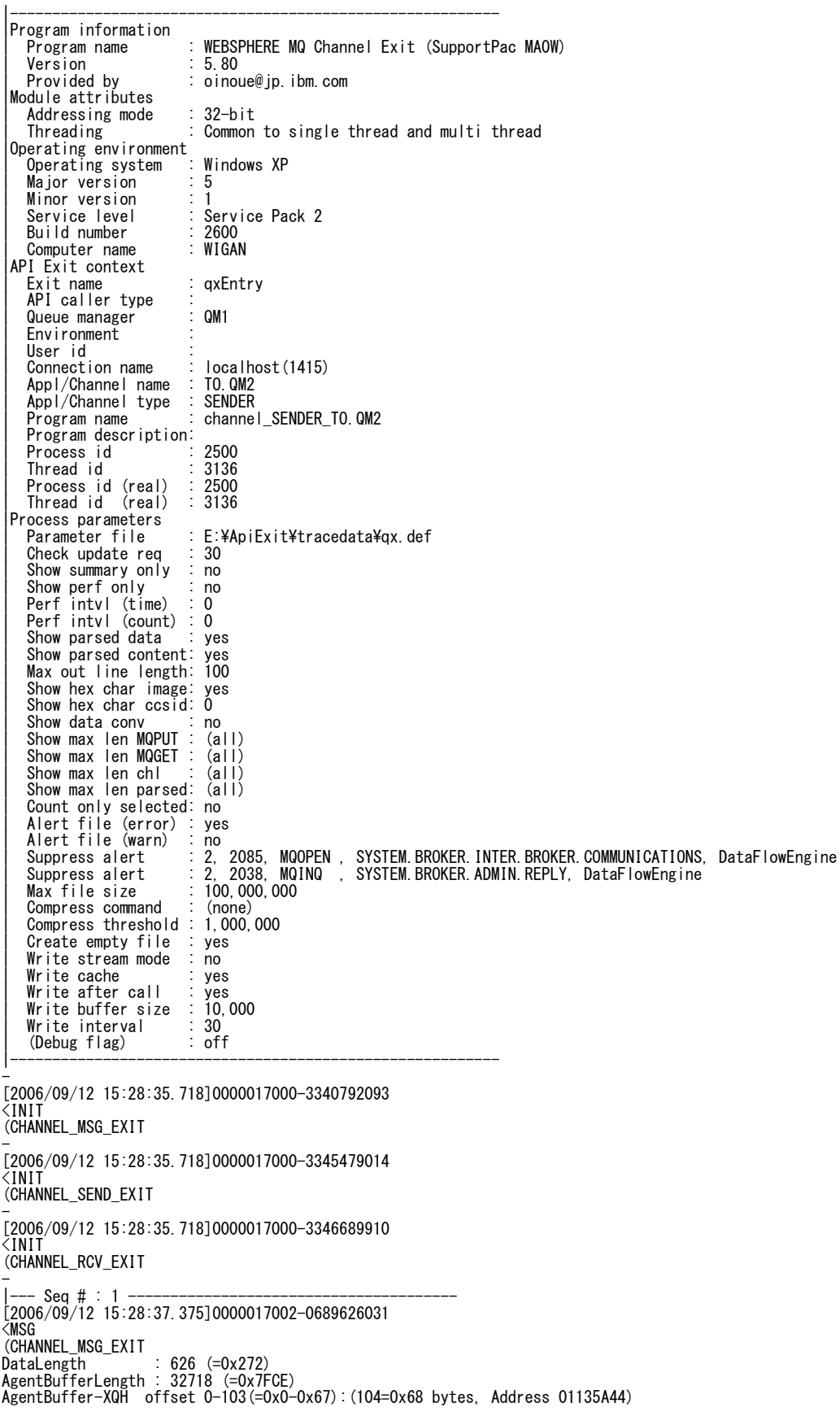

00000000:58514820 01000000 51322020 20202020 [XQH ....Q2 ]<br>00000010:20202020 20202020 20202020 20202020 [<br>00000020-0000002F same as above 514D3220 20202020 [ ]<br>00000030:20202020 20202020 514D3220 00000040:20202020 20202020 20202020 20202020 [ ] 00000050-0000005F same as above 00000060:20202020 20202020 [ ] |> Version<br>|> RemoteQName : 1<br>| 0M |> RemoteQName<br>|> RemoteQMgrName<br>AgentBuffer-MD offset 104-427(=0x68-0x1AB):(324=0x144 bytes, Address 01135AAC)<br>00000000:4D442020 01000000 00000000 08000000 [MD ................]<br>00000000:FFFFFFFFF 00000000 00000000 080000 00000060:00000000 51524550 4C592020 20202020 [....QREPLY ]<br>00000070:20202020 20202020 20202020 20202020 [<br>00000080-0000008F same as above 00000090:20202020 514D3120 20202020 20202020 [ QM1 ] 000000A0:20202020 20202020 20202020 20202020 [ ] 000000B0-000000BF same as above 000000C0:20202020 6973656C 6D712020 20202020 [ iselmq ] 000000D0:16010515 0000009D BEDA5285 E77E2F43 [..........R..~/C] 000000E0:170A32EB 03000000 00000000 00000000B [..2............]<br>000000F0:20202020 20202020 20202020 20202020 [<br>00000100-0000010F same as above 00000110:0B000000 5F6D716C 6F6E6772 756E5F6D [....\_mqlongrun\_m]<br>00000120:6F646966 795F6D71 69633332 2E657865 [odify\_mqic32.exe]<br>00000130:32303036 30393132 30363237 30353238 [2006091206270528] 00000110:0B000000 5F6D716C 6F6E6772 756E5F6D [....\_mqlongrun\_m]<br>00000120:6F646966 795F6D71 69633332 2E657865 [odify\_mqic32.exe]<br>00000130:32303036 30393132 30363237 30353238 [2006091206270528]<br>00000140:20202020<br>|> Version [  $>$  Version |> Report : (none) |> MsgType : DATAGRAM |> Expiry : -1 |> Feedback : 0 |> Encoding : 546 (Native encoding) INTEGER\_REVERSED / DECIMAL\_REVERSED / FLOAT\_IEEE\_REVERSED |<br>| CodedCharSetId
| 1943<br>| Format
| 1943<br>| MQHRF2 |> Format : MQHRF2 |> Priority : 0 |> Persistence : PERSISTENT |> MsgId : 414D5120 514D3120 20202020 20202020 F5520645 20000802  $\Rightarrow$  CorrelId : (null) |> BackoutCount : 0 |> ReplyToQ : QREPLY |> ReplyToQMgr : QM1 |> UserIdentifier : iselmq |> AccountingToken : 16010515 0000009D BEDA5285 E77E2F43 170A32EB 03000000 00000000 0000000B |> ApplIdentityData : |> PutApplType : Windows |> PutApplName : \_mqlongrun\_modify\_mqic32.exe |<br>|20060912<br>|206270528 PutTime<br>ApplOriginData |> ApplOriginData<br>AgentBuffer-RFH offset 428-559(=0x1AC-0x22F):(132=0x84 bytes, Address 01135BF0)<br>00000000:52464820 02000000 84000000 22020000 [RFH ..............]<br>00000000:BA130000 4D515354 52202020 00000000 [....MQSTR .. 00000040:444D5051 4F434330 37393939 393C2F53 [DMPQOCC079999</S] 00000050:65743E3C 54797065 3E4D5347 5F4D4958 [et><Type>MSG\_MIX] 00000060:45444341 53455F49 443C2F54 7970653E [EDCASE\_ID</Type>] 00000050:65743E3C 54797065 3E4D5347 5F4D4958 [et><Type>MSG\_MIX]<br>00000060:45444341 53455F49 443C2F54 7970653E [EDCASE\_ID</Type>]<br>00000070:3C466B74 3E435746 3C2F466D 743E3C2F [EDCASE\_ID</Type>]<br>00000070:3C466B74 3E435746 3C2 00000080:6D63643E |> offset 0 (=0x0) - MQHRF2 (Rules and formatting header 2)  $Version$  $>$  StrucLength<br> $>$  Encoding  $546$  (Native encoding) INTEGER\_REVERSED / DECIMAL\_REVERSED / FLOAT\_IEEE\_REVERSED<br>5050 EodedCharSetId : 5050<br>Format : MQSTR |> Format : MQSTR |> Flags : 0 |> NameValueCCSID : 1208 |> <mcd> |> <Msd> |> MRM  $\begin{array}{cc} > & \langle/Msd\rangle \\ > & \langle Set\rangle \end{array}$  $\langle$ Set $\rangle$  $>$  DMPQOCC079999<br>  $>$   $\leq$ /Set><br>  $>$   $\leq$ Tyne>  $\langle$ /Set> |> <Type> ) MSG\_MIXEDCASE\_ID<br>> </Type><br>> <Fmt>  $\langle$ /Type>  $\langle$ Fmt $\rangle$  $\begin{array}{cc} > & \text{CWF} \\ > & \angle$  Fmt $>$  $>$   $\langle$ /mcd $\rangle$ AgentBuffer- offset 560-625(=0x230-0x271):(66=0x42 bytes, Address 01135C74)<br>00000000:4F73616D 7520496E 6F756520 536F7461 [Osamu Inoue Sota]<br>00000010:20496E6F 75658140 814082A0 82A282A4 [ Inoue.@.@......]

00000020:20205361 746F6520 82A682A6 82A682A6 [ Satoe ........] 00000030:8140B0B3 B2A9B3C2 B3C9F2CD F2F4E9DA [.@..............] 00000040:D9F8 [..] - |--- Seq # : 2 --------------------------------------- [2006/09/12 15:28:37.375]0000017002-0692516156 <XMIT (CHANNEL\_SEND\_EXIT<br>DataLength 674 (=0x2A2)<br>32766 (=0x7FFE)<br>(N/A) (=0x04) AgentBufferLength : 32766 (=0x7FFE) API call type : (N/A) (=0x04) Segmentation : none (=0x31) ObjectName : Q2 AgentBuffer-TSH offset 0-27(=0x0-0x1B):(28=0x1C bytes, Address 01135A14) 00000000:54534820 A2020000 02043100 F4520645 [TSH ......1..R.E] 00000010:10000101 22020000 A4030000 [....".......] AgentBuffer-MSH offset 28-47(=0x1C-0x2F):(20=0x14 bytes, Address 01135A30) 00000000:4D534820 70010000 C6000000 00000000 [MSH p...........] 00000010:72020000 [r...] AgentBuffer-XQH offset 48-151(=0x30-0x97):(104=0x68 bytes, Address 01135A44) 00000000:58514820 01000000 51322020 20202020 [XQH ...[Q2 ]<br>00000010:20202020 20202020 20202020 20202020 [<br>00000020-0000002F same as above<br>00000030:20202020 20202020 514D3220 20202020 [ ]<br>00000030:2 00000050-0000005F same as above 00000060:20202020 20202020 [ ] |> Version : 0<br>|-> RemoteOName : 02<br>|-> RemoteOName : 0M2<br>|AgentBuffer-MD offset 152-475(=0x98-0x1DB):(324=0x144 bytes, Address 01135AAC)<br>|00000000:4D442020 01000000 00000000 08000000 [MD .................................. 00000070:20202020 20202020 20202020 20202020 00000080-0000008F same as above 00000090:20202020 514D3120 20202020 20202020 [ QM1 ] 000000A0:20202020 20202020 20202020 20202020 [ ] 000000B0-000000BF same as above 000000C0:20202020 6973656C 6D712020 20202020 [ iselmq ] 000000D0:16010515 0000009D BEDA5285 E77E2F43 [..........R..~/C] 000000E0:170A32EB 03000000 00000000 0000000B [..2.............] 000000F0:20202020 20202020 20202020 20202020 [ ] 00000100-0000010F same as above<br>00000110:0B000000 5F6D716C 6F6E6772 756E5F6D [....\_mqlongrun\_m]<br>00000120:6F646966 795F6D71 69633332 2E657865 [odify\_mqic32.exe]<br>00000130:32303036 30393132 30363237 30353238 [2006091206270 00000110:0B000000 5F6D716C 6F6E6772 756E5F6D [....\_mqlongrun\_m]<br>00000120:6F646966 795F6D71 69633332 2E657865 [odify\_mqic32.exe]<br>00000130:32303036 30393132 30363237 30353238 [2006091206270528]<br>00000140:20202020 |> Version : 1 |> Report : (none) |> MsgType : DATAGRAM |> Expiry<br>|> Expiry : -1<br>|> Feedback : 0 > Feedback<br>> Encoding<br>> CodedCha |> Encoding : 546 (Native encoding) INTEGER\_REVERSED / DECIMAL\_REVERSED / FLOAT\_IEEE\_REVERSED |> CodedCharSetId : 943 |<br>|Format<br>|Priority |> Priority : 0 Persistence ) MsgId : 414D5120 514D3120 20202020 20202020 F5520645 20000802<br>-> MsgId : 414D5120 514D3120 20202020 20202020 F5520645 20000802<br>-> BackoutCount : 0 || CorrelId|<br>| CorrelId|<br>| BackoutCount| 10:00 |<br>| BackoutCount | 0<br>| ReplyToQ | 0 | 0REPLY |> ReplyToQ : QREPLY |> ReplyToQMgr : QM1 |> UserIdentifier : iselmq |> AccountingToken : 16010515 0000009D BEDA5285 E77E2F43 170A32EB 03000000 00000000 0000000B ) ApplIdentityData :<br>
> ApplIdentityData :<br>
> PutApplType : Windows<br>
> PutApplName : malong |> PutApplType : Windows \_mqlongrun\_modify\_mqic32.exe<br>20060912 |> PutDate : 20060912 |> PutTime<br>|> ApplOriginData<br>AgentBuffer-RFH offset 476-607(=0x1DC-0x25F):(132=0x84 bytes, Address 01135BF0)<br>00000000:52464820 02000000 84000000 22020000 [RFH ......................]<br>00000010:BA130000 4D515354 52202020 000 00000020:B8040000 5C000000 3C6D6364 3E3C4D73 [....¥...<mcd><Ms]<br>00000030:643E4D52 4D3C2F4D 73643E3C 5365743E [d>MRM</Msd><Set>]<br>00000040:444D5651 4F434330 37393939 393C2F53 [DMPQOC0799999</S]<br>00000050:65743E3C 54797065 3E4 00000080:6D63643E [mcd>] |> offset 0 (=0x0) - MQHRF2 (Rules and formatting header 2) |> Version : 2 |> StrucLength : 132<br>|> Encoding : 546 : 546 (Native encoding) INTEGER\_REVERSED / DECIMAL\_REVERSED / FLOAT\_IEEE\_REVERSED<br>: 5050  $\geq$  CodedCharSetId

|> Format : MQSTR |> Flags : 0 |> NameValueCCSID : 1208  $>$   $\langle \text{med} \rangle$ |> <Msd><br>|> MRM<br>|> </Msd |> MRM |> </Msd><br>|> <Set><br>|> DMPQ  $\langle$ Set $\rangle$ |> DMPQOCC079999<br>|> </Set><br>|> <Type><br>|> MSG MIXEDCASE  $\langle$ /Set $\rangle$ |> <Type> |> MSG\_MIXEDCASE\_ID |> </Type> |> <Fmt> |> CWF |> </Fmt> |> </mcd> AgentBuffer- offset 608-673(=0x260-0x2A1):(66=0x42 bytes, Address 01135C74)<br>00000000:4F73616D 7520496E 6F756520 536F7461 [Osamu Inoue Sota]<br>00000010:20496E6F 75658140 814082A0 82A282A4 [ Inoue @.@......]<br>00000020:20205361 |--- Seq # : 3 --------------------------------------- [2006/09/12 15:28:37.375]0000017002-0736095227 <XMIT (CHANNEL\_RCV\_EXIT DataLength<br>AgentBufferLength : 32766 (=Ox7FFE)<br>API call type : (N/A) (=Ox7FFE)<br>Segmentation : none (=Ox00)<br>AgentBuffer-TSH offset 0-27(=Ox0-Ox1B):(28=Ox1C bytes, Address 01135A14)<br>00000000:54534820 0000001C 02050008 6187E2 |--- Seq # : 4 --------------------------------------- [2006/09/12 15:29:01.718]0000017022-2448193740 <XMIT<br>OataLength : 28 (=0x1C)<br>DataLength : 32766 (=0x7FFE)<br>AgentBufferLength : 32766 (=0x7FFE)<br>API call type : (N/A) (=0x05)<br>Segmentation : none (=0x08)<br>AgentBuffer-TSH offset 0-27(=0x0-0x1B):(28=0x1C bytes, Address 01135A [2006/09/12 15:29:01.718]0000017022-2448905235 <TERM (CHANNEL\_MSG\_EXIT - [2006/09/12 15:29:01.718]0000017022-2448942540  $\bar{<}$ TFRM (CHANNEL\_SEND\_EXIT - [2006/09/12 15:29:01.718]0000017022-2448972195

<TERM (CHANNEL\_RCV\_EXIT

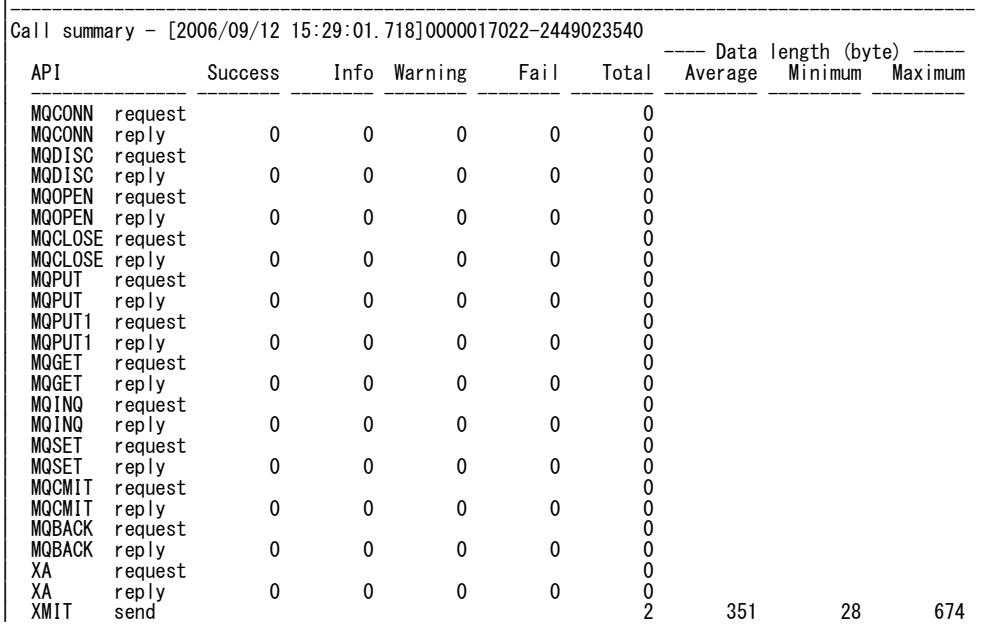

-

MA0W: WebSphere MQ - API Trace Version 5.2.1

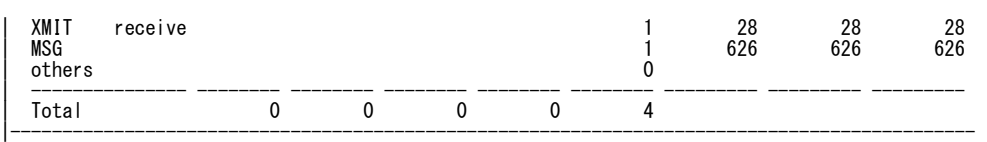

 $\blacksquare$ 

**End of Document**